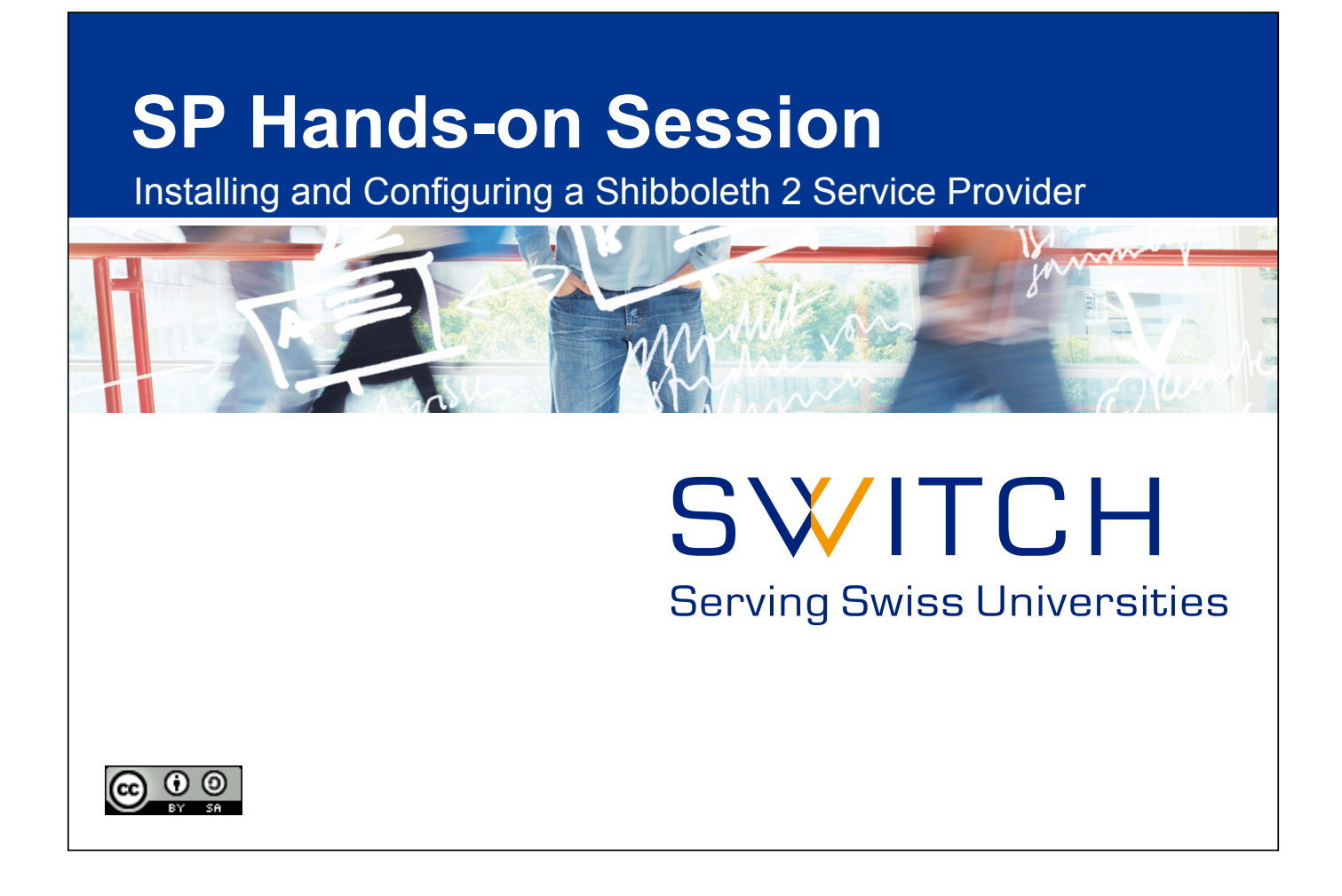

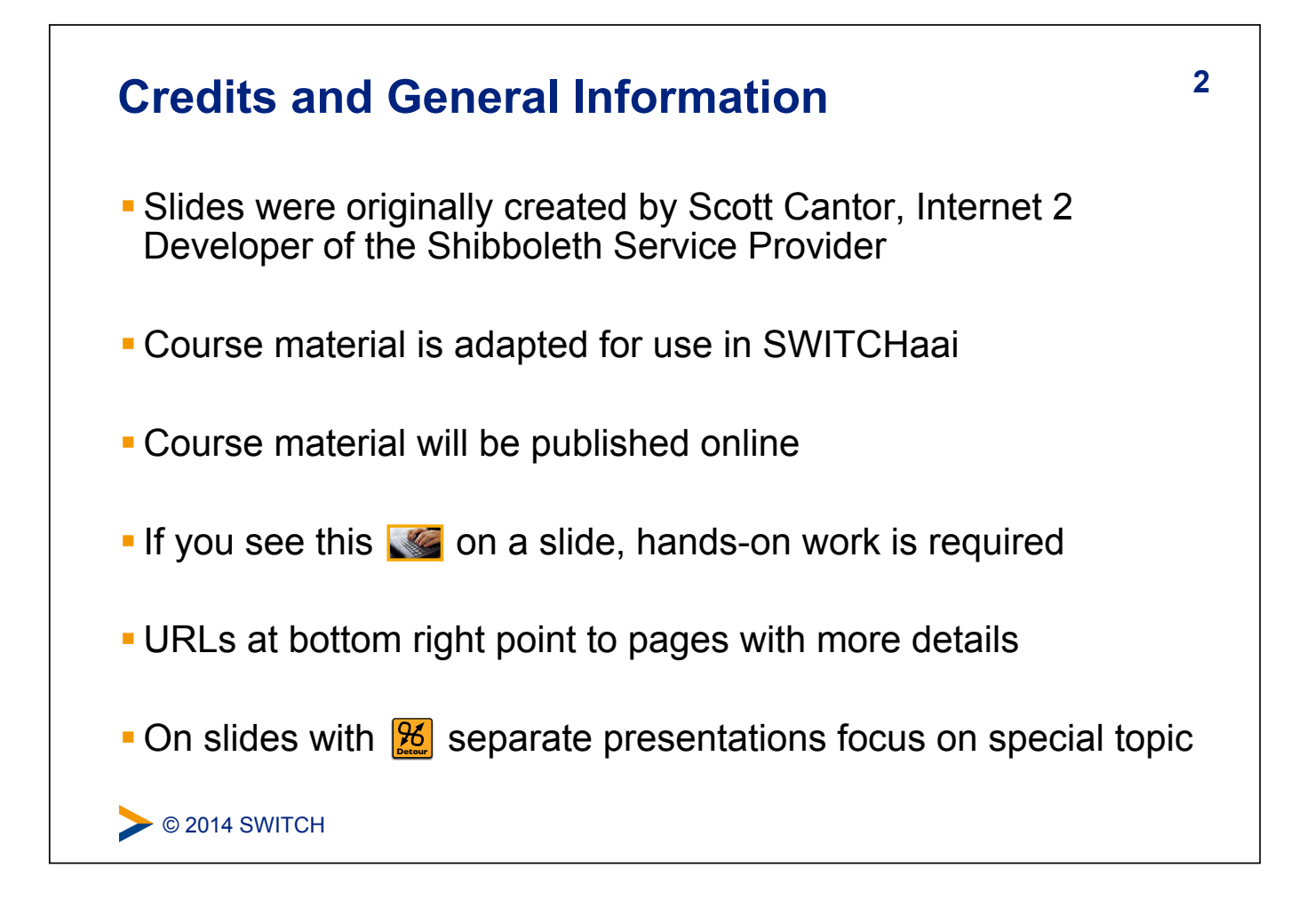

## **3 Main Goals of Hands-On Session**

- ! Install and configure a Shibboleth Service Provider 2
- **Register it with the AAI Test federation**
- **Know how and where to configure things**
- **.** Learn how to protect static web pages
- **.** Understand how attributes can be used in web applications

#### C 2014 SWITCH

## **4 Essential OS Commands for Linux**

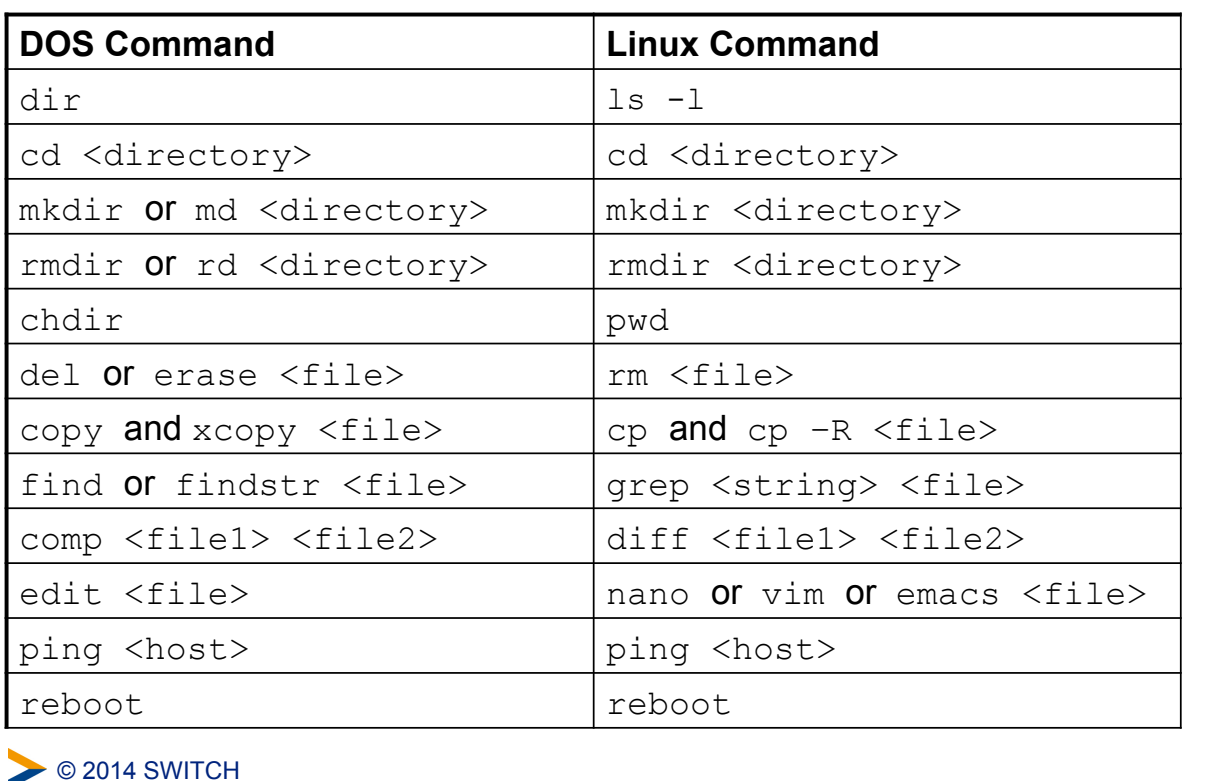

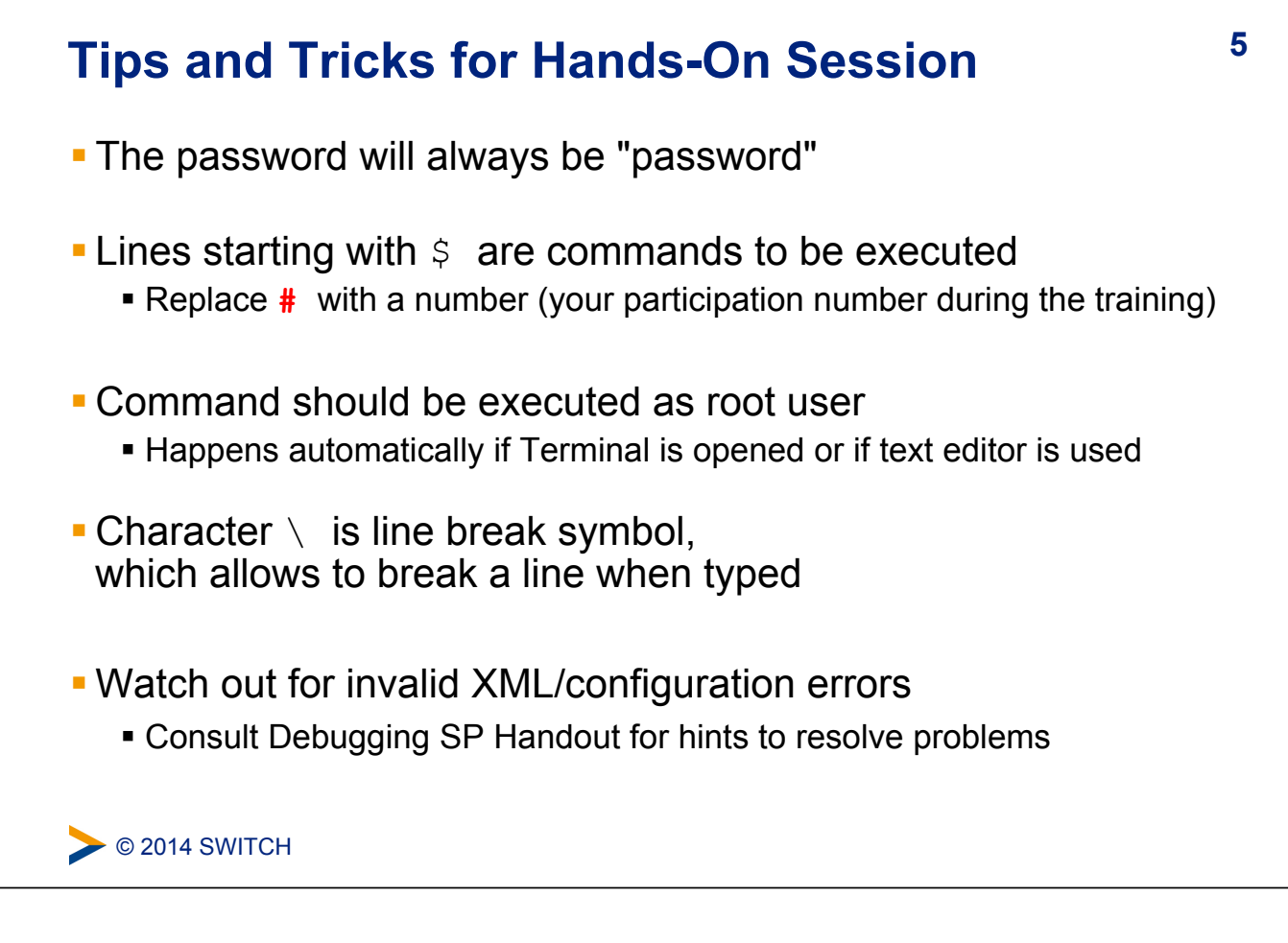

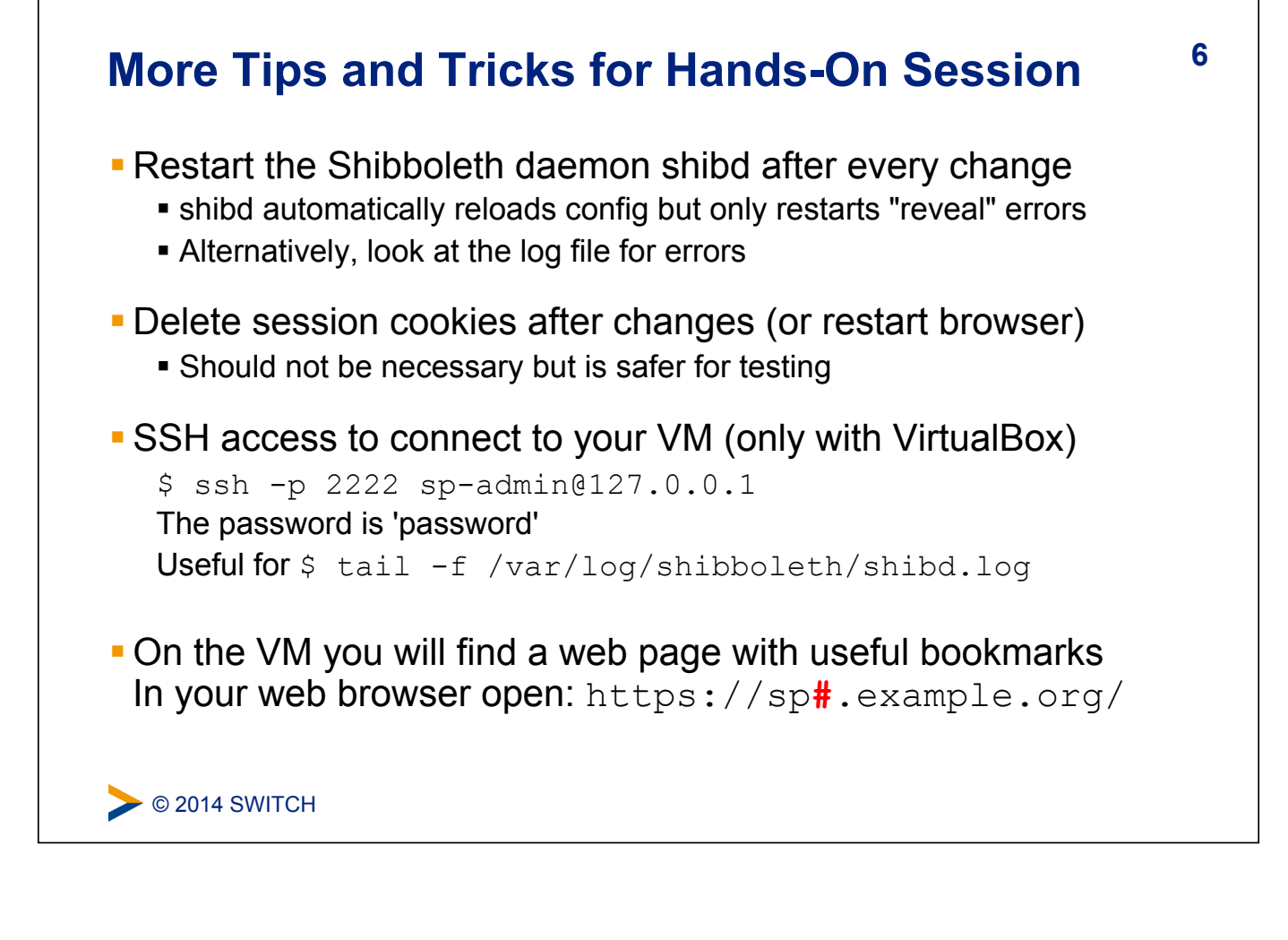

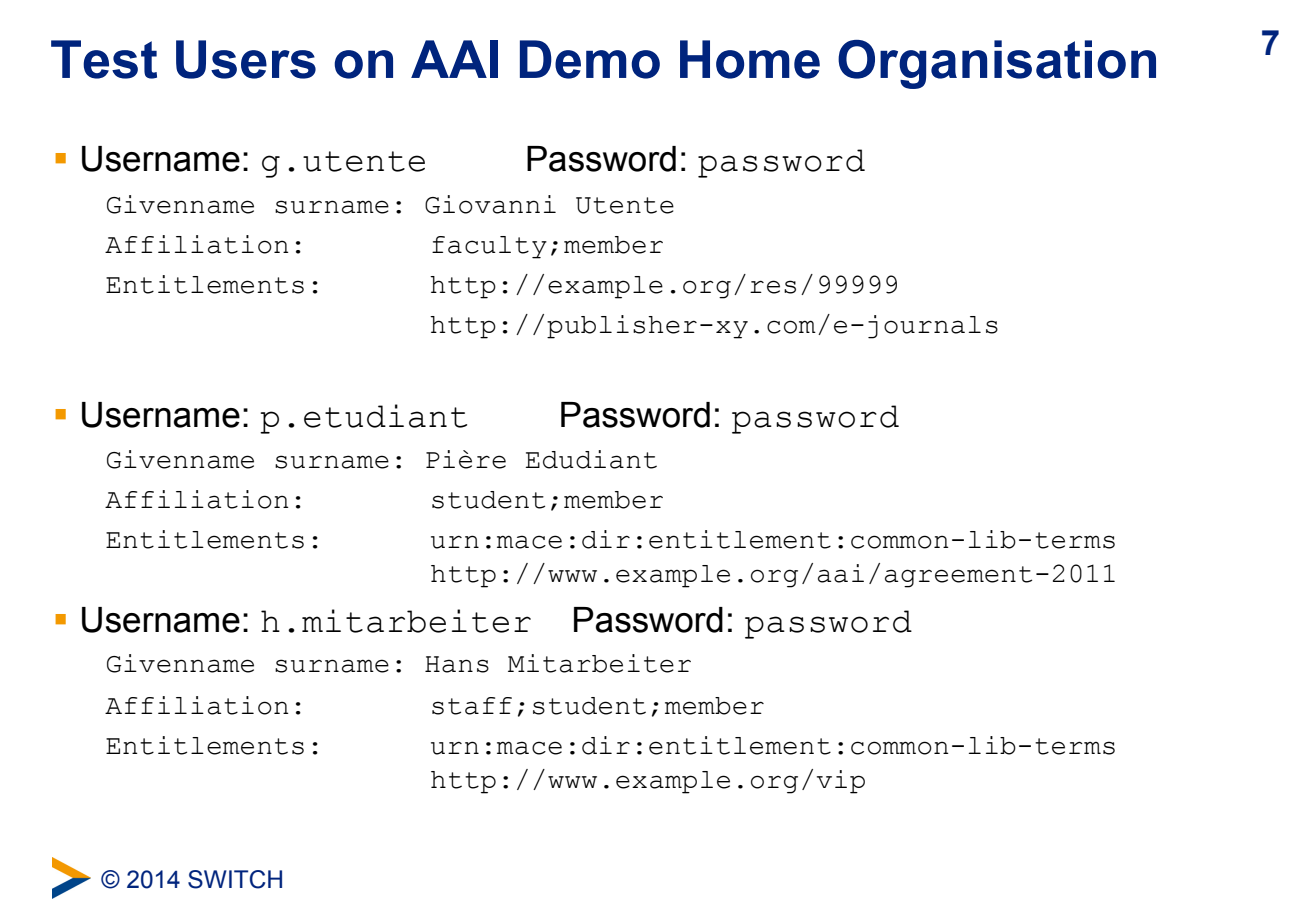

# $\triangleright$  © 2014 SWITCH **8 VM Operating System Environment**  ! Ubuntu 12.04.4 LTS, Virtual Box/VMWare VDK image ! User: "**sp-admin**" / Password: "**password**" (in sudoers list) ! Apache 2 on ports 80 (http) and 443 (https) **EXEL Self-signed SSL web server certificate** ! AuthConfig added to /cgi-bin and /html for .htaccess ! Hostnames: ! sp**#**.example.org ! altsp**#**.example.org (alternative hostname)

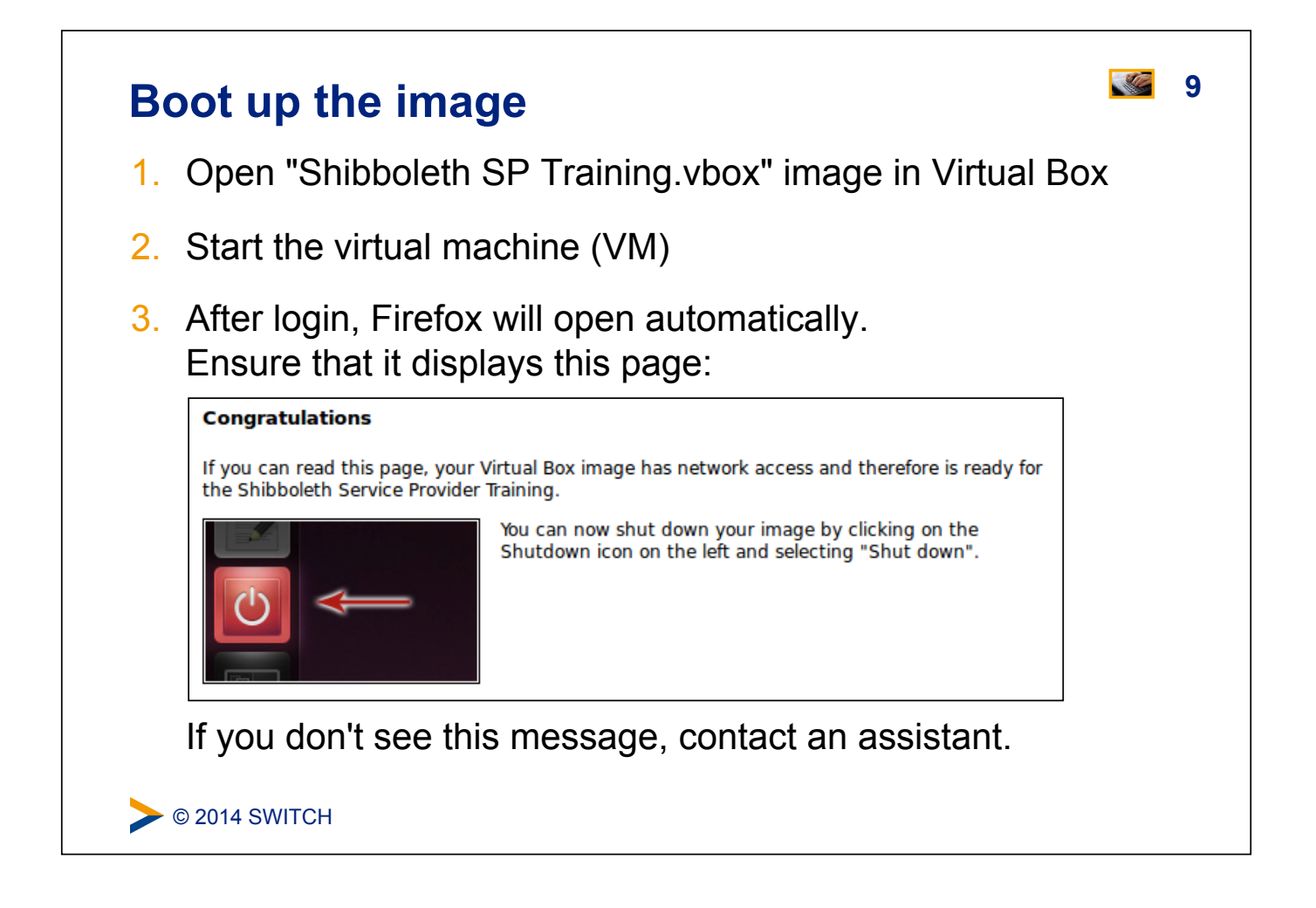

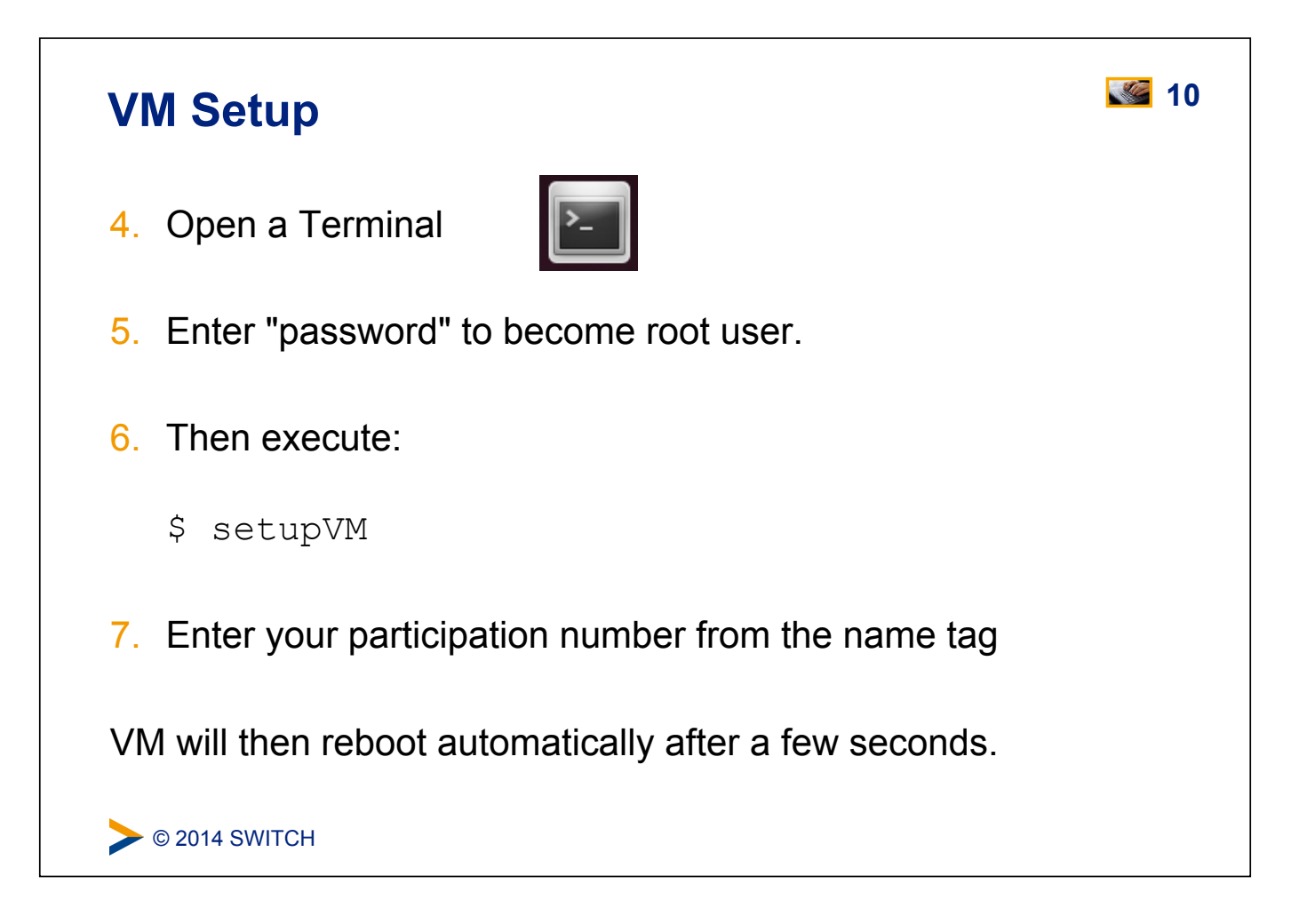

#### **Do the AAI Demo yourself 11 11 SWITCH AAI** Demo + About AAT Area: Any authenticated user Shibboleth Service Provider, current <RequestMap />:  $\begin{array}{ll} \mbox{\bf \texttt{<-Path}} & \\ \mbox{\bf \texttt{name="secure}}^* & \\ \mbox{\bf \texttt{author}} & \\ \mbox{\bf \texttt{output}} & \\ \mbox{\bf \texttt{output}} & \\ \mbox{\bf \texttt{output}} & \\ \mbox{\bf \texttt{output}} & \\ \mbox{\bf \texttt{output}} & \\ \mbox{\bf \texttt{output}} & \\ \mbox{\bf \texttt{output}} & \\ \mbox{\bf \texttt{output}} & \\ \mbox{\bf \texttt{output}} & \\ \mbox{\bf \texttt{output}} & \\ \mbox{\bf \texttt{output}} & \\ \mbox{\bf \texttt{output}} & \\ \mbox{\bf \texttt{output}}$ **Attributes Values** persistent-id<br>SAML2 Attribute Name:<br>urn:oasis:names:tc:SAML:2.0:nameidhttps://aai-demo-idp.switch.ch/idp/shibboleth!https://aai-demo.switch.ch<br>/shibboleth!w7fSr2m0I9h1XhYoFEnq9LazHUM= uniqueID 234567@aai-demo-idp.switch.ch SAML2 Attribute Name:<br>urn:oid:2.16.756.1.2.5.1.1.1 givenName<br>SAML2 Attribute Name:<br>urn:old:2 5.4.42 Demouser 1. In Firefox, open aai-demo.switch.ch 2. Click on "Any authenticated user" 3. Select the "AAI Demo Home Organisation" 4. Log in using a test user (e.g. "g.utente" "password") C 2014 SWITCH

## **SAML Terminology & Flows 12**

What happens if a user logs in with Shibboleth/SAML

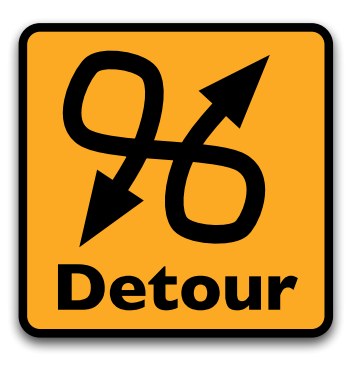

Please consult the table of contents to find this presentation in your hand-outs.

 $\triangleright$  © 2014 SWITCH

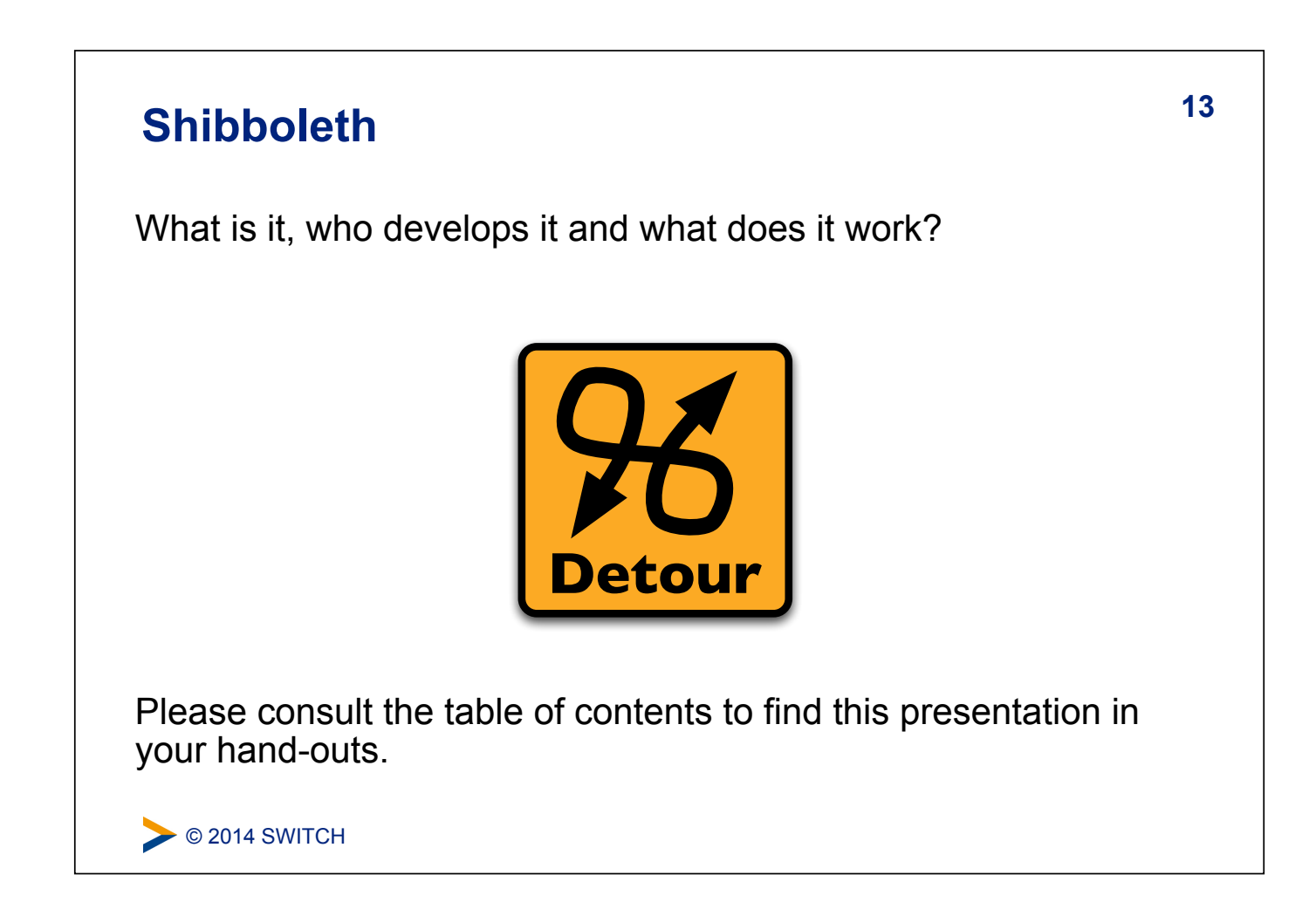

**14 SP Overview and Installation** 

# **Goals:** 1. Terminology and SP Overview 2. Installation 3. Configuration 4. Quick Sanity Check

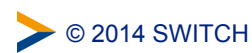

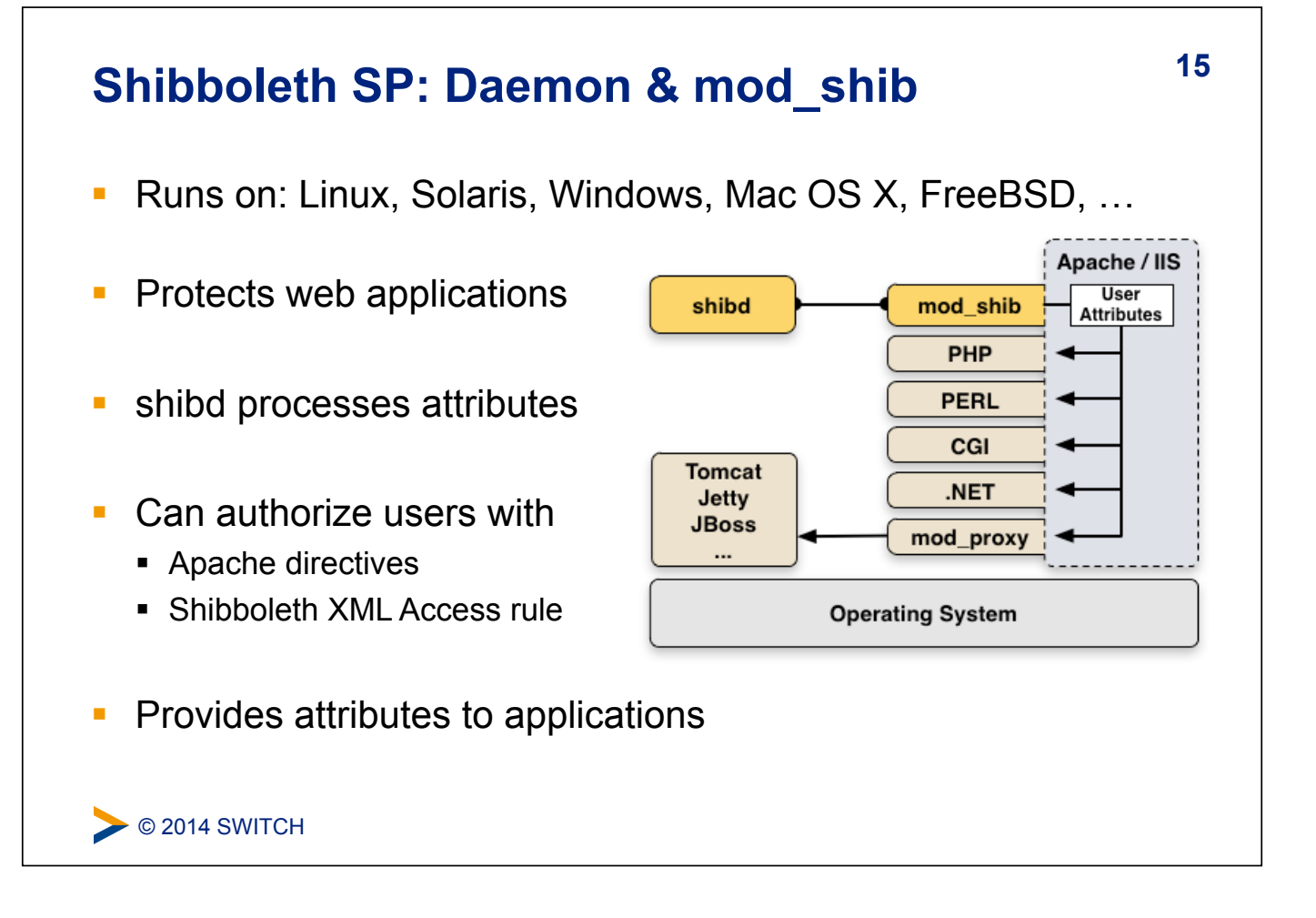

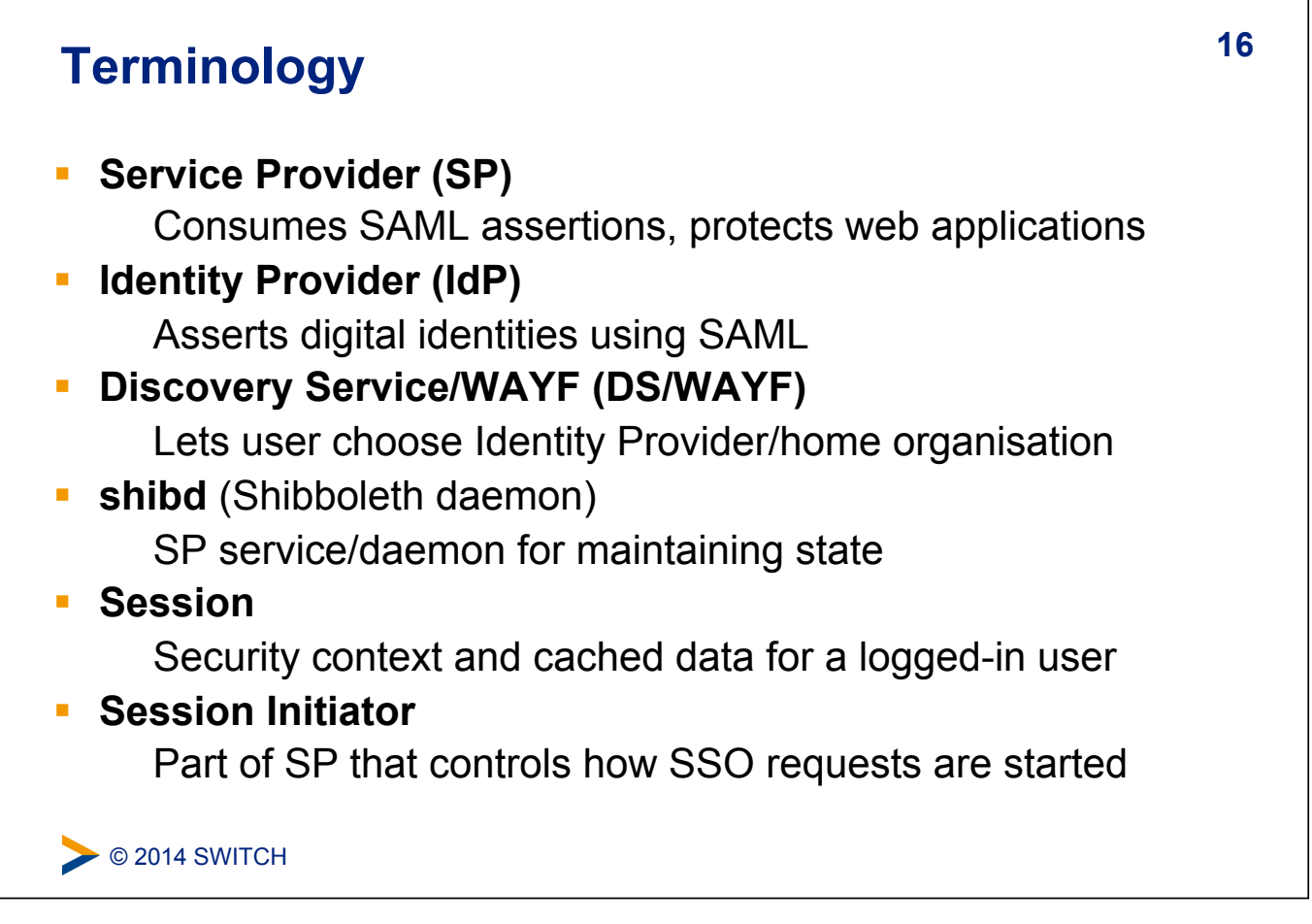

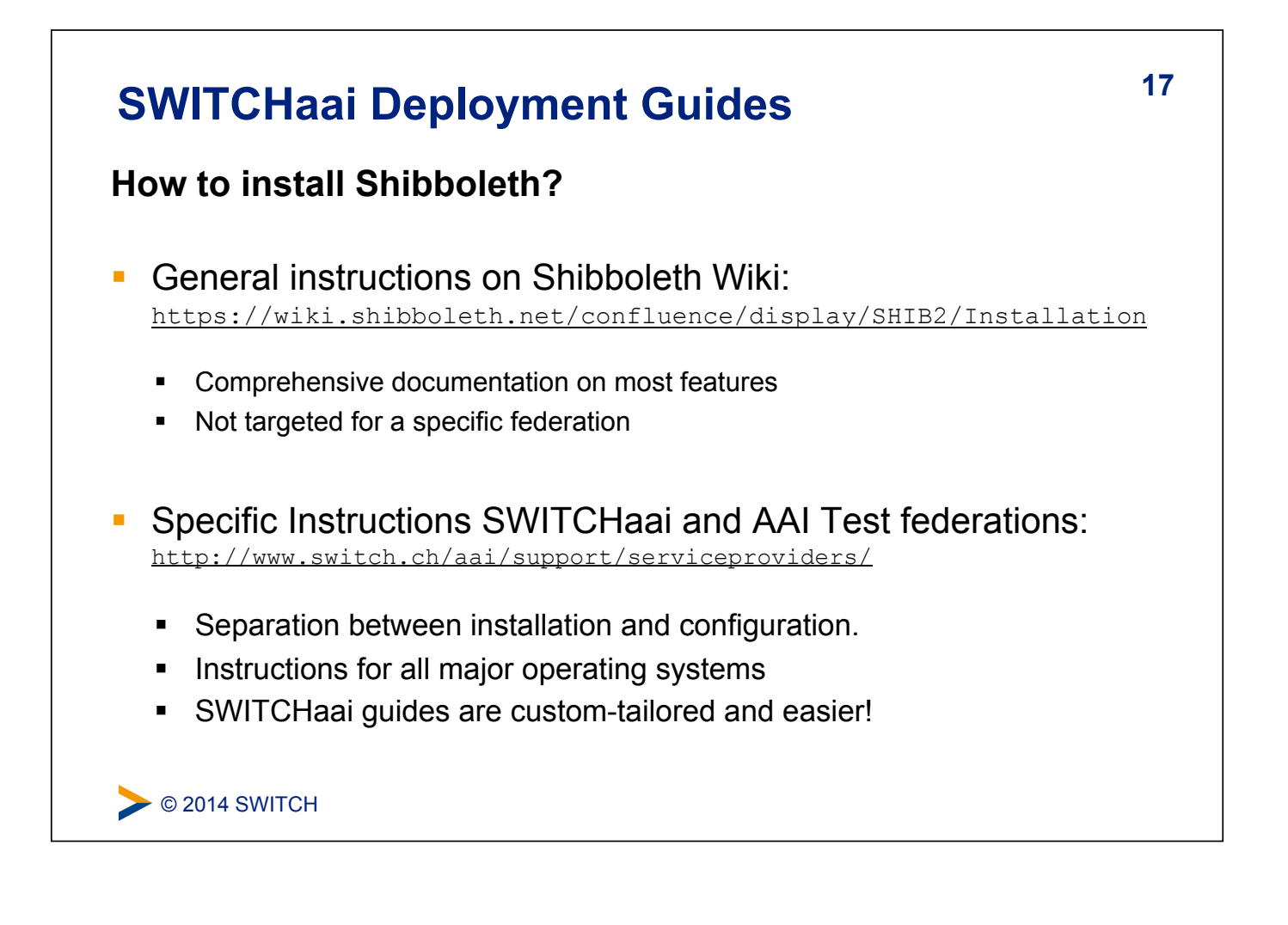

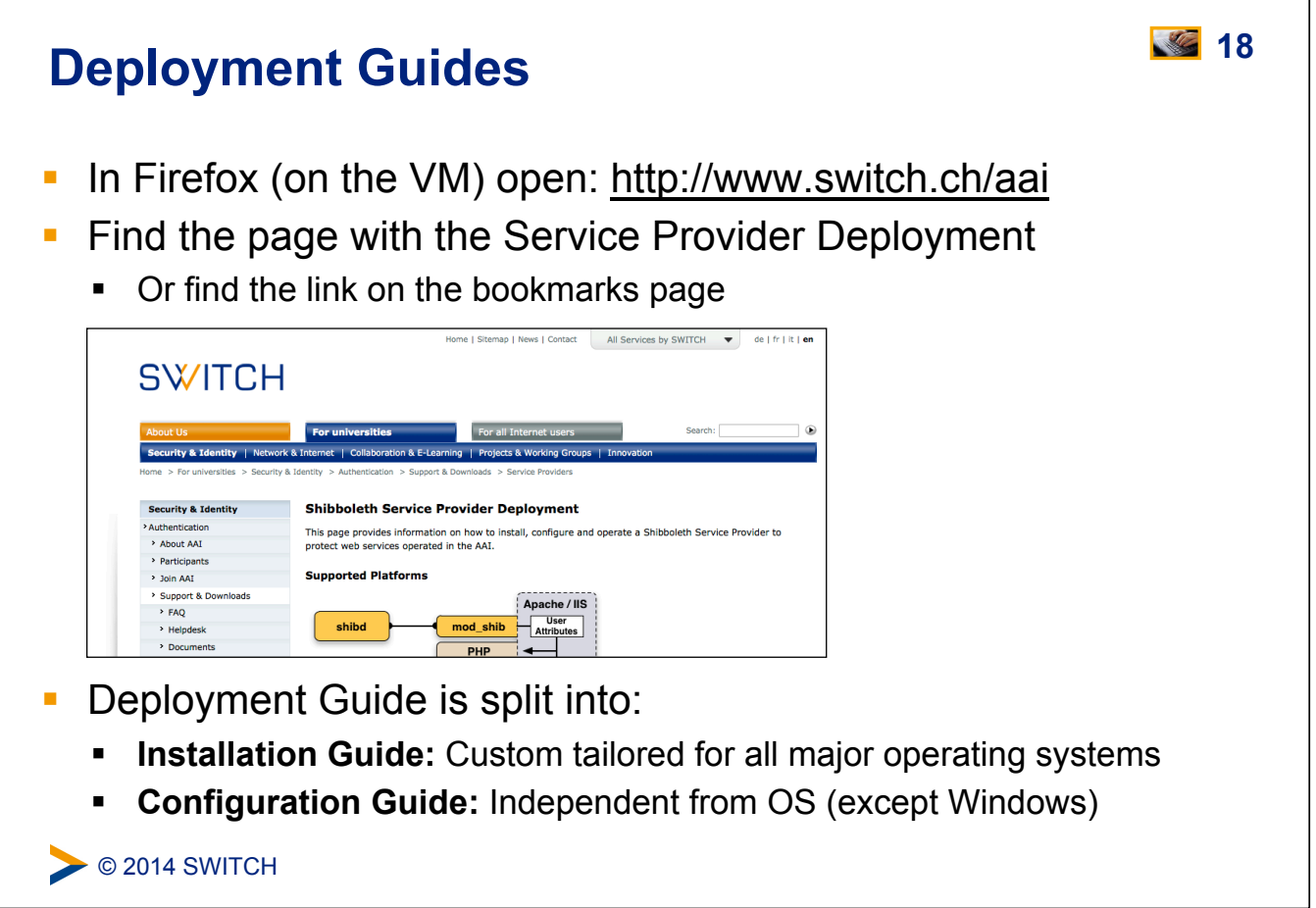

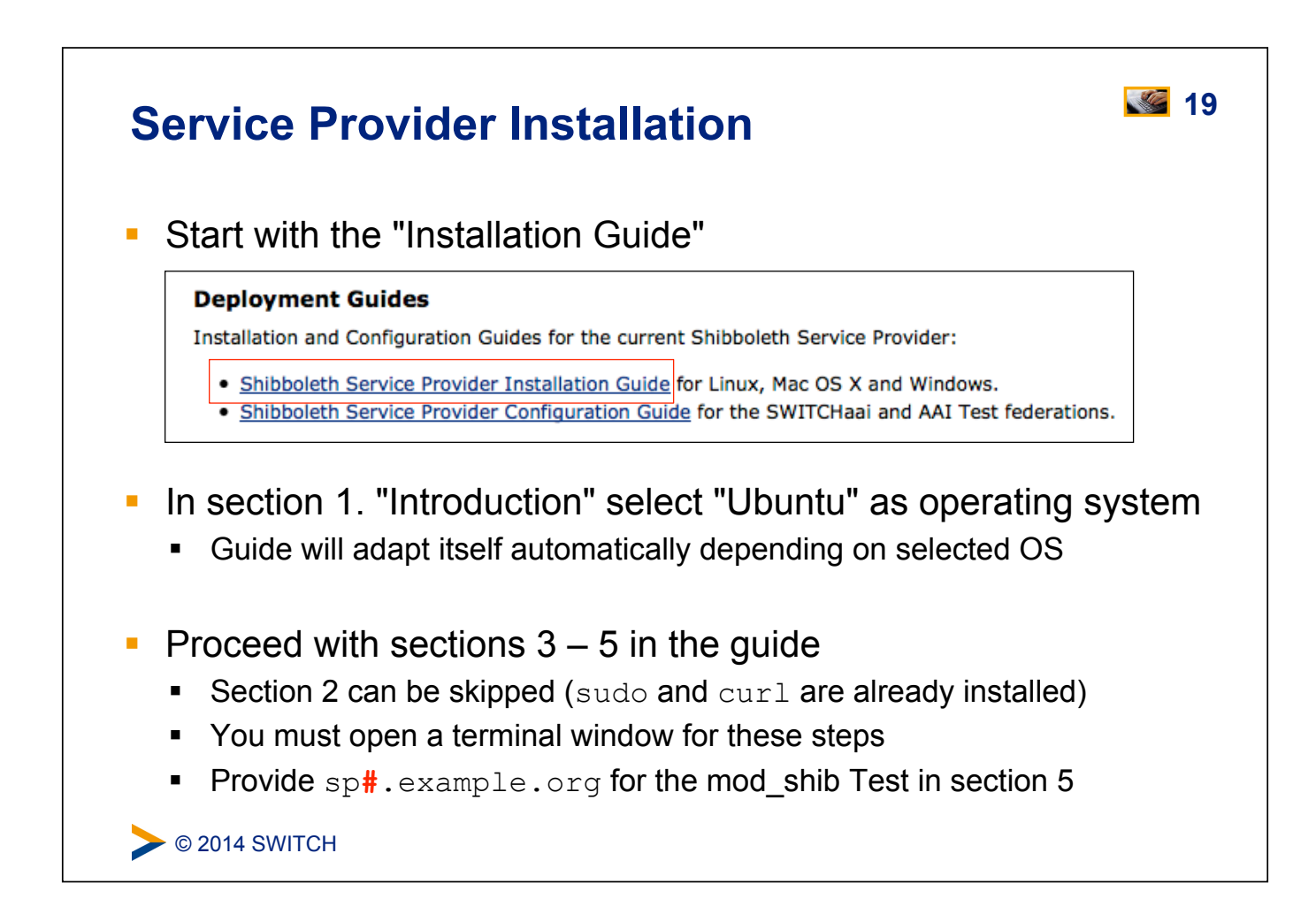

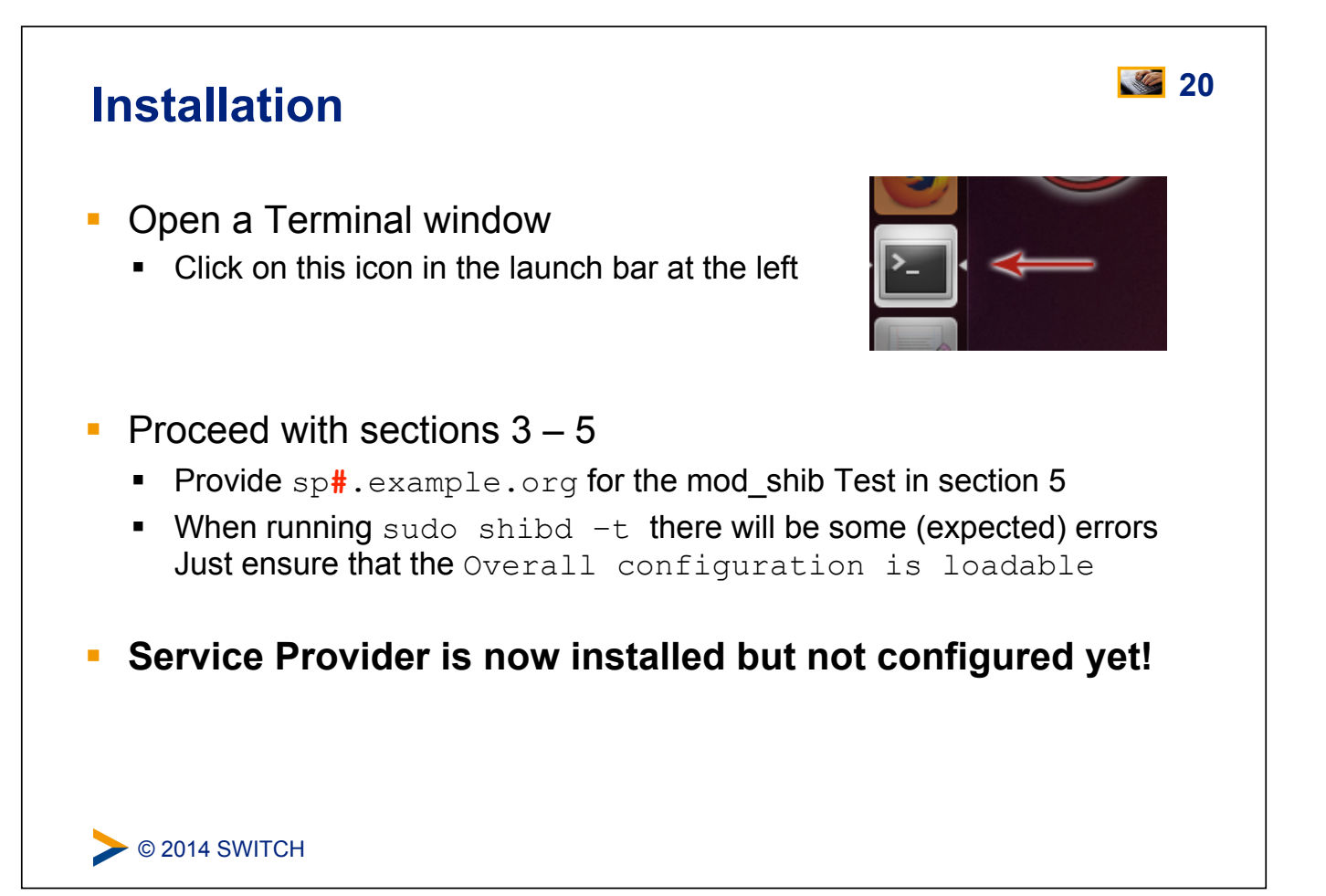

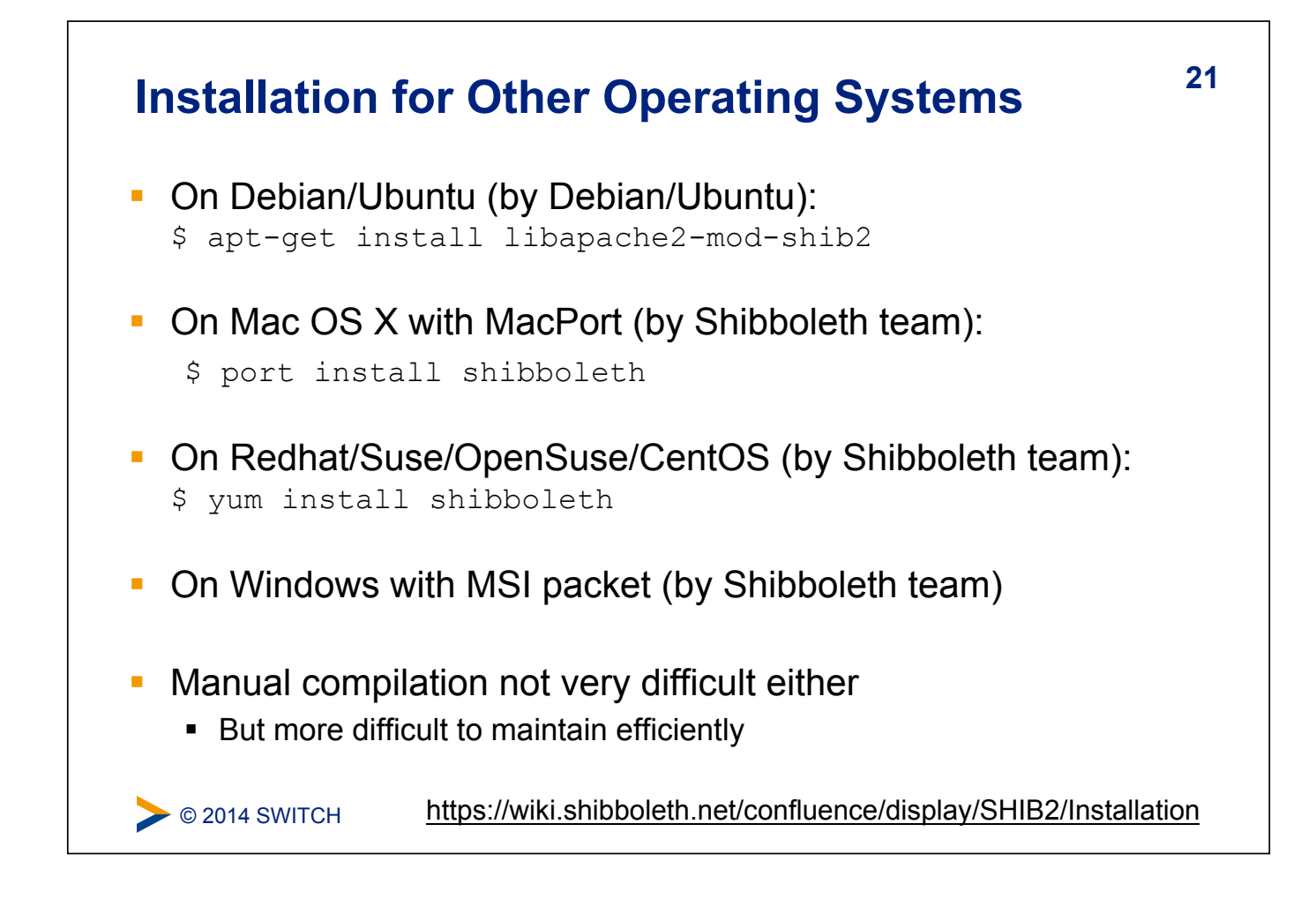

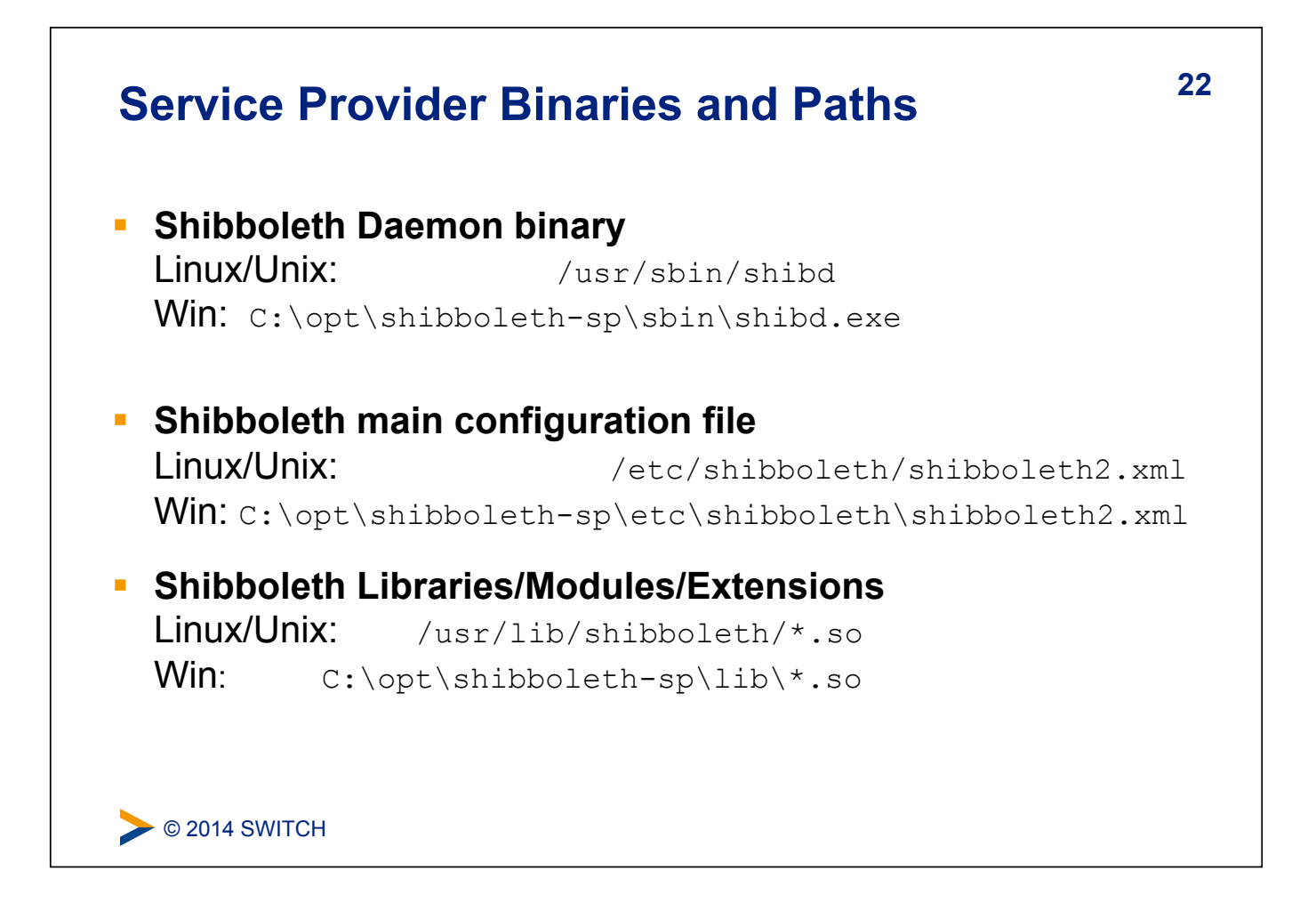

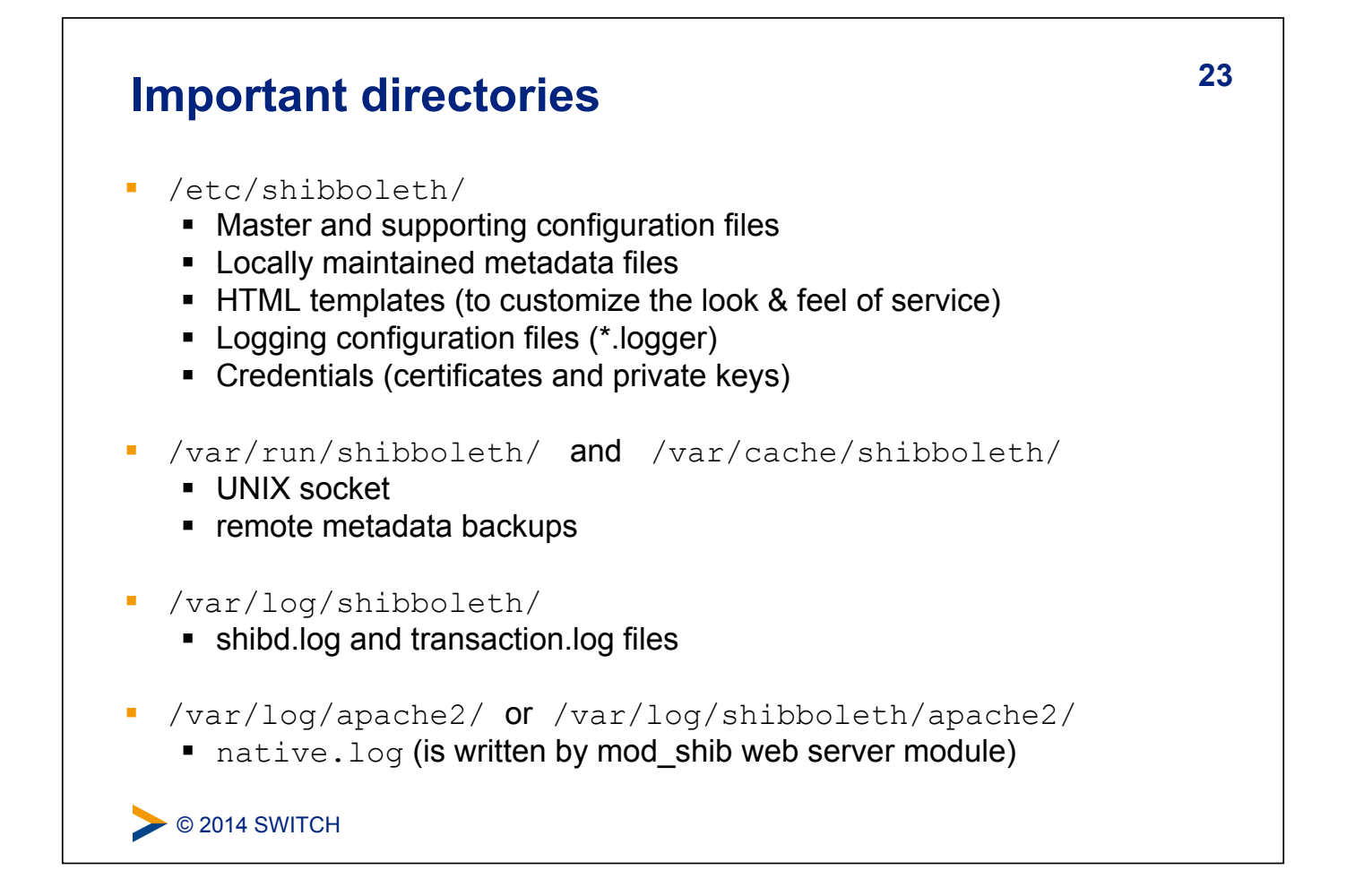

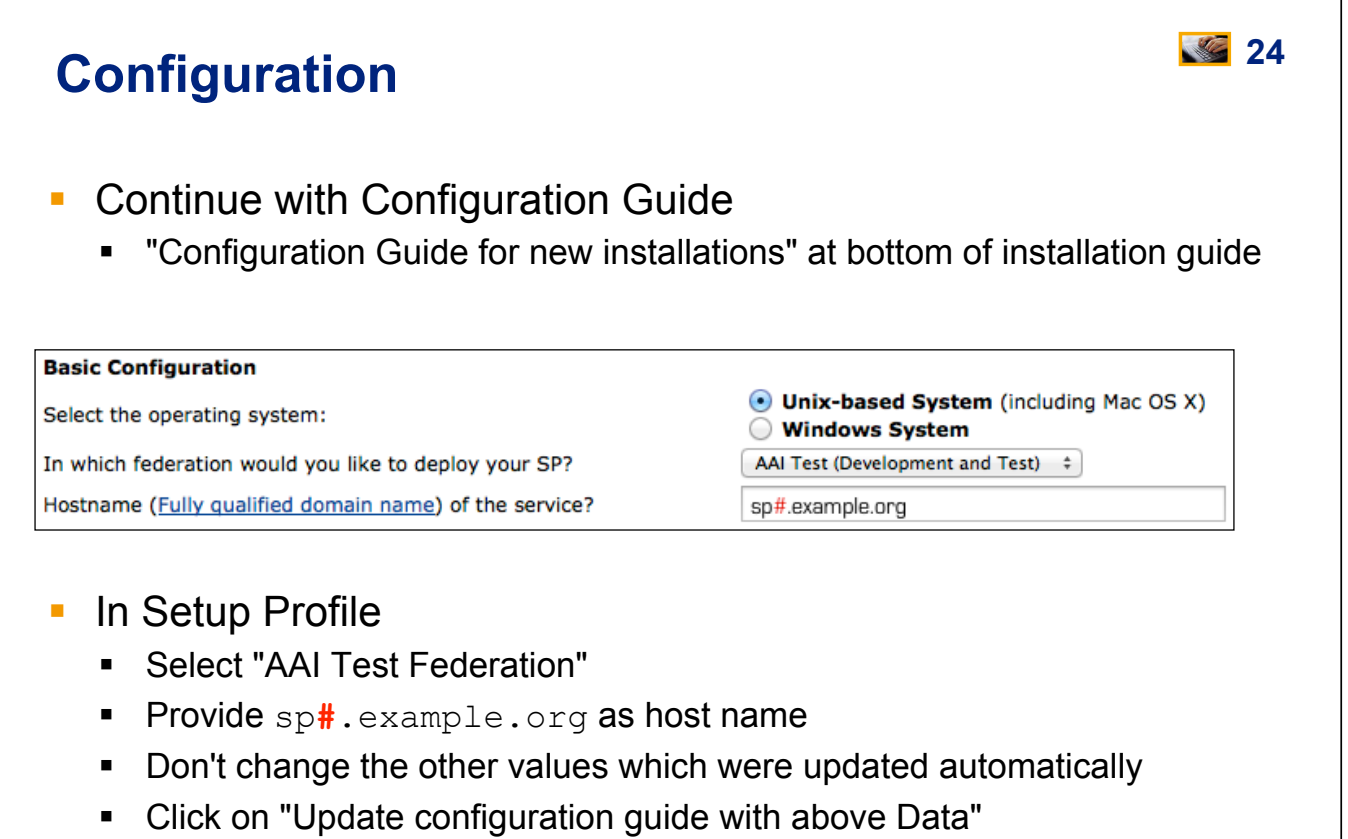

**EXEC** 2014 SWITCH

# C 2014 SWITCH **25 EntityID of an SP**  ! Every SP needs a unique identifier: The **entityID .** Where is entityID used? ! In transmitted messages, local configuration, metadata **.** IdP log files, configuration, filtering policies **EntityID should be: Unique, locally scoped,** representative and unchanging **• Convention: Include FQDN of your service** ! Guide automatically sets the following entityID: https://sp**#**.example.org/shibboleth

## **26 X.509 Certificates**

Purpose and usage of certificates in SAML

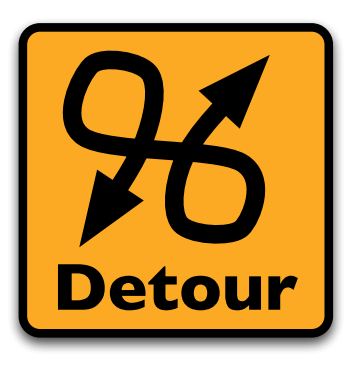

Please consult the table of contents to find this presentation in your hand-outs.

 $\triangleright$  © 2014 SWITCH

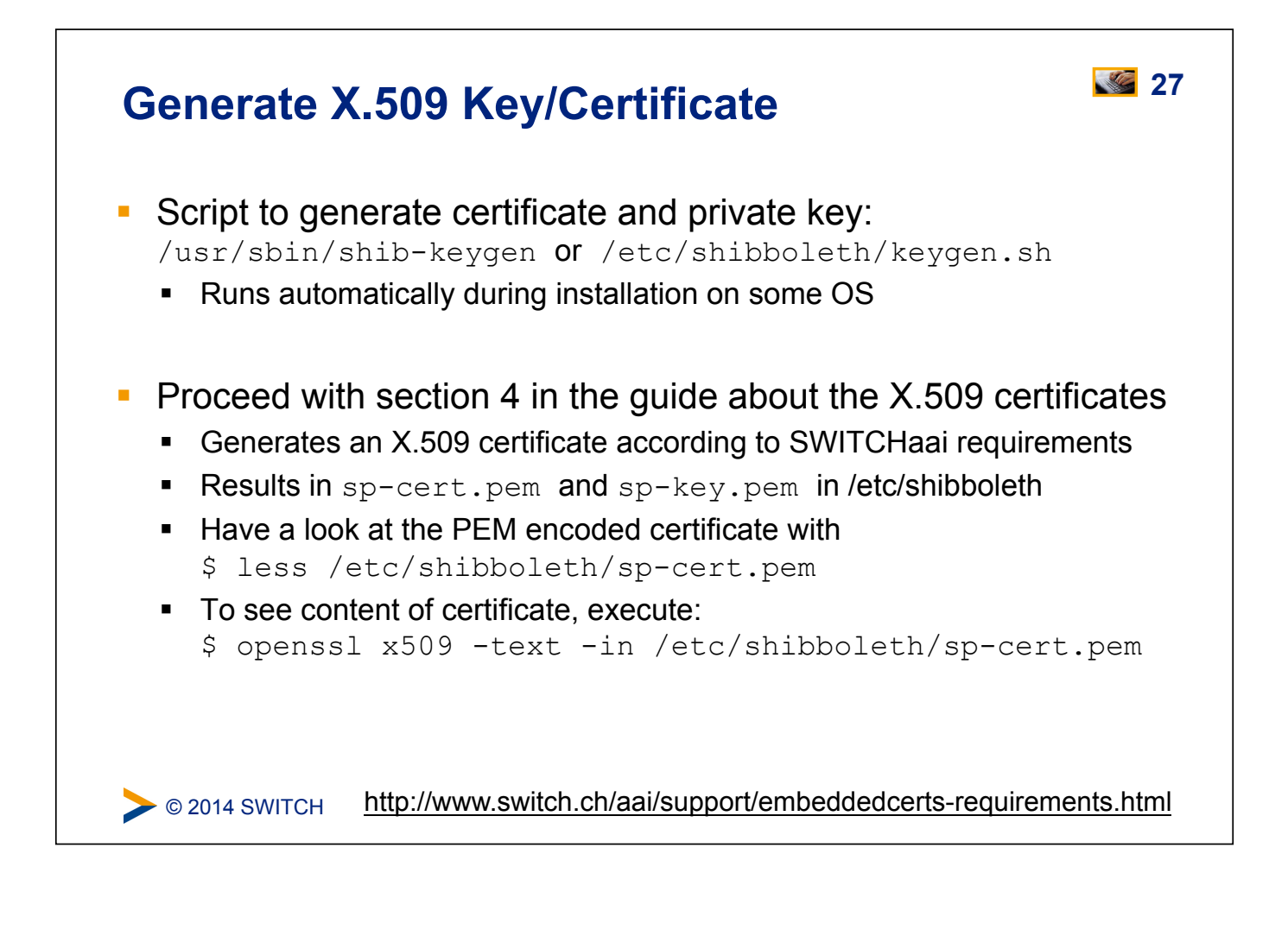

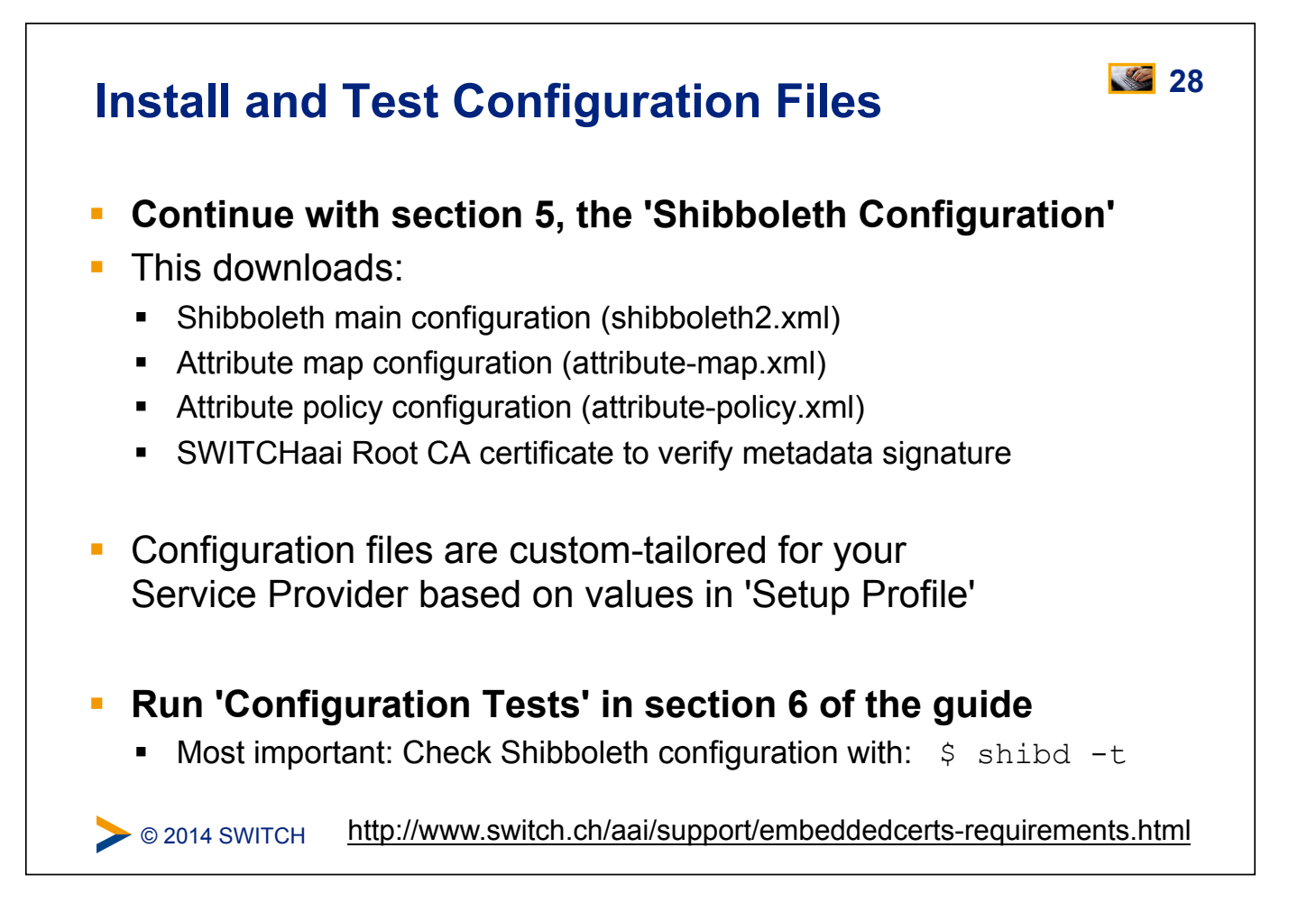

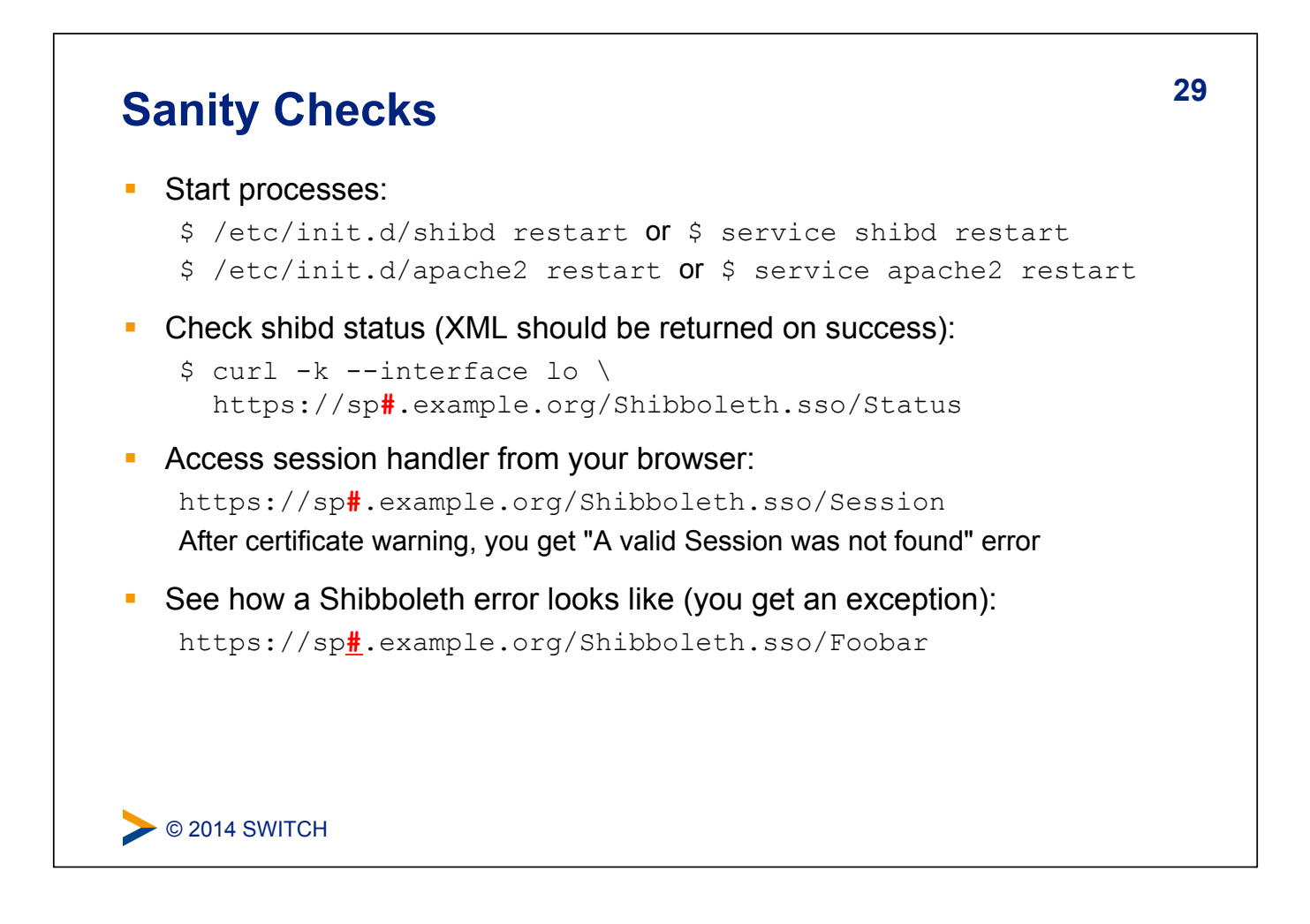

## **30 Bootstrapping the SP**

### **Goals:**

- 1. First attempt to login on Service Provider
- 2. Learn about Metadata
- 3. Learn about the AAI Resource Registry
- 4. Register Service Provider for AAI Test federation

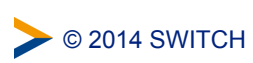

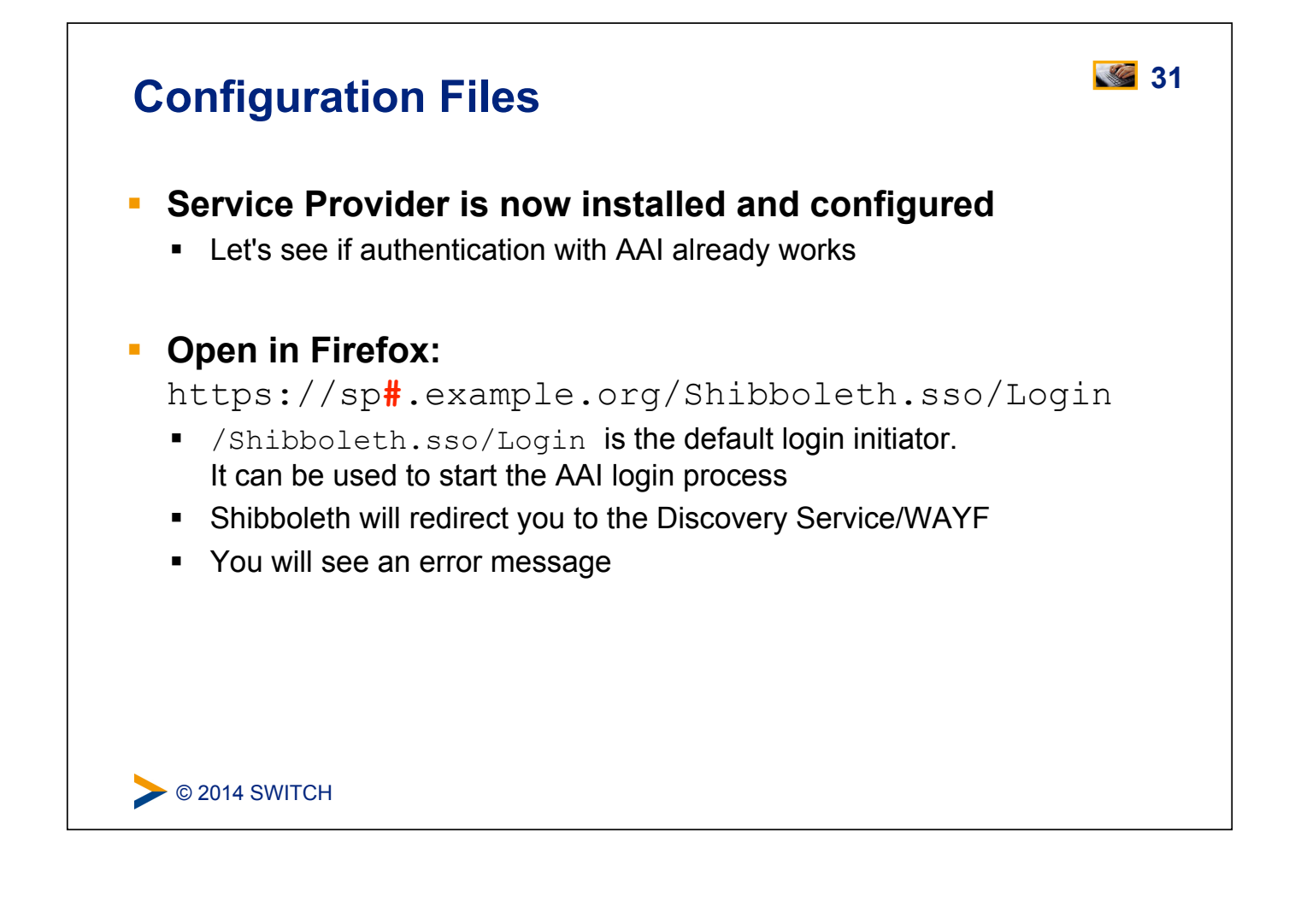

# **32 Service Provider Not Yet in Metadata**  Discovery Service (WAYF) and Identity Provider don't "know" your Service Provider yet because they don't have metadata about it. **SWITCH AAI** Test About AAI | FAQ | Help | Data Privacy **Error: Invalid Query** The Service Provider 'https://sp23.example.org/shibboleth' could not be found in metadata and is therefore unknown. Please contact aai@switch.ch for assistance.  $\triangleright$  © 2014 SWITCH

# $\triangleright$  © 2014 SWITCH **33 (Federation) Metadata**  ! SAML Metadata is an XML document ! Typically is provided by a federation operator (e.g. SWITCH) ! Contains descriptions of all SPs and IdPs: **EXECT:** The unique identifier of the entity ! **Supported protocols:** E.g. SAML1, SAML2 ! **X.509 certificates:** Contain the public key of a key pair **Endpoint URLs:** What URLs to query or send messages to ! **Descriptive** information: E.g. Display name, description, logos ! **Contact information:** e.g. for support **EXECT: Registration information:** Who registered this entity when

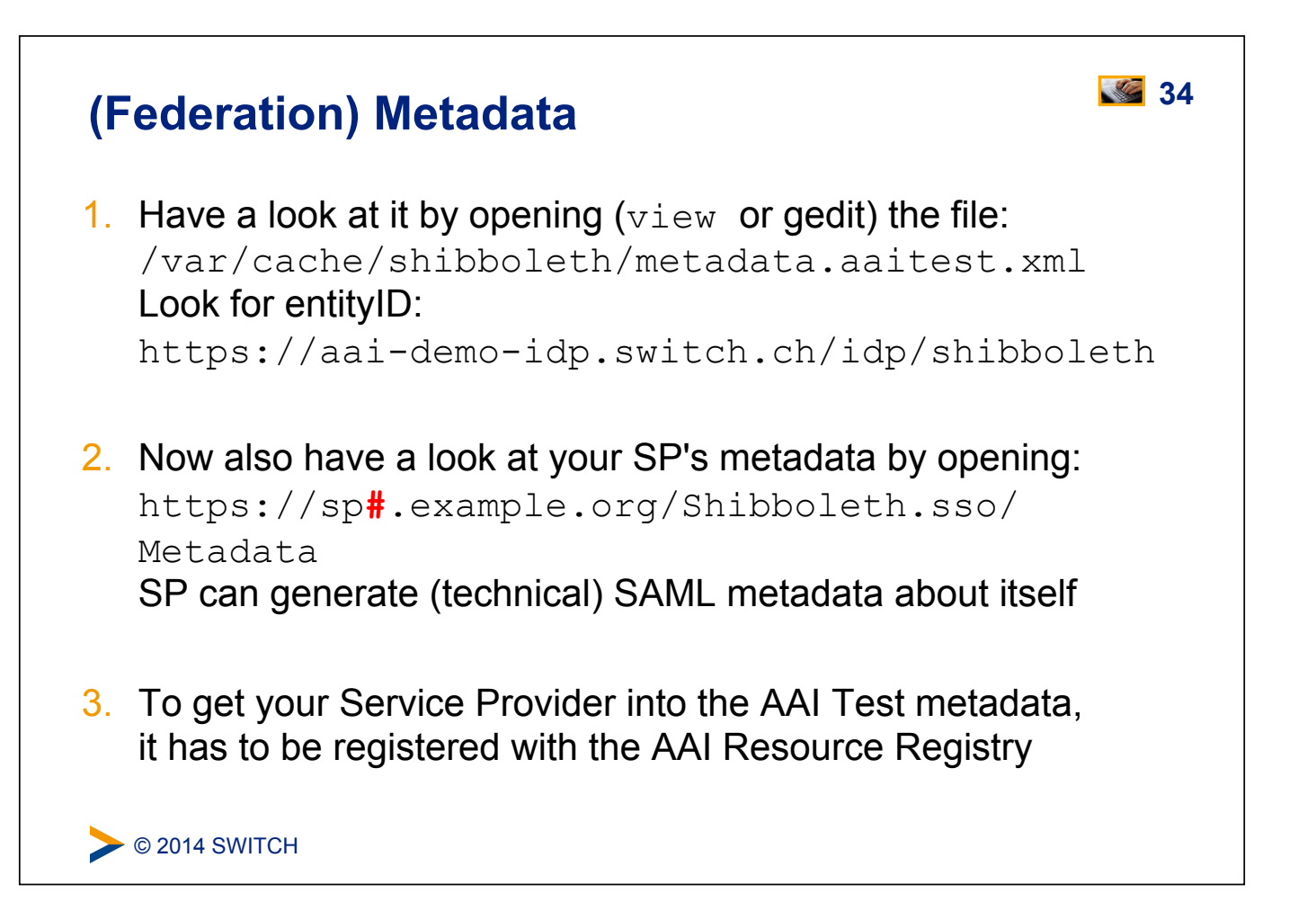

# **35 Resource Registry**

Purpose of the SWITCHaai Resource Registry and how to use it

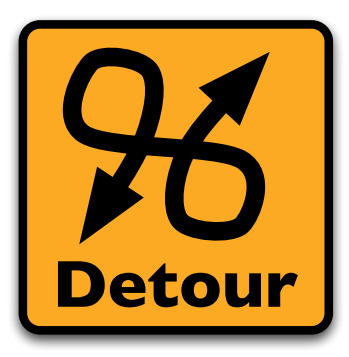

Please consult the table of contents to find this presentation in your hand-outs.

C 2014 SWITCH

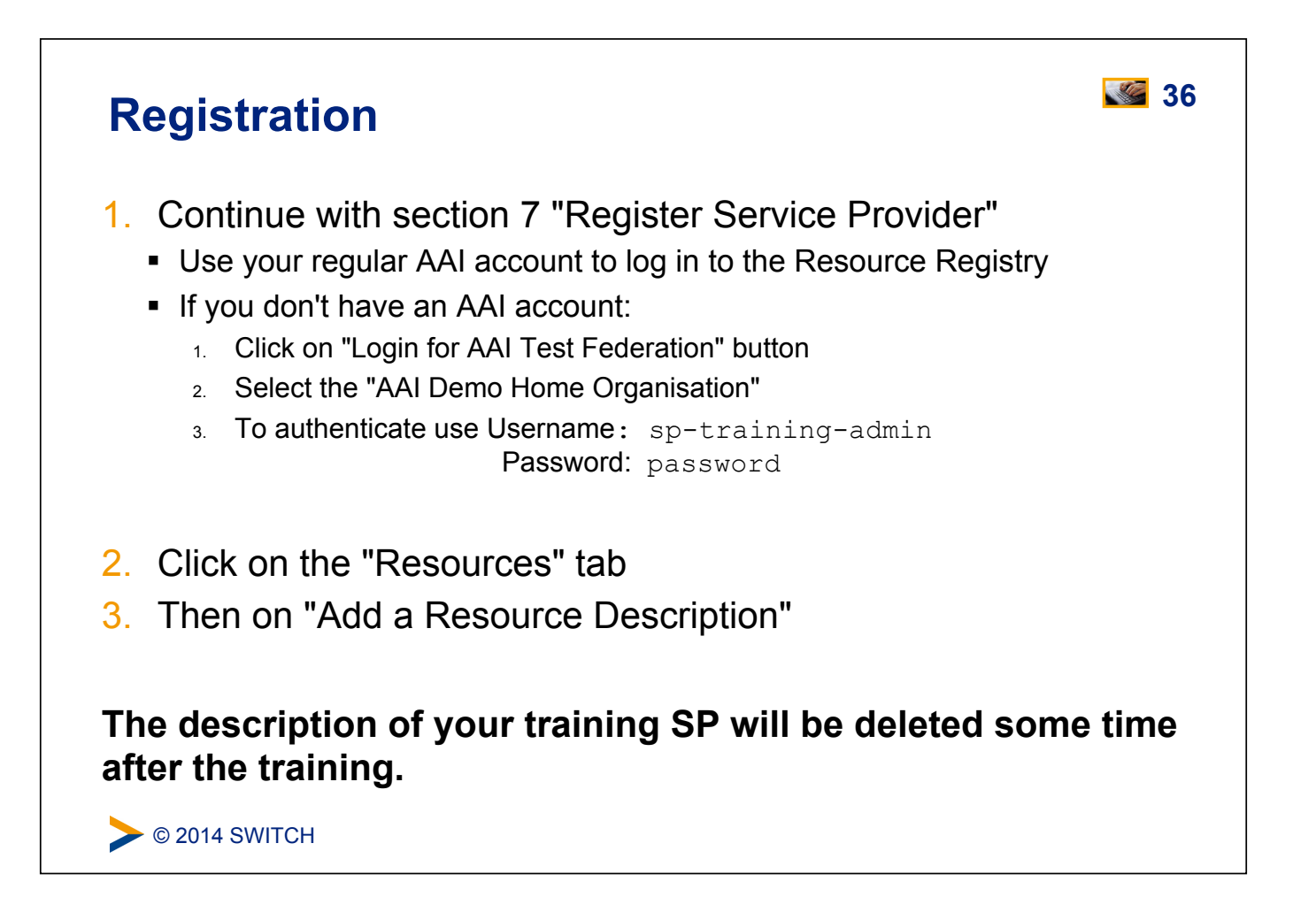

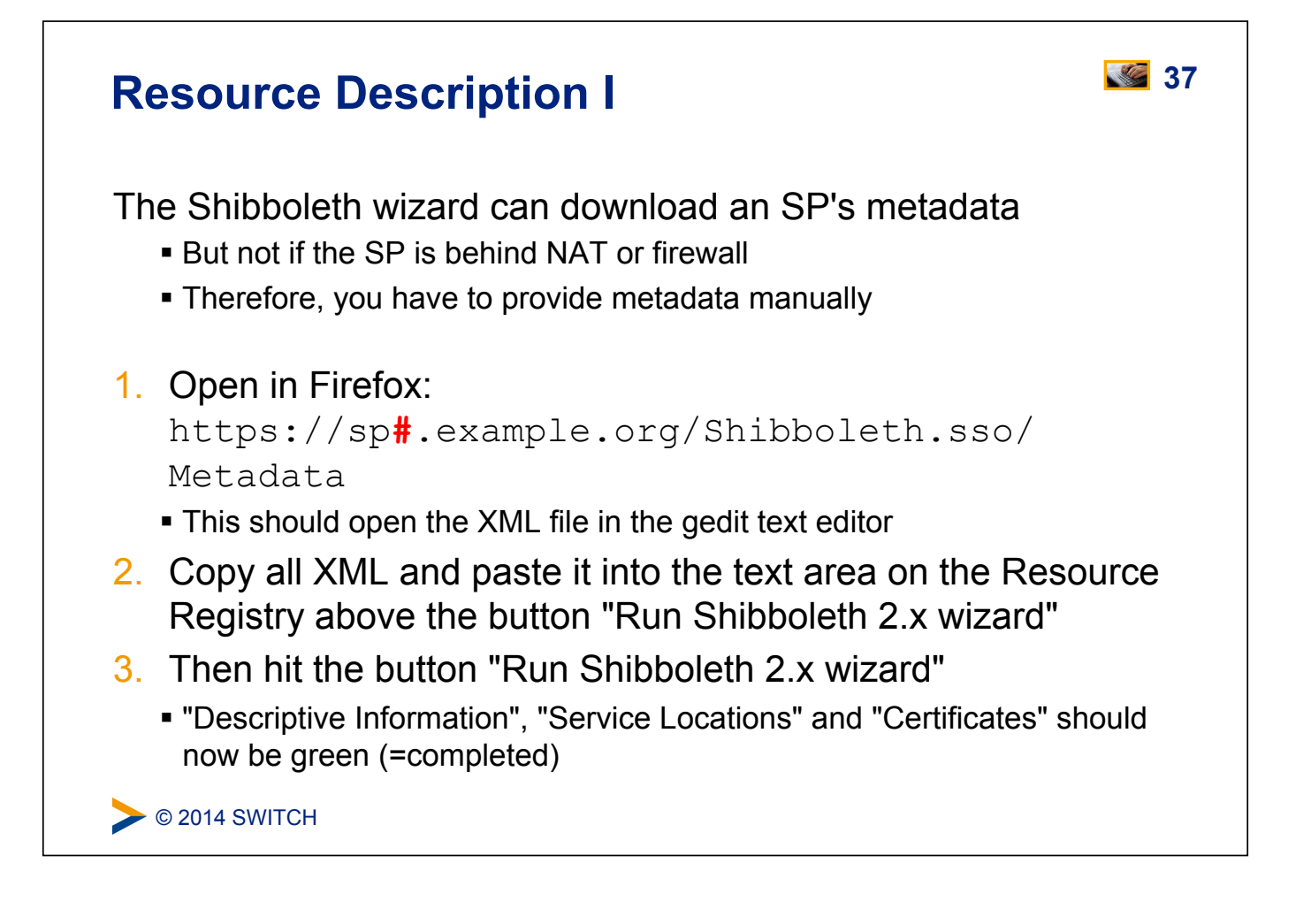

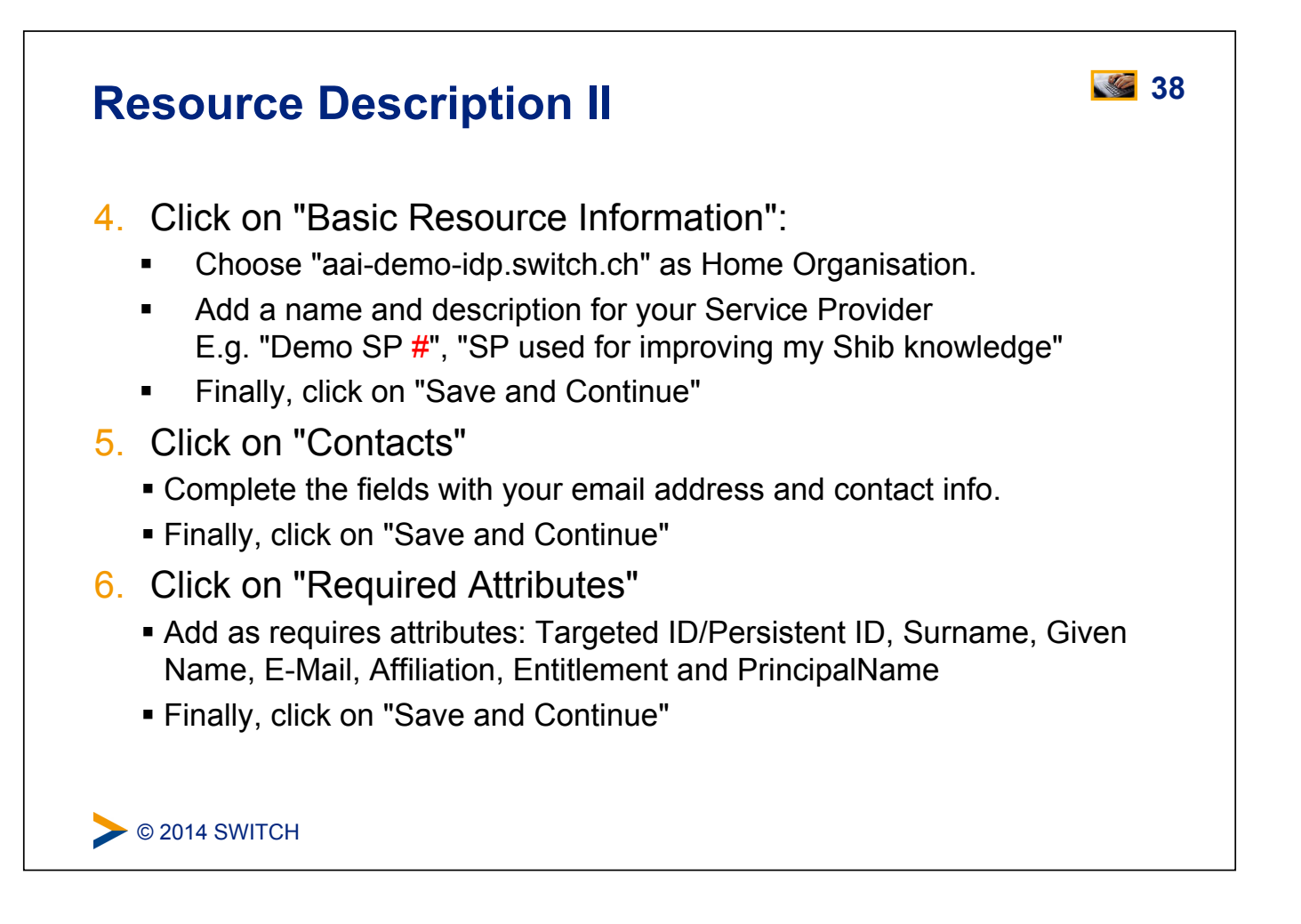

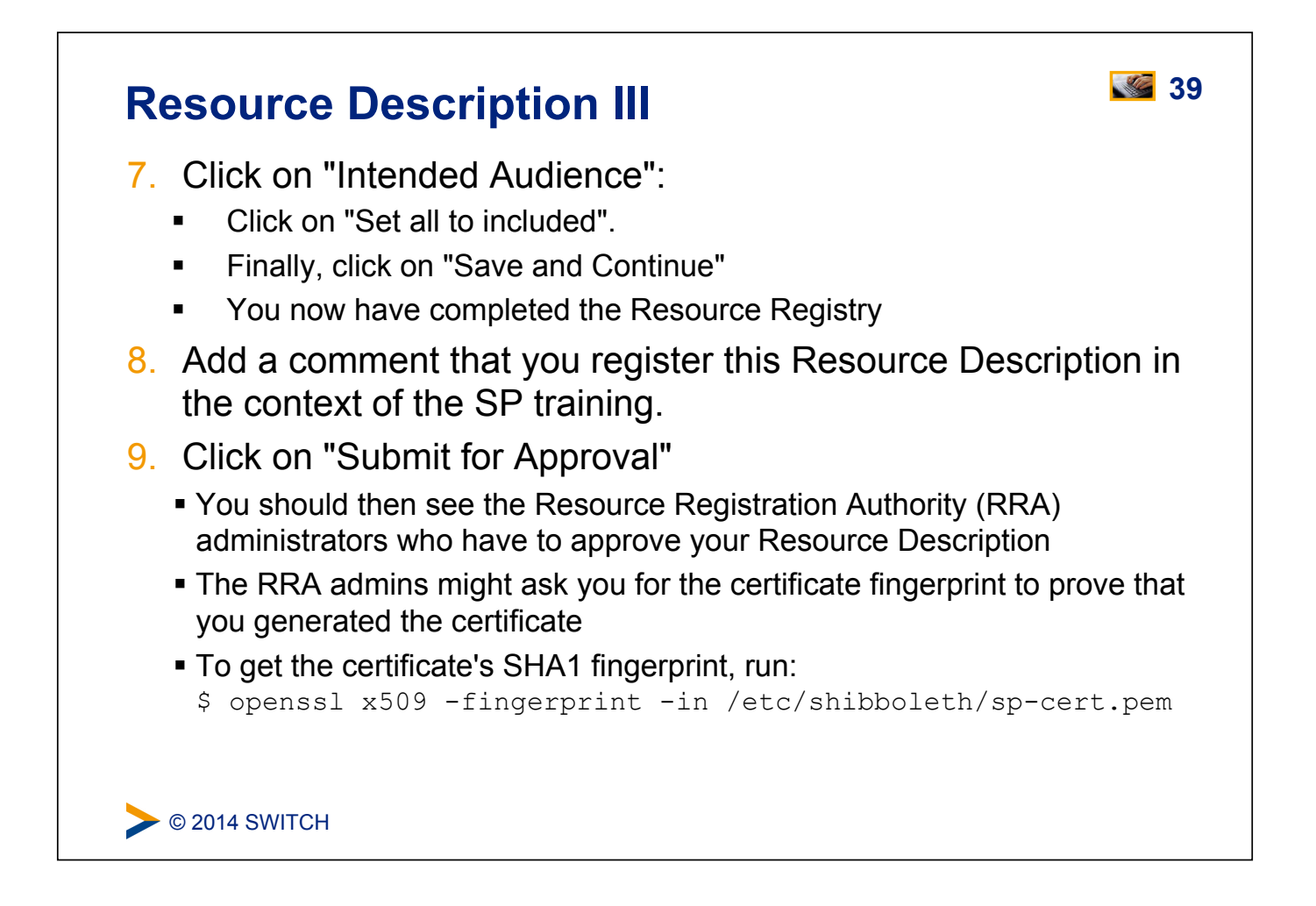

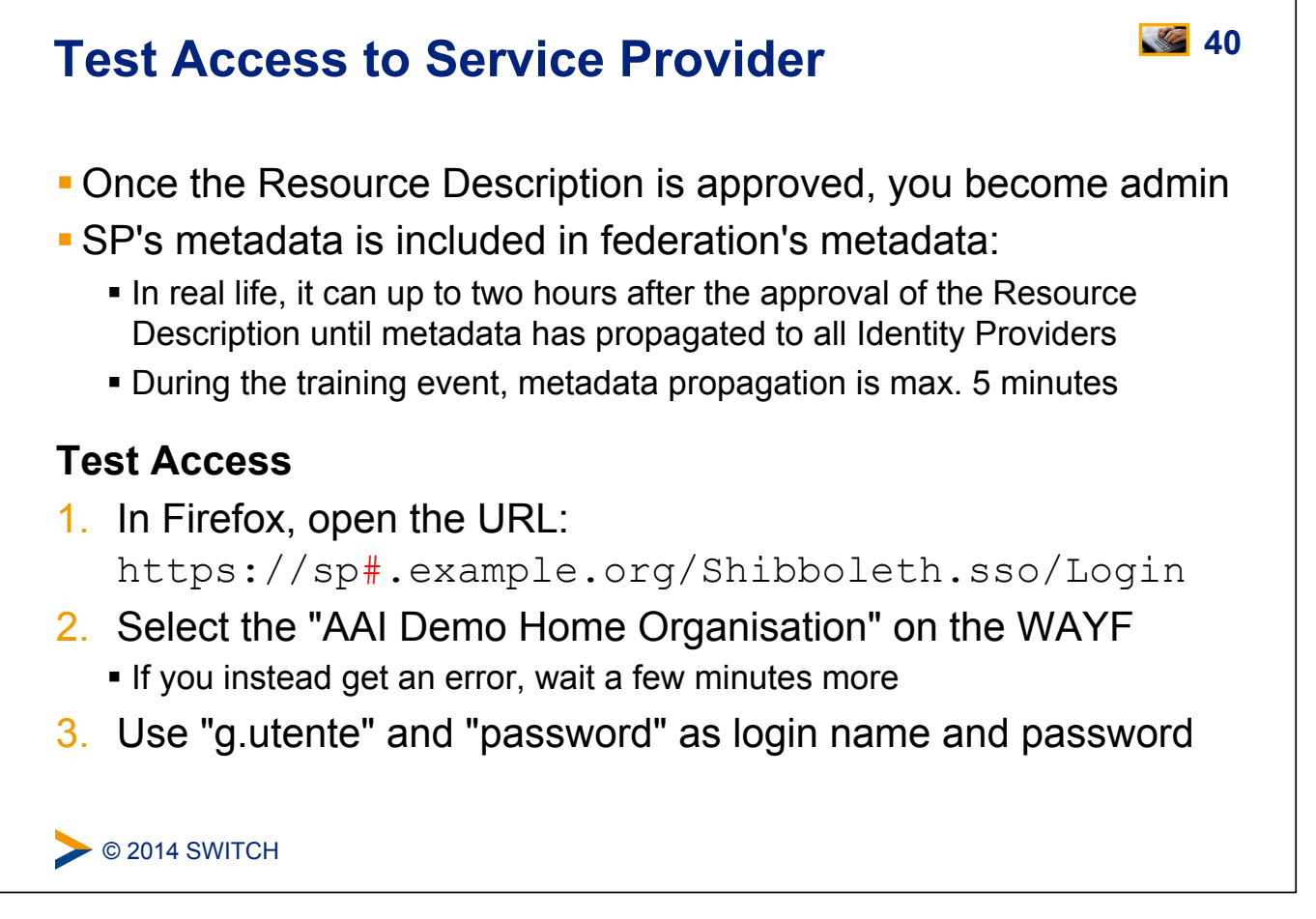

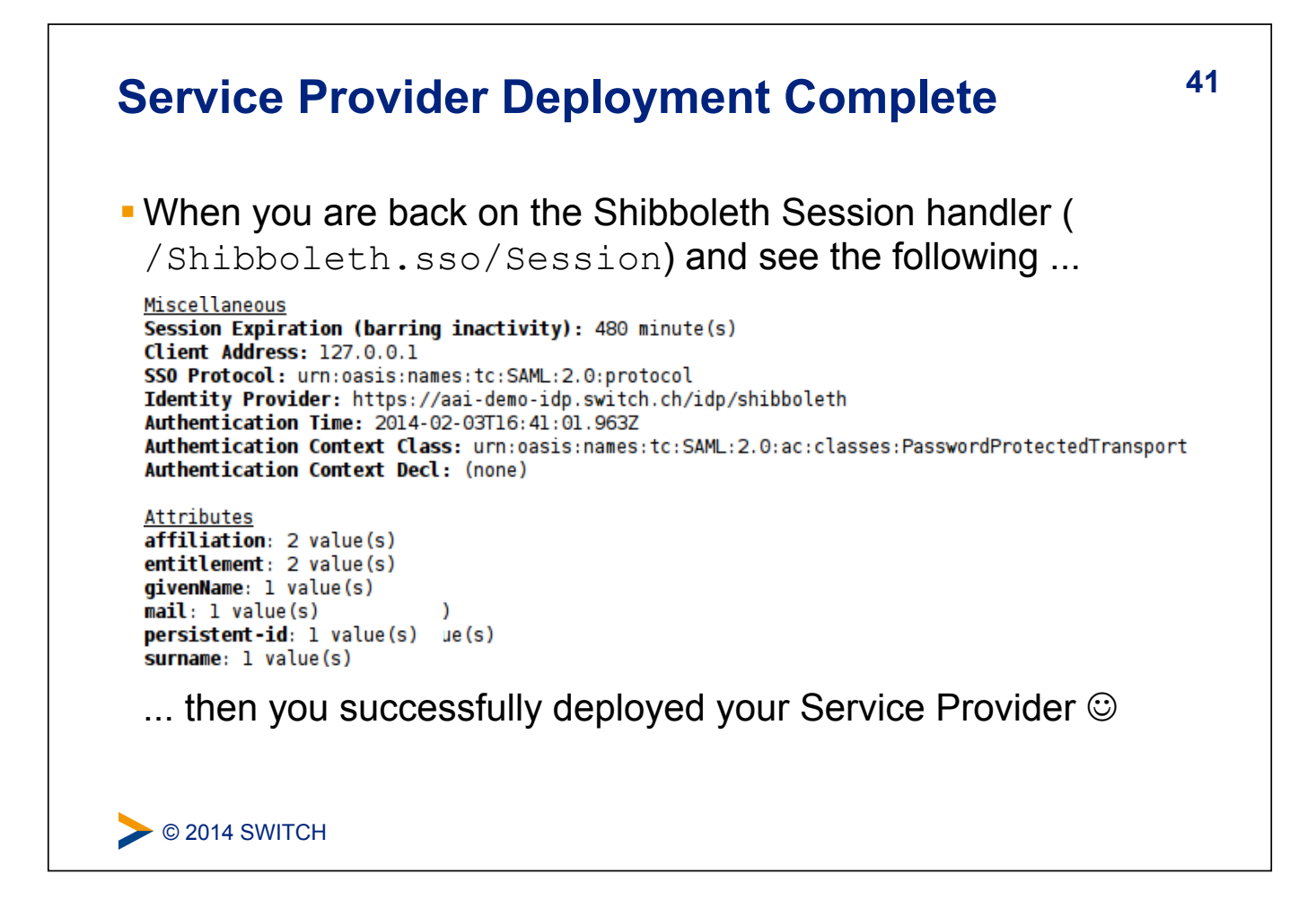

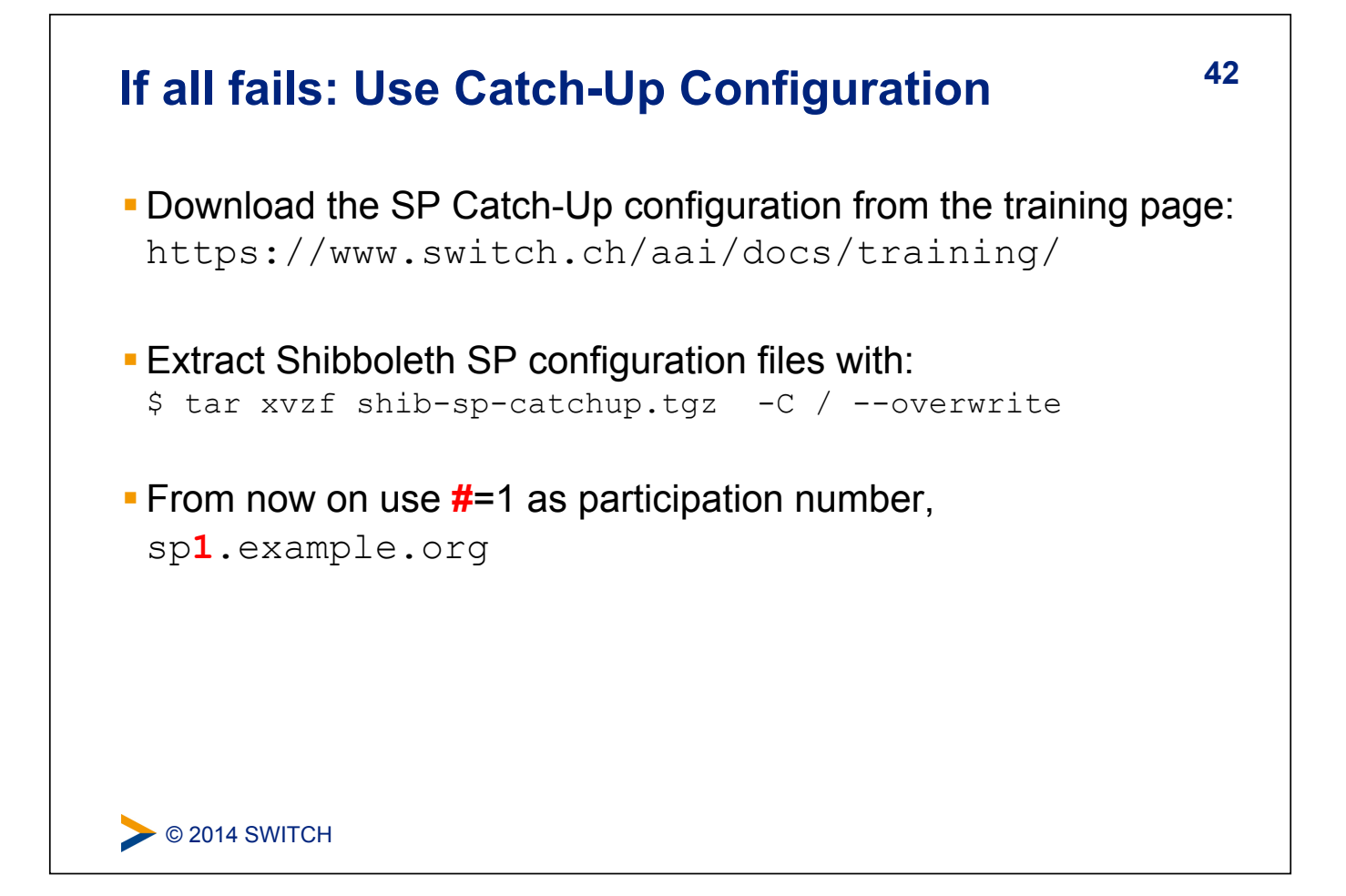

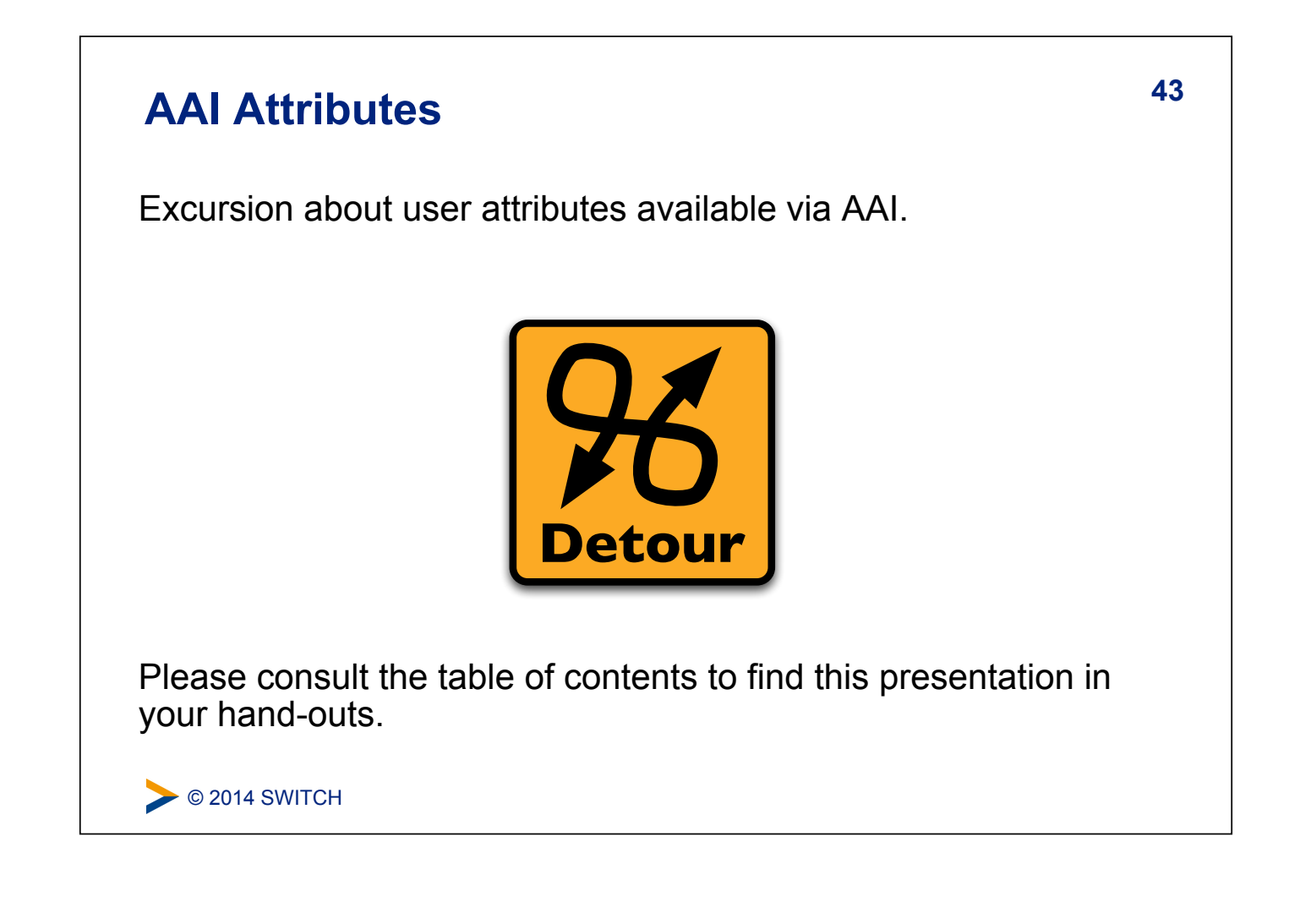

## **44 Basic Configuration**

## **Goals:**

- 1. Local Logout
- 2. Understand purpose and structure of SP configuration files
- 3. Increase log level to DEBUG
- 4. Make a few simple configuration changes

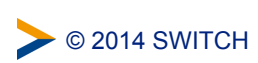

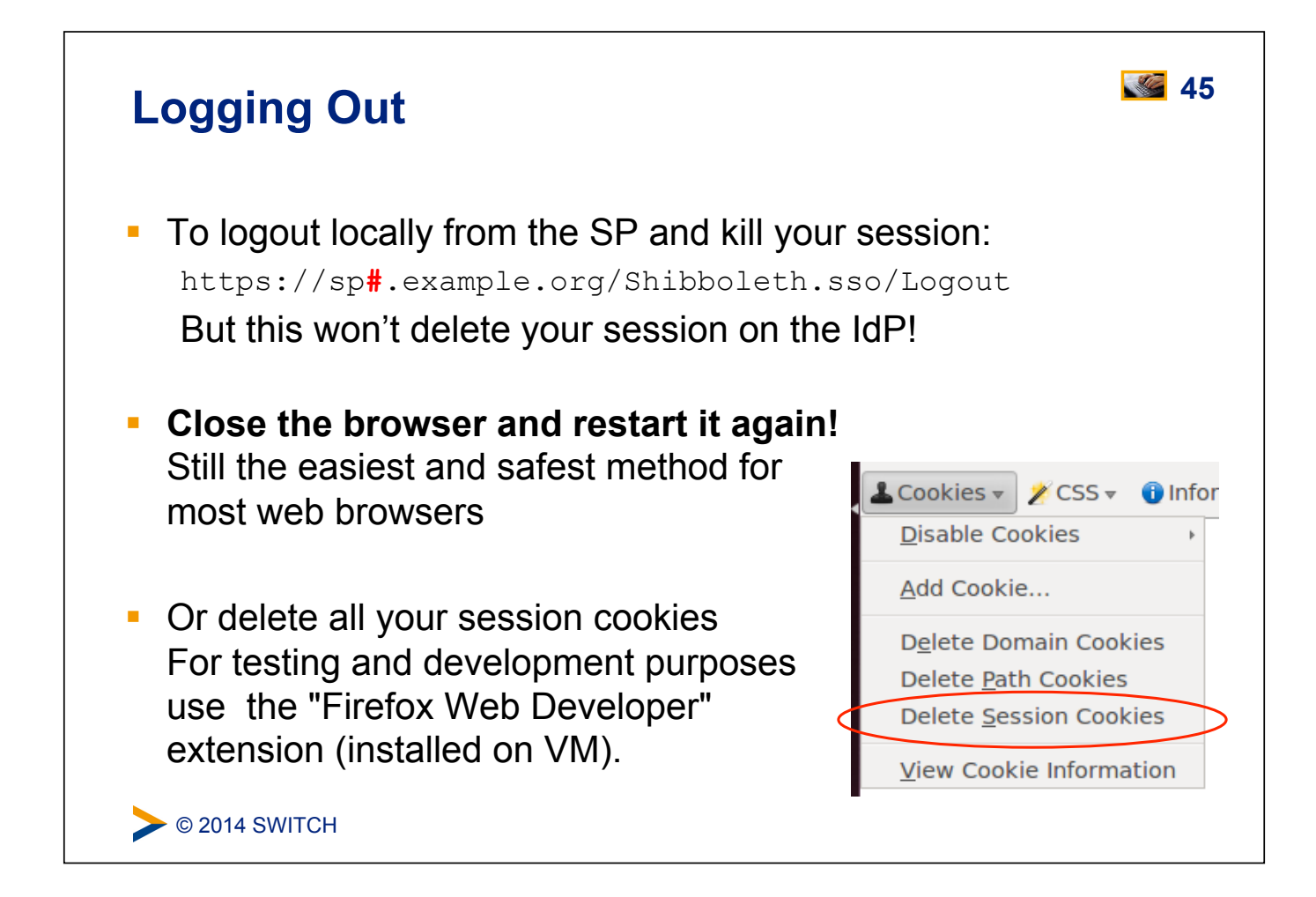

# **46 Configuration Files in /etc/shibboleth**  ! **shibboleth2.xml – main configuration file attribute-map.xml – attribute handling**  $\blacksquare$  attribute-policy. xml – attribute filtering settings  $\bullet$  \*. logger – logging configuration **EXPLOM**: \*Error.html –HTML templates for error messages **·** localLogout.html - SP-only logout template ! globalLogout.html – single logout template **Recommendation:** Adapt \*.html files for production configuration to match the look and feel of the protected application improves user experience.

 $\triangleright$  © 2014 SWITCH

## C 2014 SWITCH **47 Shibboleth2.xml Structure**  Since Shibboleth 2.4: Simplified configuration but old format still accepted <SPConfig> Document root element Outer elements of the shibboleth.xml configuration file <OutOfProcess> / <InProcess> (Optional) Log settings, extensions <UnixListener> / <TCPListener> (Optional) Communication shibd/mod\_shib <StorageService> (Optional) Where session information is stored <SessionCache> (Optional) Session timeouts and cleanup intervals <ReplayCache> (Optional) Where replay cache is stored <ArtifactMap> (Optional) Timeout of artifact messages <RequestMapper> (Optional) Session initiation and access control **<ApplicationDefaults> Contains the most important settings of SP**  <SecurityPolicyProvider> Define various security options <ProtocolProviders> Defines supported protocols (SAML, ADFS, ...) https://wiki.shibboleth.net/confluence/display/SHIB2/NativeSPConfigurationElements

## **48 ApplicationDefaults Structure**  You are most likely to modify <ApplicationDefaults>: **<Sessions>** Defines handlers and how sessions are initiated and managed. Contains <SSO>, <Logout>, <Handler> **<Errors>** Used to display error messages. E.g. logo, email and CSS <RelyingParty> (optional) To modify settings for certain IdPs/federations **<MetadataProvider>** Defines the metadata to be used by the SP <AttributeExtractor> Attribute map file to use <AttributeResolver> Attribute resolver file to use <AttributeFilter> Attribute filter file to use **<CredentialResolver>** Defines certificate and private key to be use **<ApplicationOverride> (Optional) Can override any of the above for certain applications**

https://wiki.shibboleth.net/confluence/display/SHIB2/NativeSPConfigurationElements

## **49 File Editing Commands for Terminal Editor**

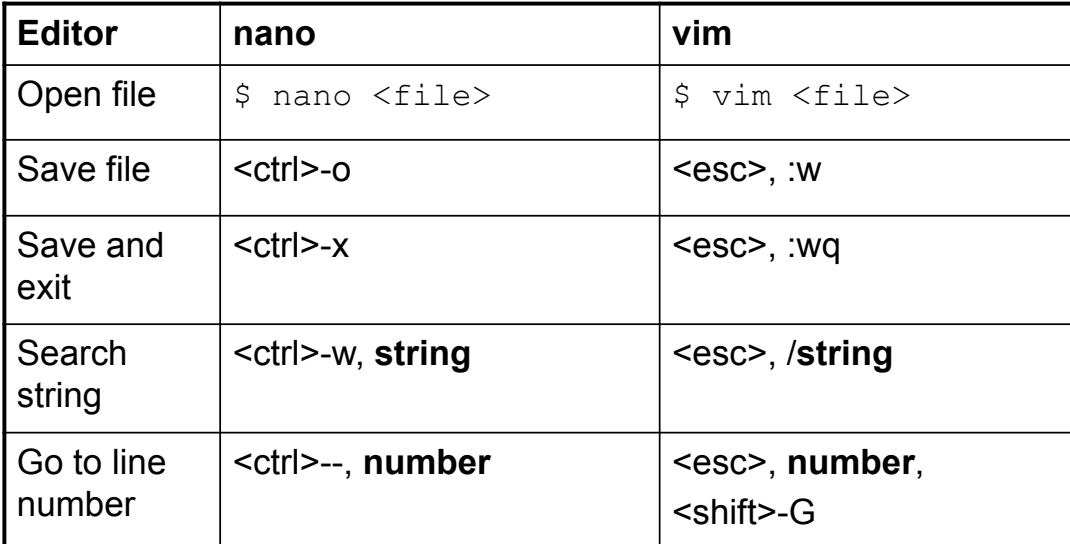

**gedit** is the recommended text editor. Is started as root user. Its icon is in the launch bar on the left side of the desktop.

C 2014 SWITCH

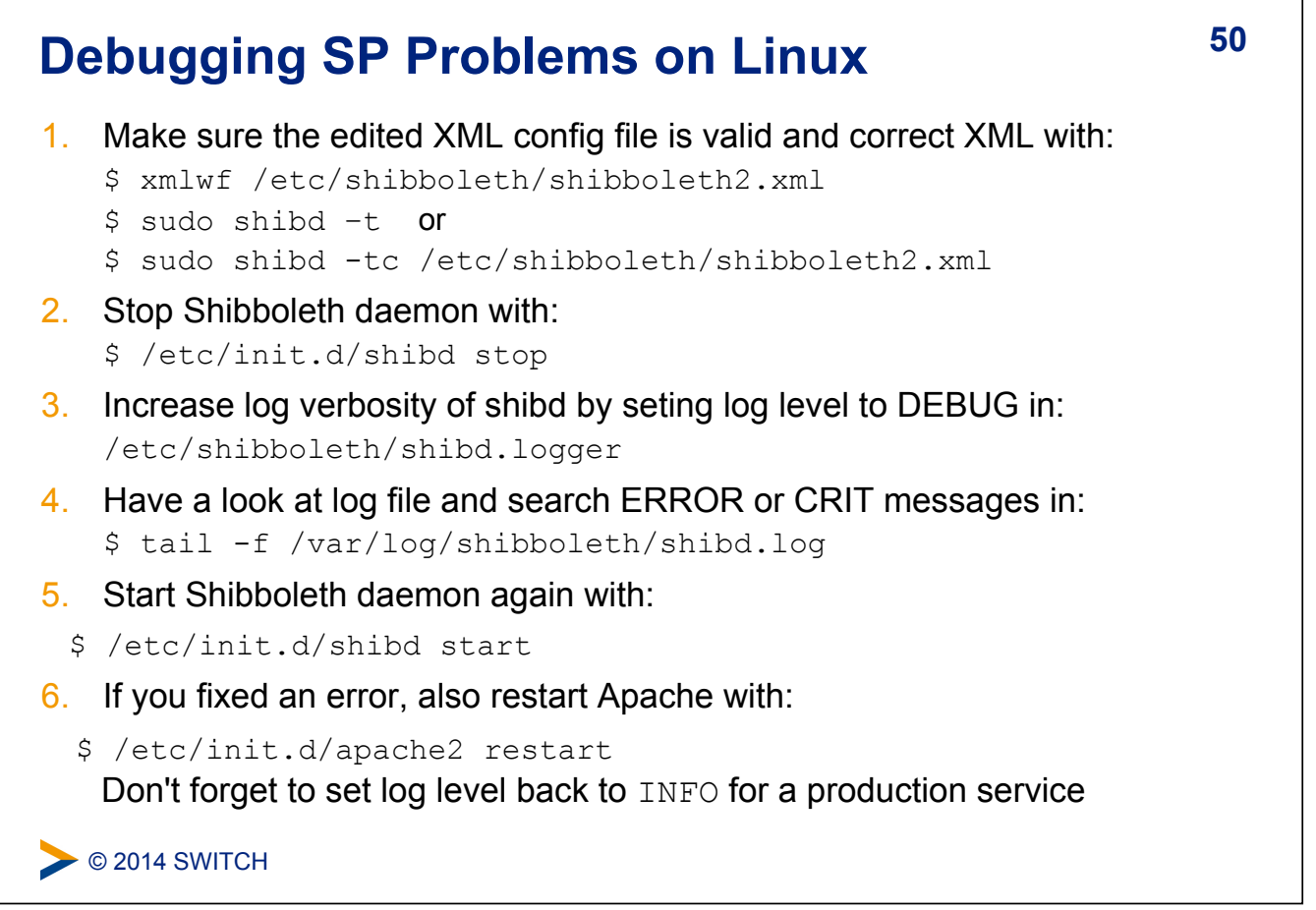

٦

## **51 Debugging SP Problems on Windows**

1. Make sure the edited XML config file is valid XML by opening in Firefox the Shibboleth configuration file: C:\opt\shibboleth-sp\etc\shibboleth\shibboleth2.xml Firefox checks if XML file is well-formed 2. Check Shibboleth configuration file: \$ C:\opt\shibboleth-sp\sbin\shibd.exe –check 3. Stop "Shibboleth 2 Daemon" in Windows Services 4. Increase log verbosity of shibd by setting log level to DEBUG in C:\opt\shibboleth-sp\etc\shibboleth\shibd.logger 5. Have a look at log file and search for ERROR and CRIT messages in: C:\opt\shibboleth-sp\var\log\shibboleth\shibd.log 6. Start "Shibboleth 2 Daemon" in Windows "Services" again 7. If the error is fixed, also restart Apache or IIS in Windows Services Don't forget to set log level back to **INFO** for a production service

**EXEC** 2014 SWITCH

# **52 Logging**

- **PED Your number one friend in case of problems**
- I shibd.log and transaction.log written by shibd, native.log written by mod\_shib
- $\bullet$  \*. logger files contain predefined settings for output locations and a default logging level (INFO) along with useful categories to raise to DEBUG

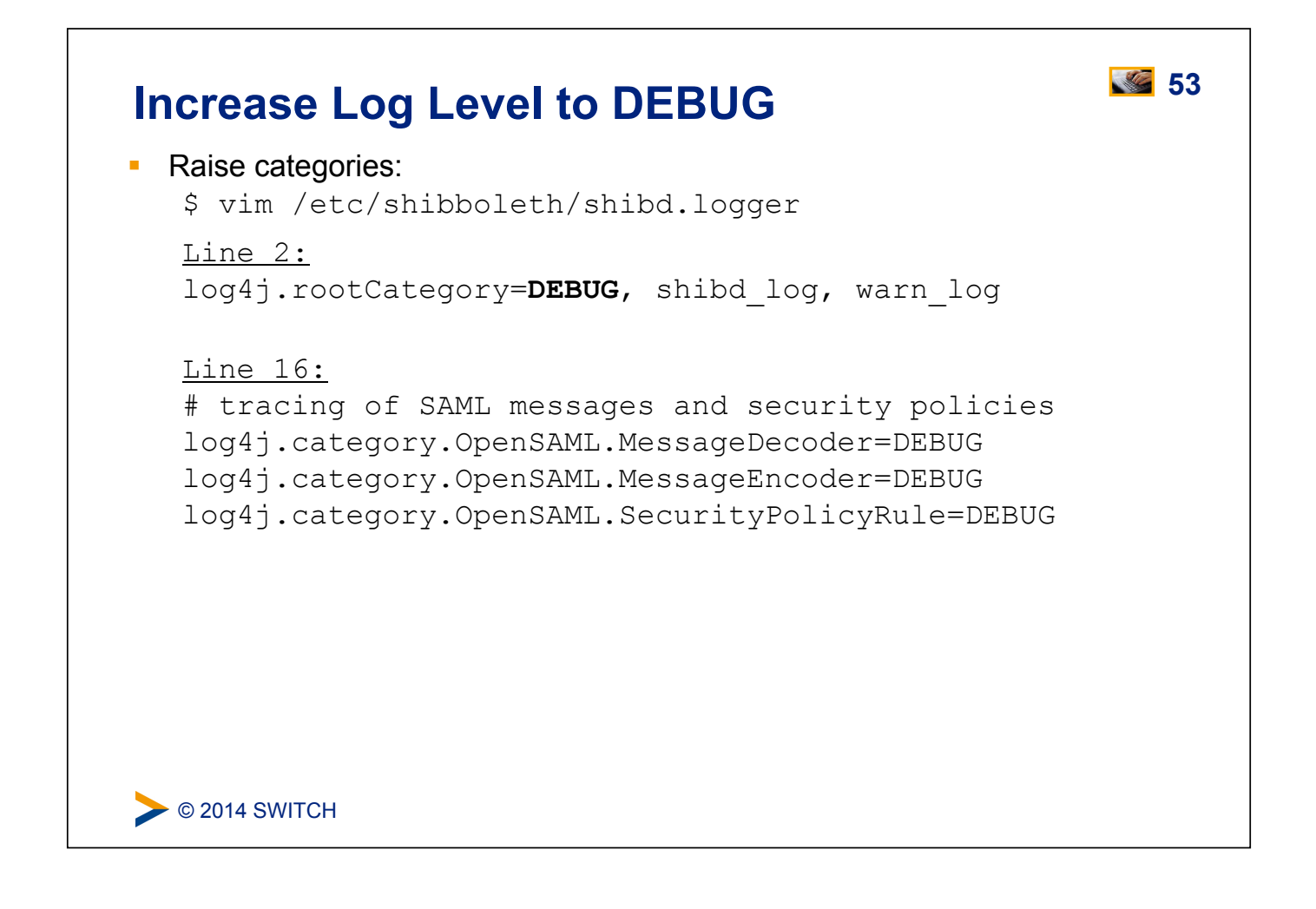

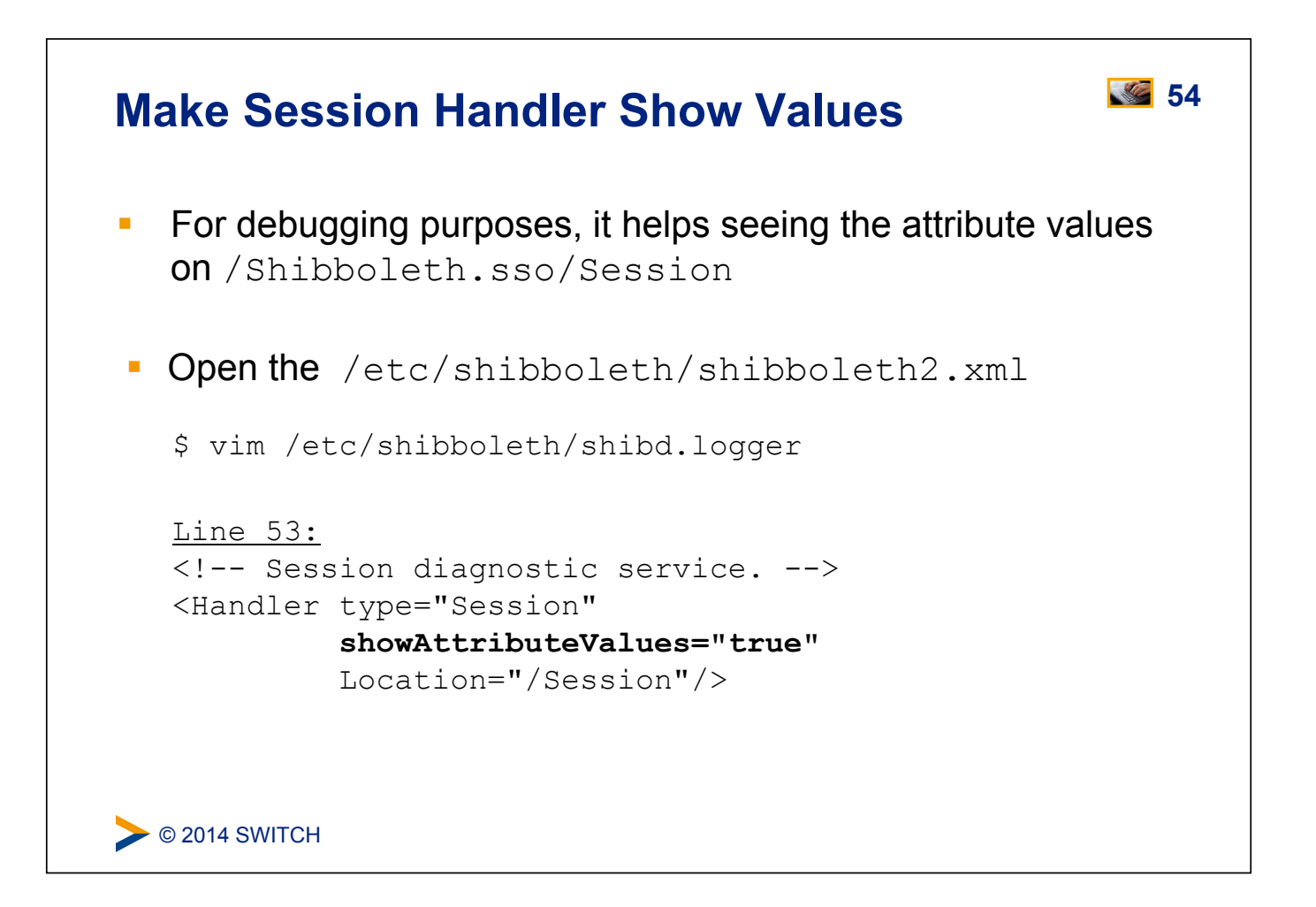

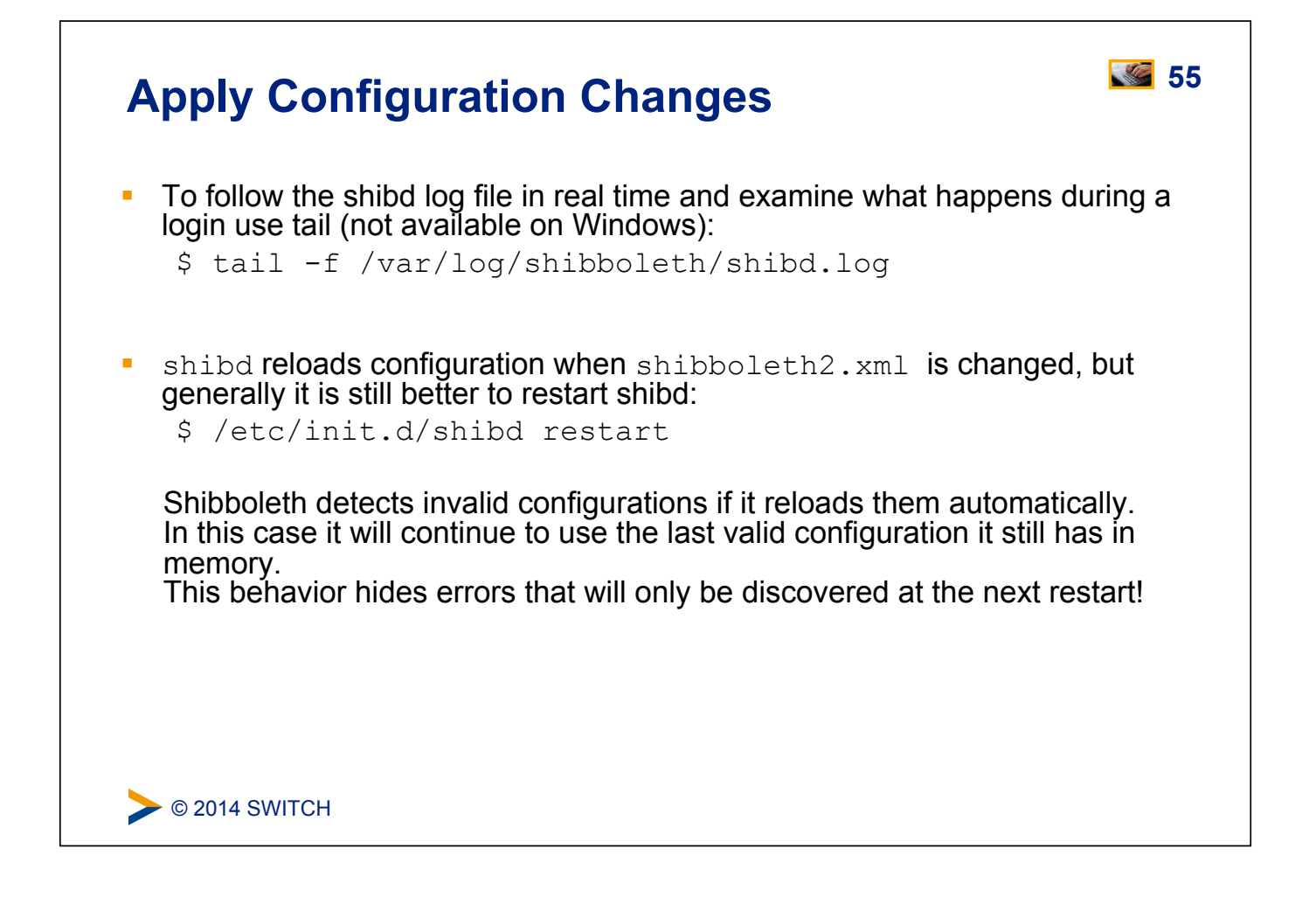

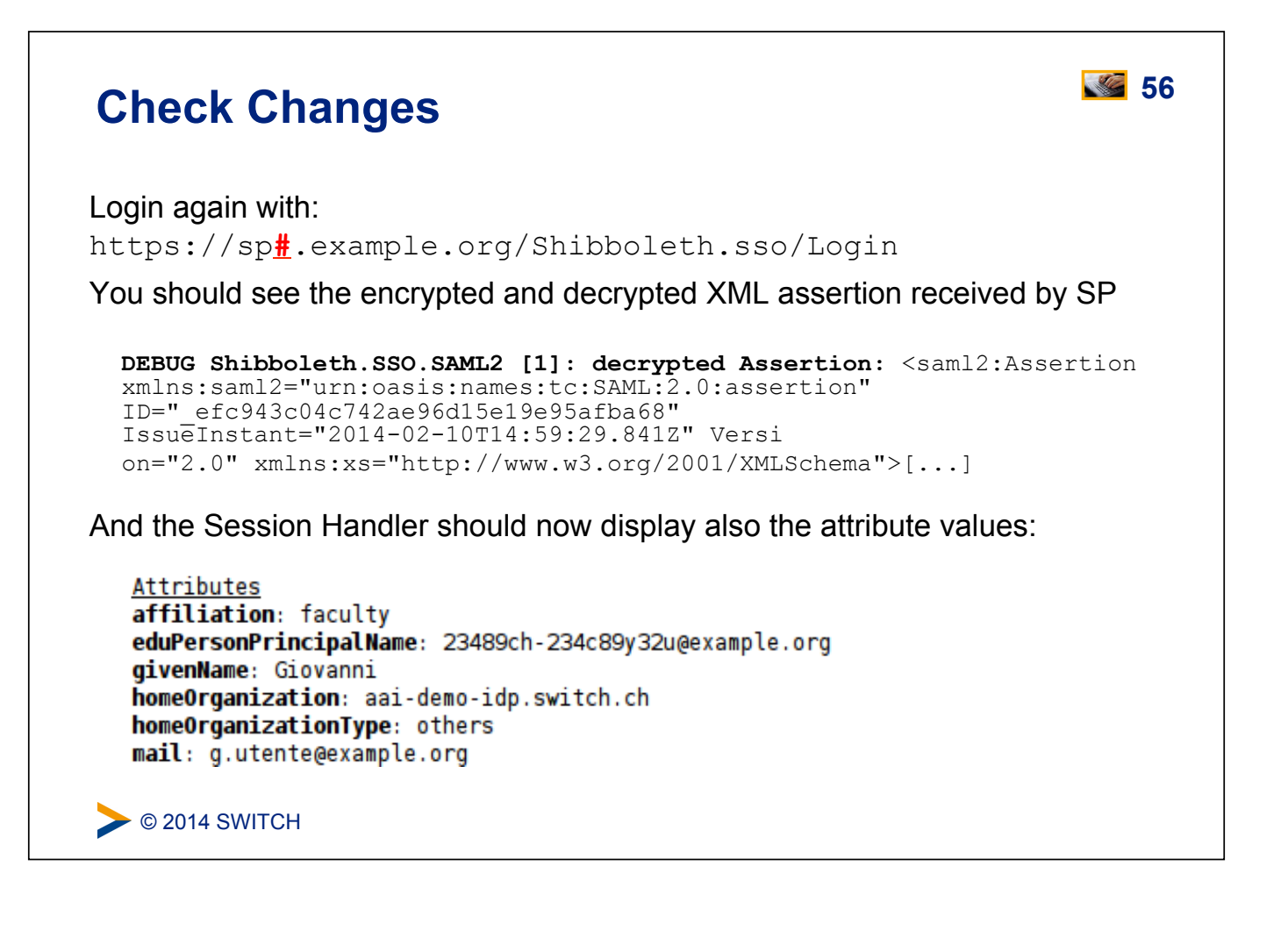

## **57 SP Metadata Features**

- ! Metadata describes the other components (IdPs) that the Service Provider can communicate with
- ! **Four primary methods built-in:**
	- ! **Local metadata file (you download/edit it manually)**
	- ! **Downloaded remotely from URL (periodic refresh, local backup)**
	- ! Dynamic resolution of entityID (=URL), hardly used
	- ! "Null" source that disables security ("OpenID" model), hardly used
- ! Security comes from metadata filtering, either by you or the SP:
	- **EXECUTE:** Signature verification
	- **Expiration dates**
	- White and blacklists

C 2014 SWITCH

```
\bullet © 2014 SWITCH
Signature Verification 1996 Signature Verification
! Have a look at the configuration : 
   $ vim /etc/shibboleth/shibboleth2.xml 
   Change the certificate of MetadataProvider signature verification: 
   Line 72:
      <MetadataProvider type="XML" […] > 
         <MetadataFilter type="Signature" [...] 
            <TrustEngine type="StaticPKIX" 
               certificate="sp-cert.pem" 
               [...] 
      </MetadataProvider> 
 Then go to next slide...
                   https://wiki.shibboleth.net/confluence/display/SHIB2/NativeSPMetadataFilter
```
# **Signature Verification Continued**

Run \$ shibd -tc /etc/shibboleth/shibboleth2.xml Output should look like:

**ERROR OpenSSL : path validation failure at depth(2): self signed certificate in certificate chain ERROR OpenSSL : path validation failure at depth(2): self signed certificate in certificate chain**  WARN OpenSAML.MetadataFilter.Signature : filtering out group at root of instance after failed signature check: TrustEngine unable to verify signature. CRIT Shibboleth.Application : error initializing MetadataProvider: SignatureMetadataFilter unable to verify signature at root of metadata instance. overall configuration is loadable, check console for non-fatal problems

Metadata could not be loaded because it was signed with a different key (we "broke" the setup). So, let's get the right key…

C 2014 SWITCH

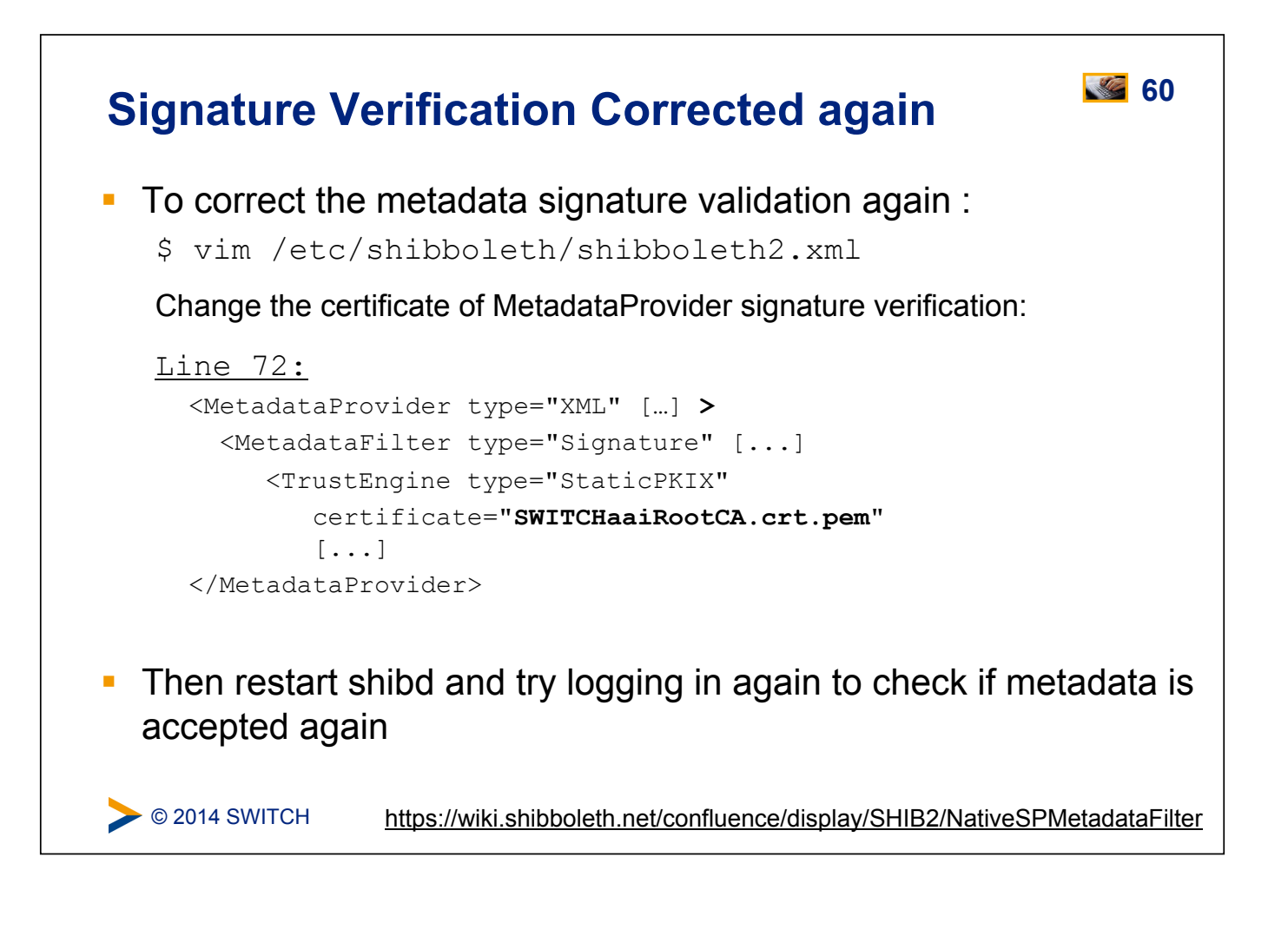

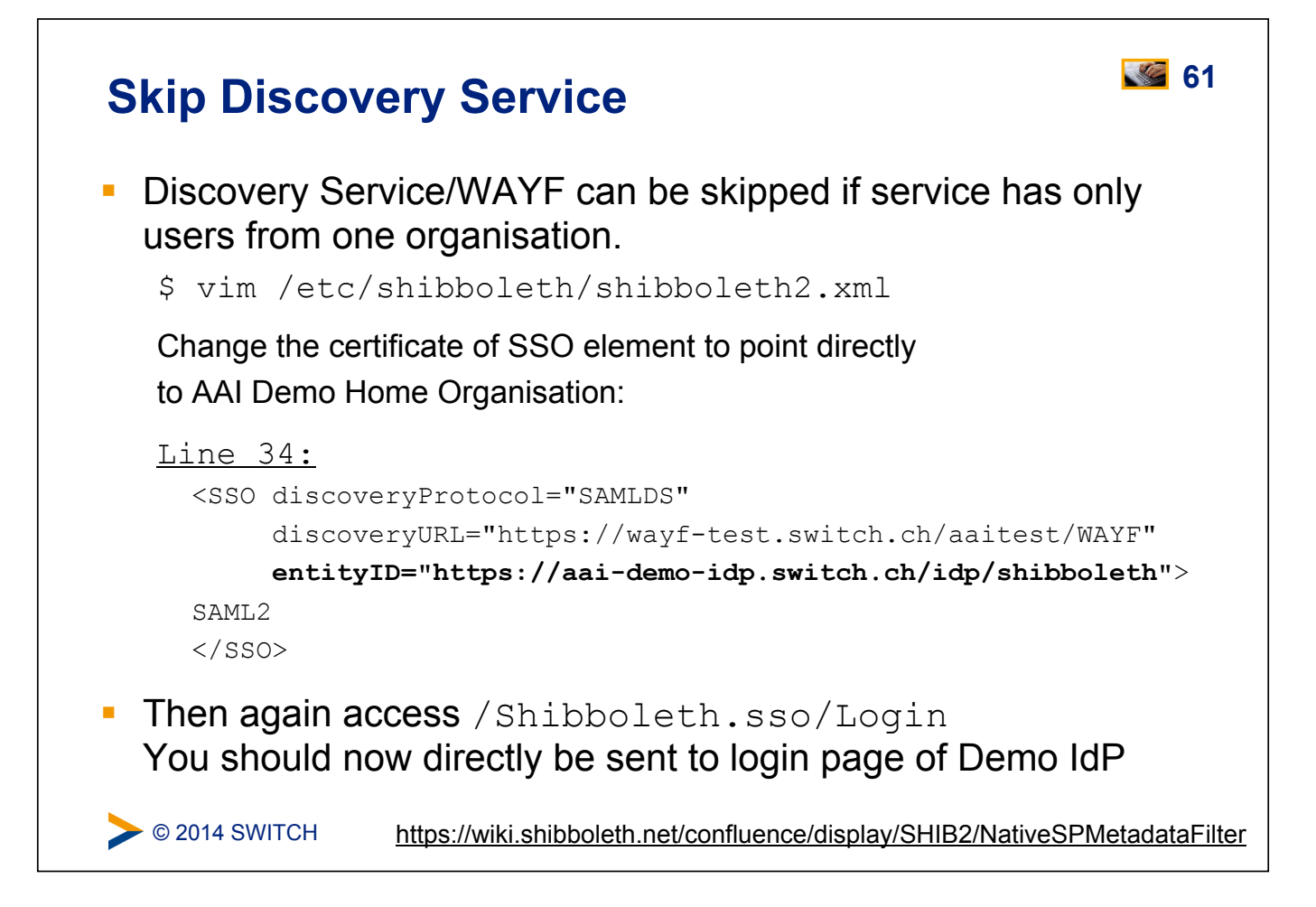

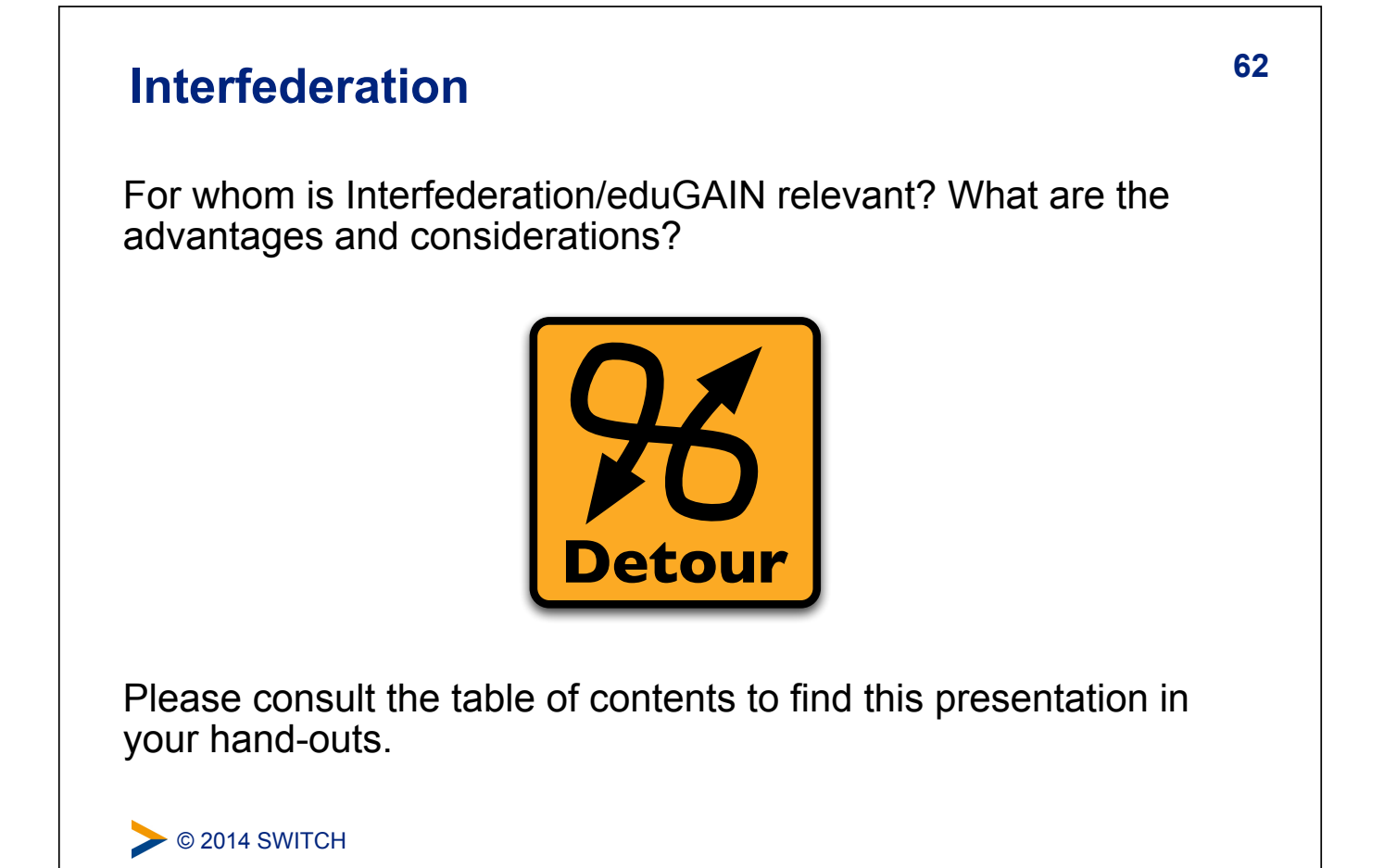

## Attribute Handling **63**

## **Goals:**

- 1. Learn how attributes are mapped and filtered
- 2. See how attributes can be used as identifiers
- 3. Add an attribute mapping and filtering rule

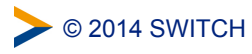

## **64 Attribute Mappings**

- ! SAML attributes from any source are "extracted" using the configuration rules in attribute map file in: /etc/shibboleth/attribute-map.xml
- **Each element is a rule for decoding a SAML attribute and** assigning it a local id which becomes its mapped variable name
- **EXTER 1** Attributes can have one or more  $id$  and multiple attributes can be mapped to the same id
- $\blacksquare$  The id is also used as header name in the webserver for this attribute.

 $\triangleright$  © 2014 SWITCH

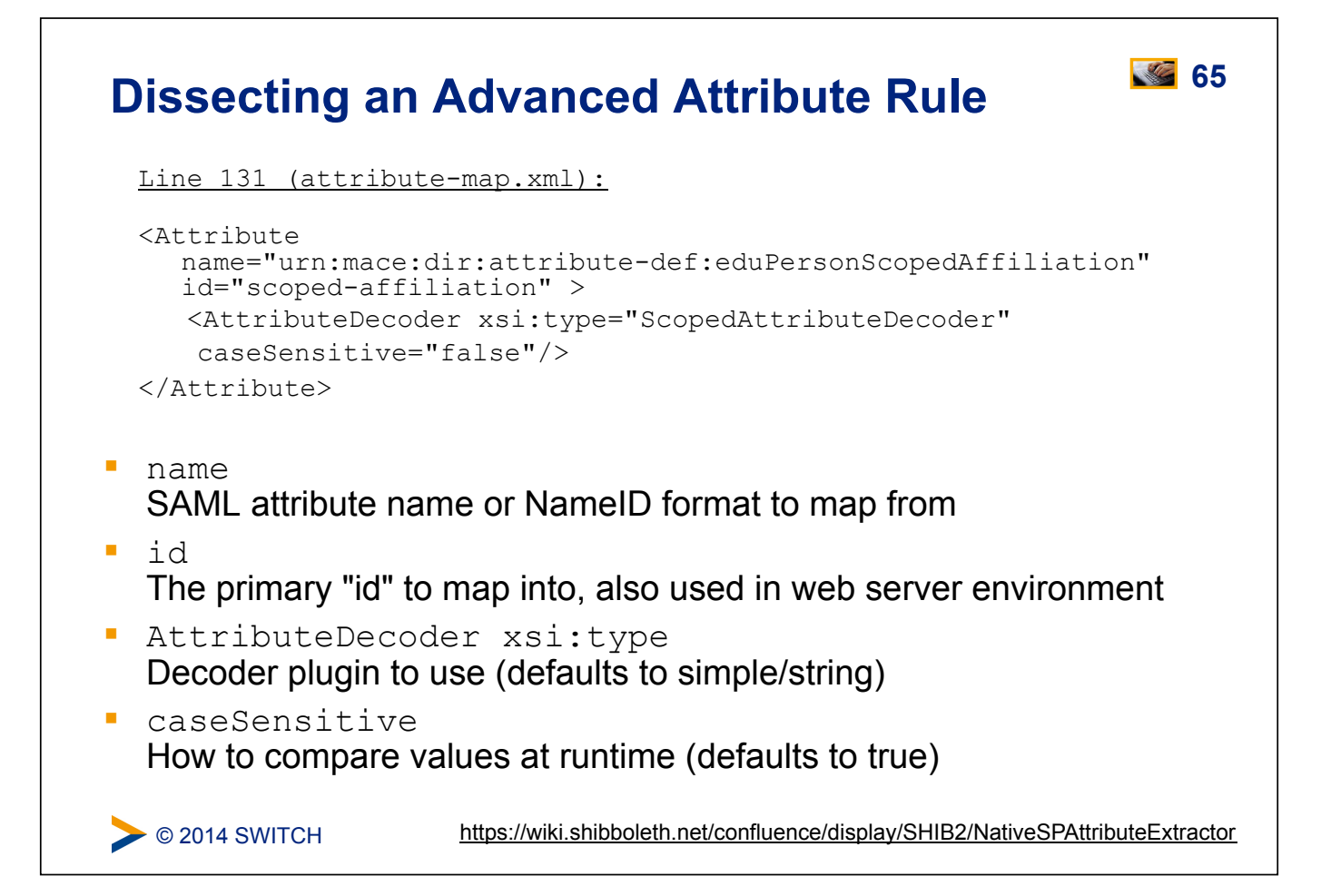

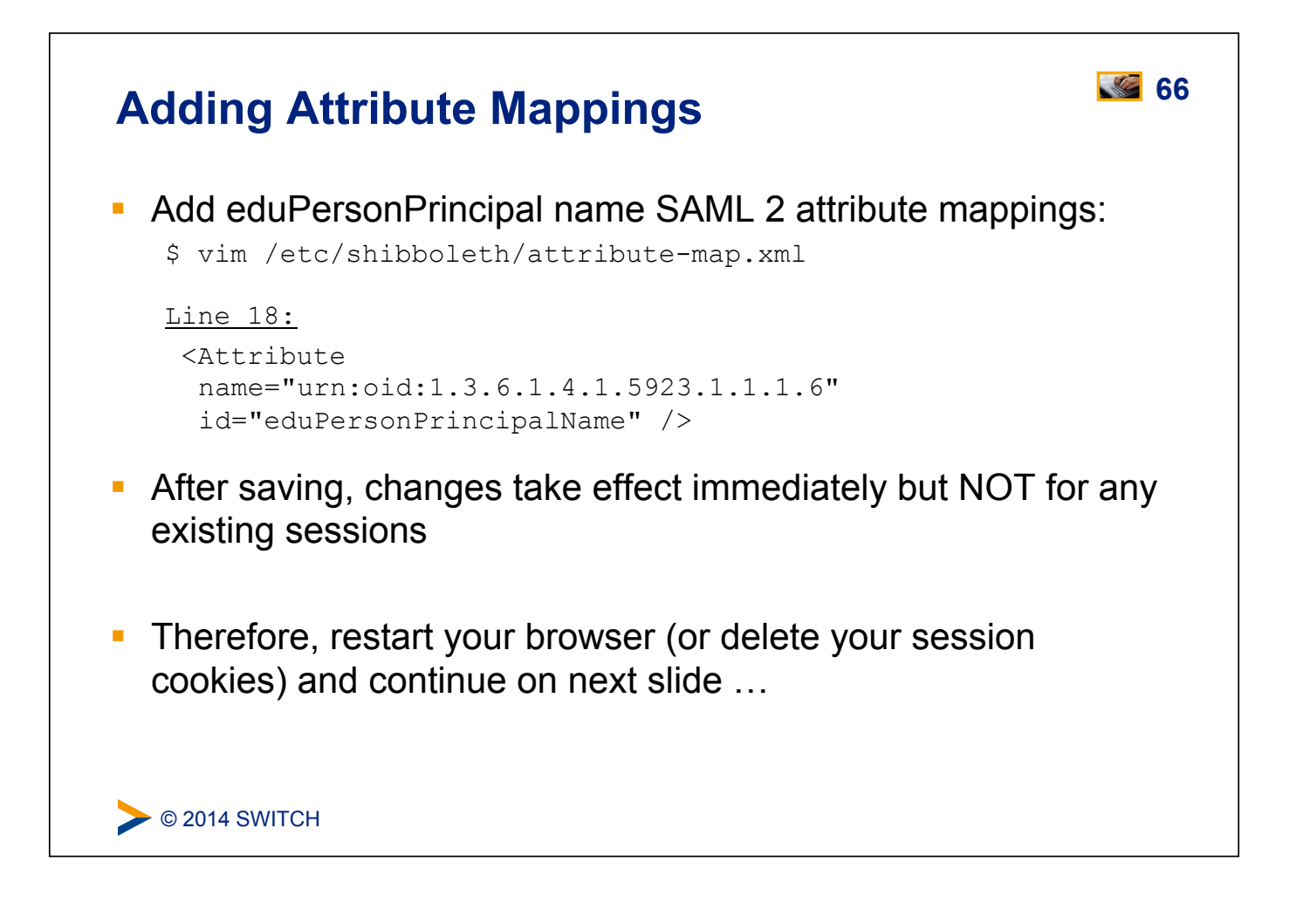

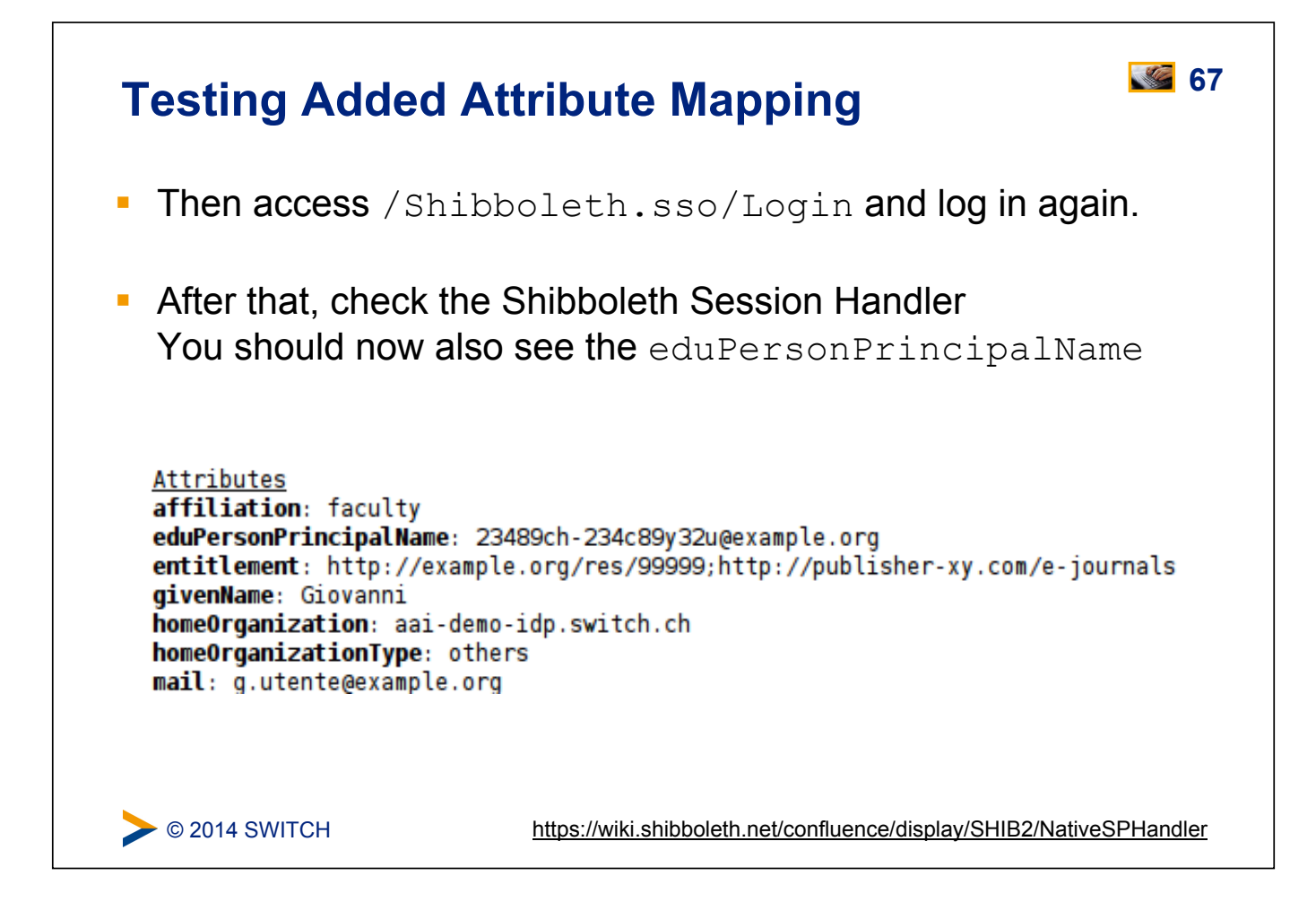

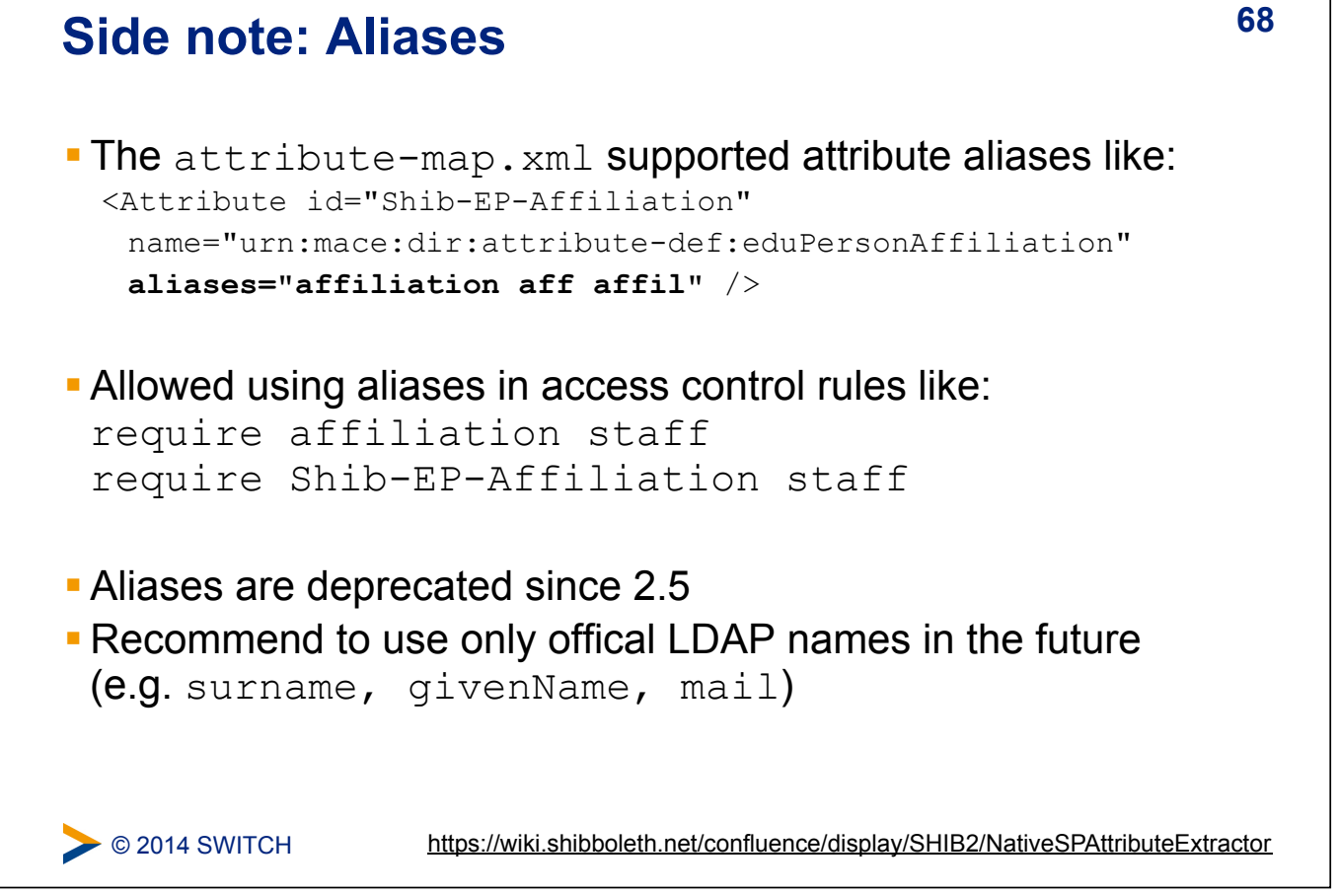

## **69 Attribute Filtering**

- ! Answers the "who can say what" question on behalf of an application
- **EXECT:** Service Provider can make sure that only allowed attributes and values are made available to application
- **Some examples:** 
	- ! constraining the possible values or value ranges of an attribute (e.g. eduPersonAffiliation, telephoneNumber, ....)
	- **.** limiting the scopes/domains an IdP can speak for (e.g. university x cannot assert faculty@university-z.edu)
	- **.** limiting custom attributes to particular sources

 $\triangleright$  © 2014 SWITCH

https://wiki.shibboleth.net/confluence/display/SHIB2/NativeSPAttributeFilter

## **70 Default Filter Policy**

- ! As default, **attributes are filtered out unless there is a rule!**
- **EXECUTE: Shared rule for legal affiliation values**
- **EXECUTE:** Shared rule for scoped attributes
- **EXECTE:** Generic policy applying those rules and letting all other attributes through
- **Check** /var/log/shibboleth/shibd.log for signs of filtering in case of problems with attributes not being available. You would find something like "no values left, removing attribute (#attribute name#)"

 $\geq$  © 2014 SWITCH

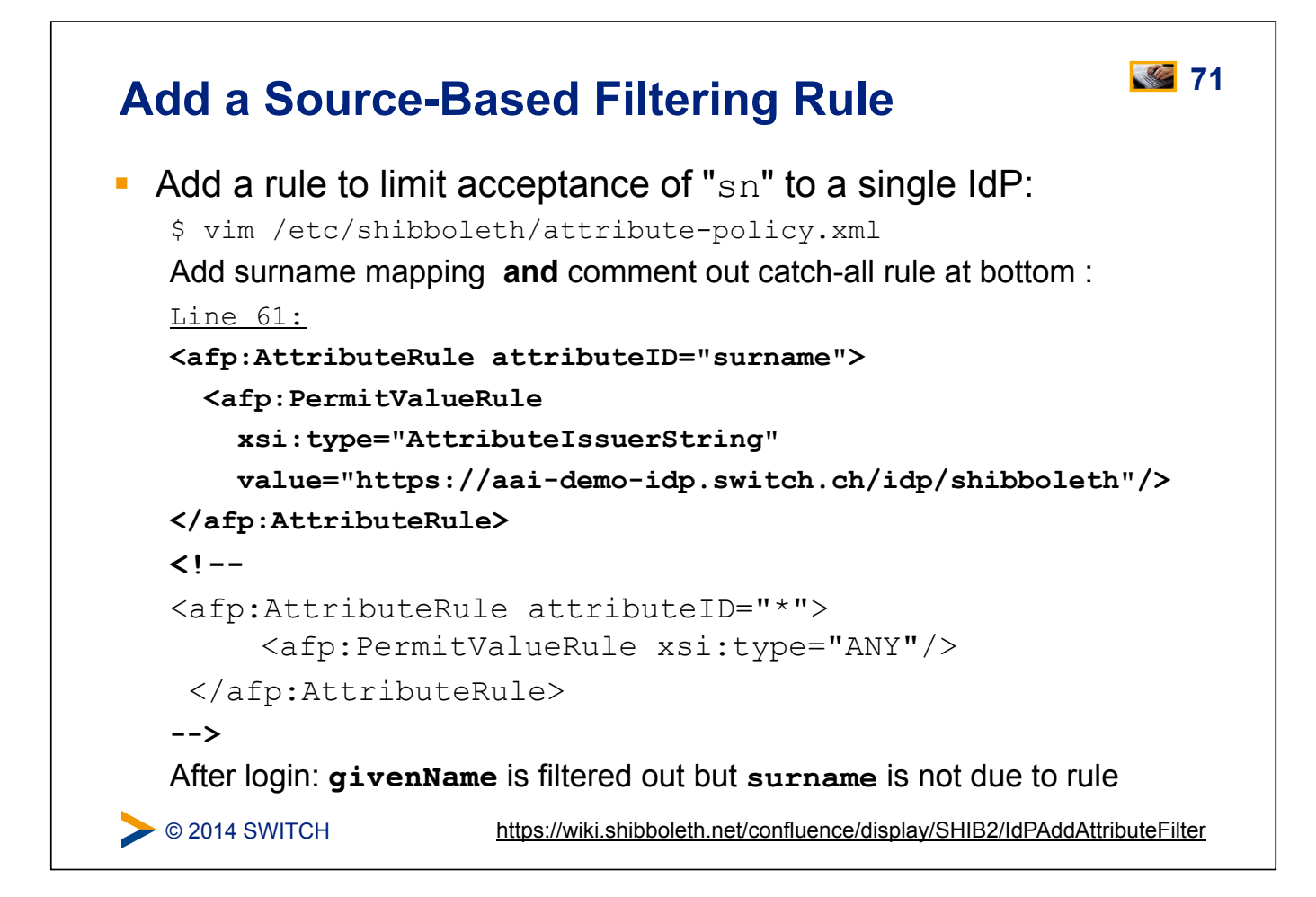

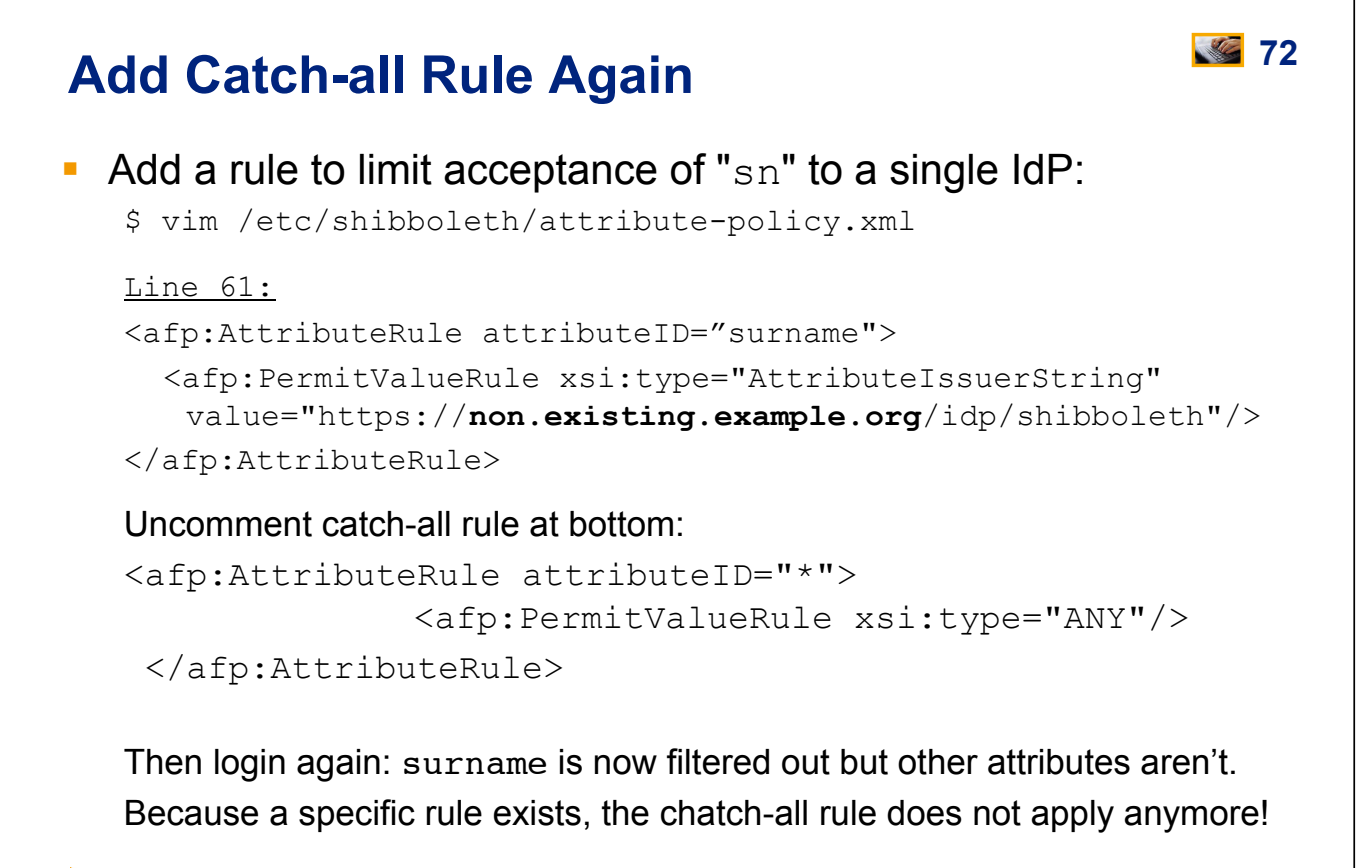

 $\triangleright$  © 2014 SWITCH

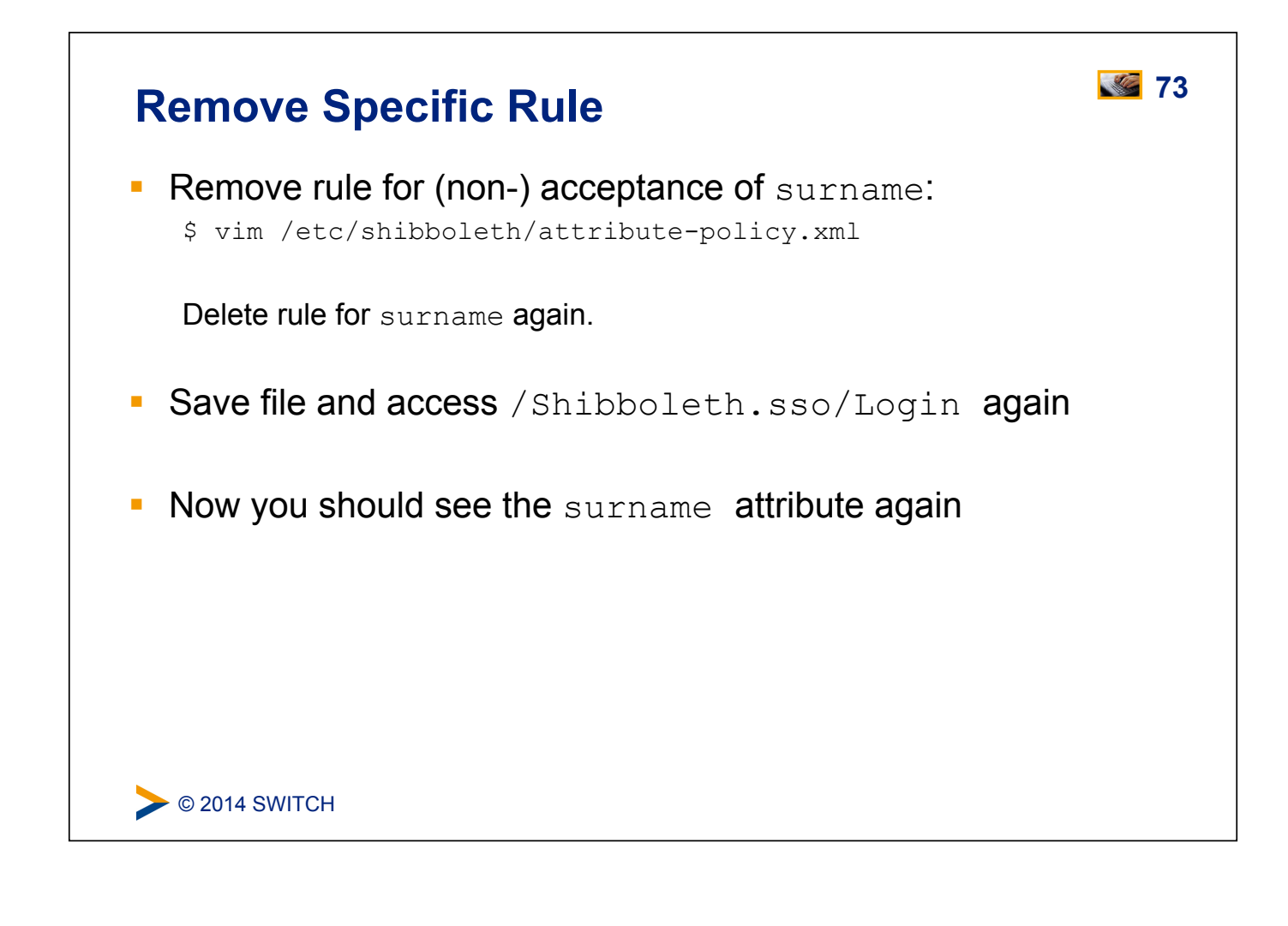

## **74 Interfederation Attributes and Checking**

Excursion about user attributes available via AAI.

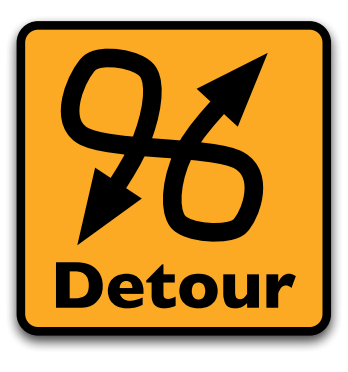

Please consult the table of contents to find this presentation in your hand-outs.

**EXEC** 2014 SWITCH

## **Session Initiation 1996 CONSIDERED 1997 CONSIDERED 1997 CONSIDERED 1997 CONSIDERED 1997 CONSIDERED 1997**

## **Goals:**

- 1. Learn how to initiate a Shibboleth session
- 2. Understand their advantages/disadvantages
- 3. Know where to require a session, what to protect

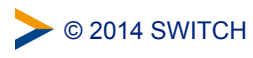

## **76 Content Protection and Session initiation**

- **EXEL EXECTE:** Before access control (will be covered later on) can occur, a Shibboleth session must be initiated
- **EXECT:** Session Initiation and content protection go hand in hand
- Requiring a session means the user has to authenticate
- ! Only authenticated users can access protected content

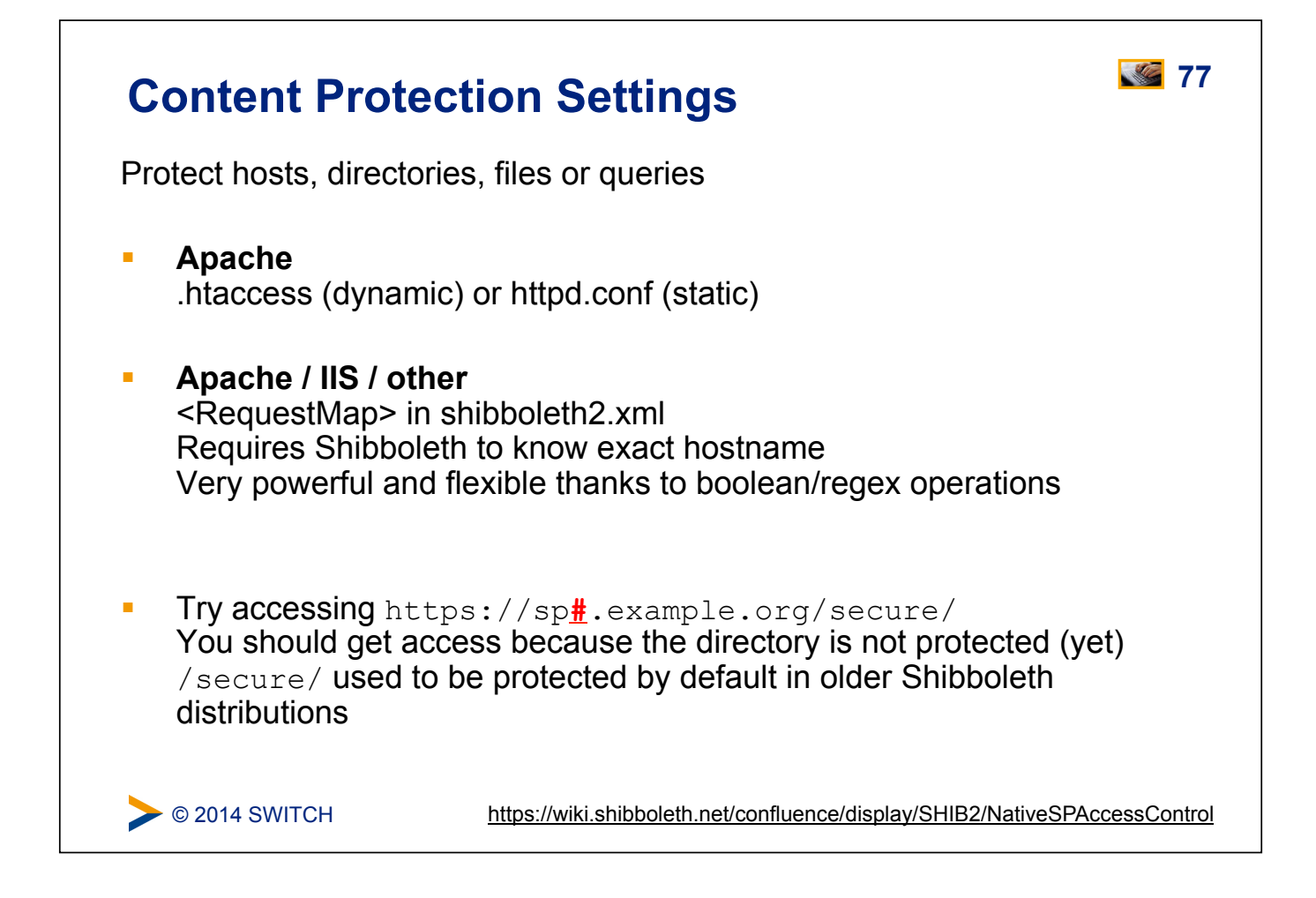

# $\bullet$  © 2014 SWITCH **Content Protection with .htaccess File 78** Let's protect the directory by requiring a Shibboleth session: \$ vim /var/www/secure/.htaccess AuthType shibboleth require shibboleth ShibRequestSetting requireSession true Synonym for the last line (used in Shibboleth 1.3, deprecated): ShibRequireSession On Rules could also be in static httpd configuration file directly, see /etc/apache2/conf.d/shib.conf (default rule for /secure/) https://wiki.shibboleth.net/confluence/display/SHIB2/NativeSPApacheConfig

## **79 Session Initiation and Content Settings**

- **forceAuthn** (ShibRequestSetting forceAuthn true)
	- ! Disable Single-Sign on and force a re-authentication
- **E isPassive** (ShibRequestSetting isPassive true)
	- ! Check whether a user has an SSO session and if he has, automatically create a session on SP without any user interaction
- Use a specific IdP to use for authentication
- **EXECUTE: Requesting types of authentication** 
	- E.g enforce X.509 user certificate authentication
- **Custom error handling pages to use**
- **Redirection-based error handling** 
	- ! In case of an error, redirect user to custom error web page with error message/type as GET arguments

C 2014 SWITCH

https://wiki.shibboleth.net/confluence/display/SHIB2/NativeSPContentSettings

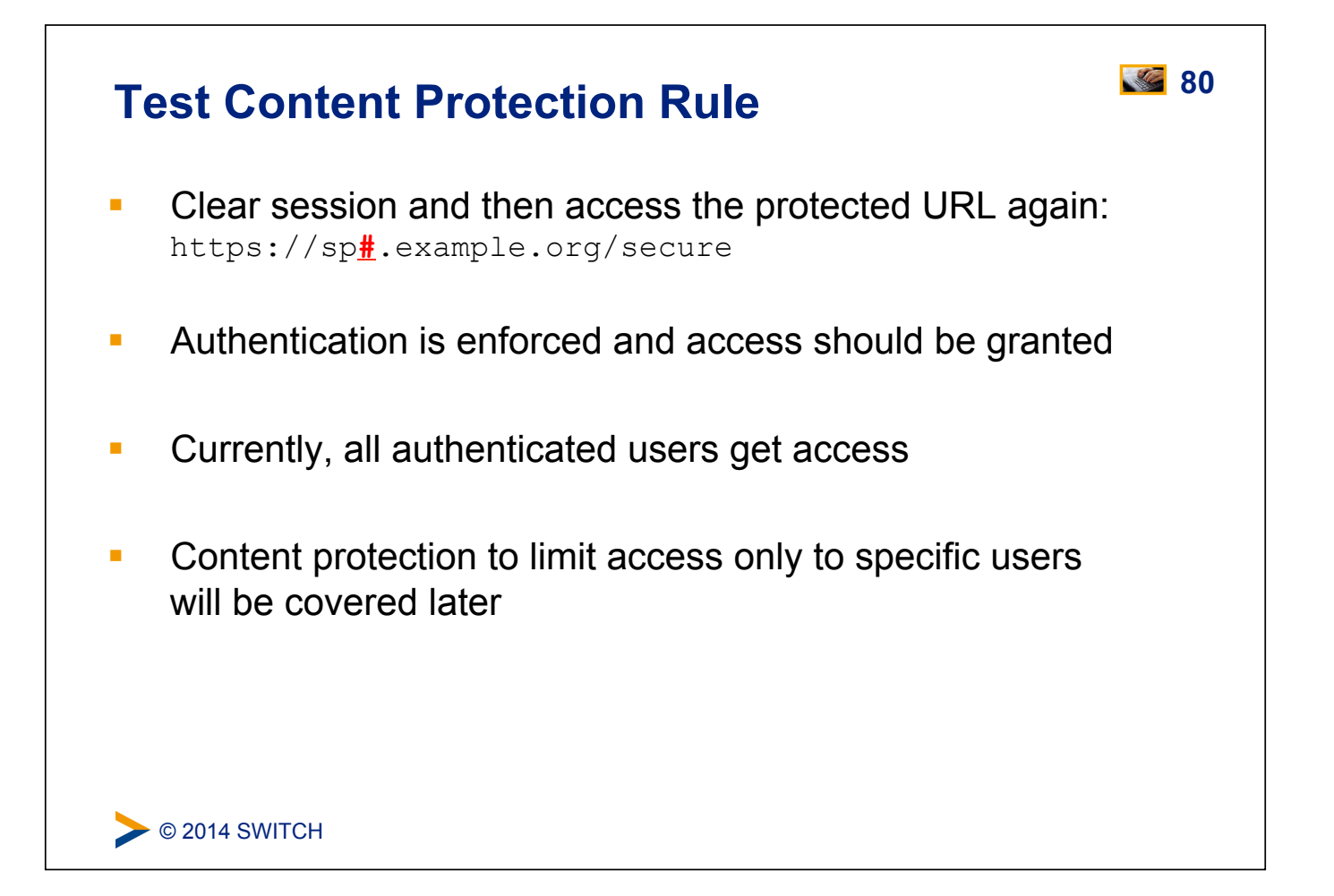

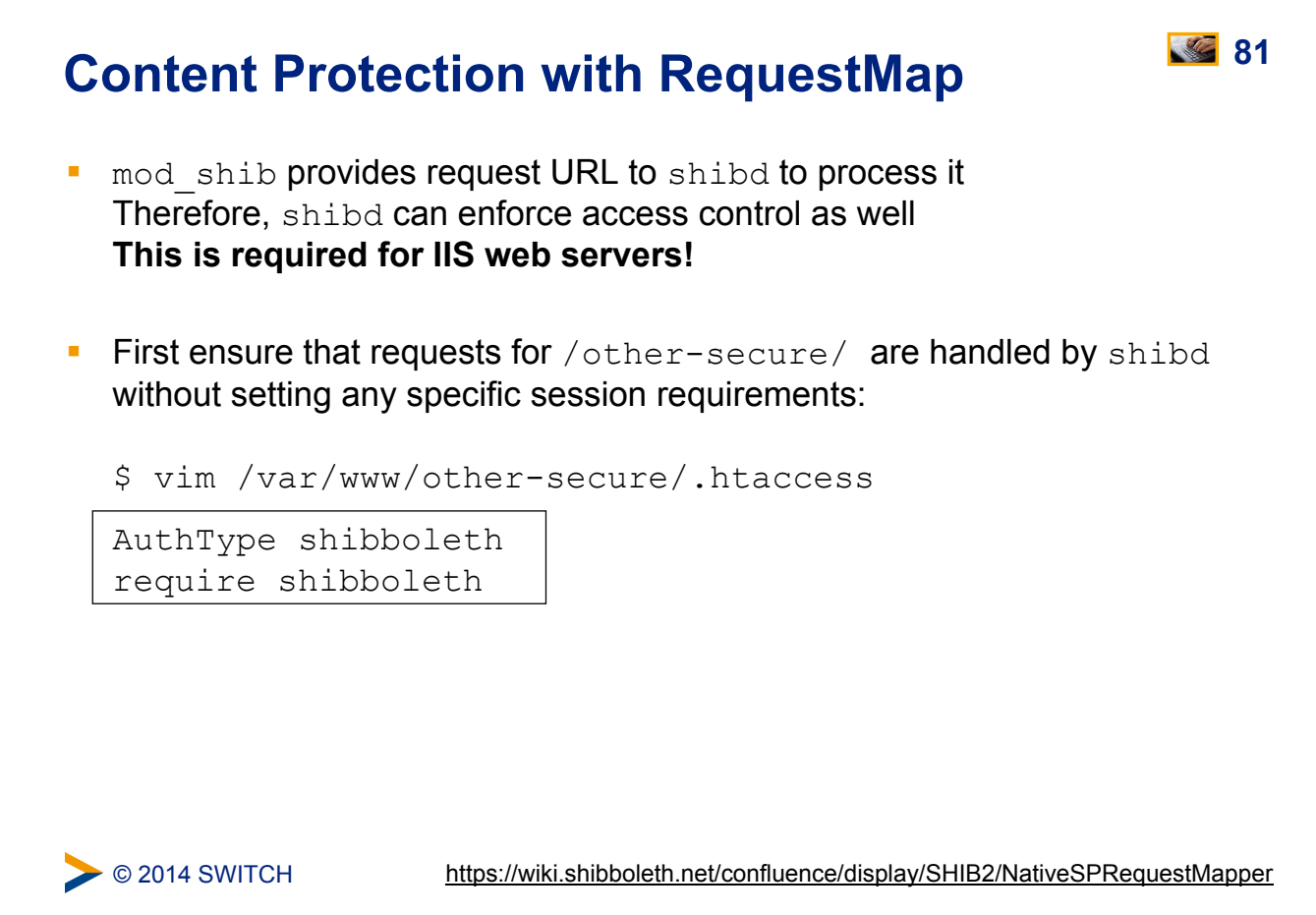

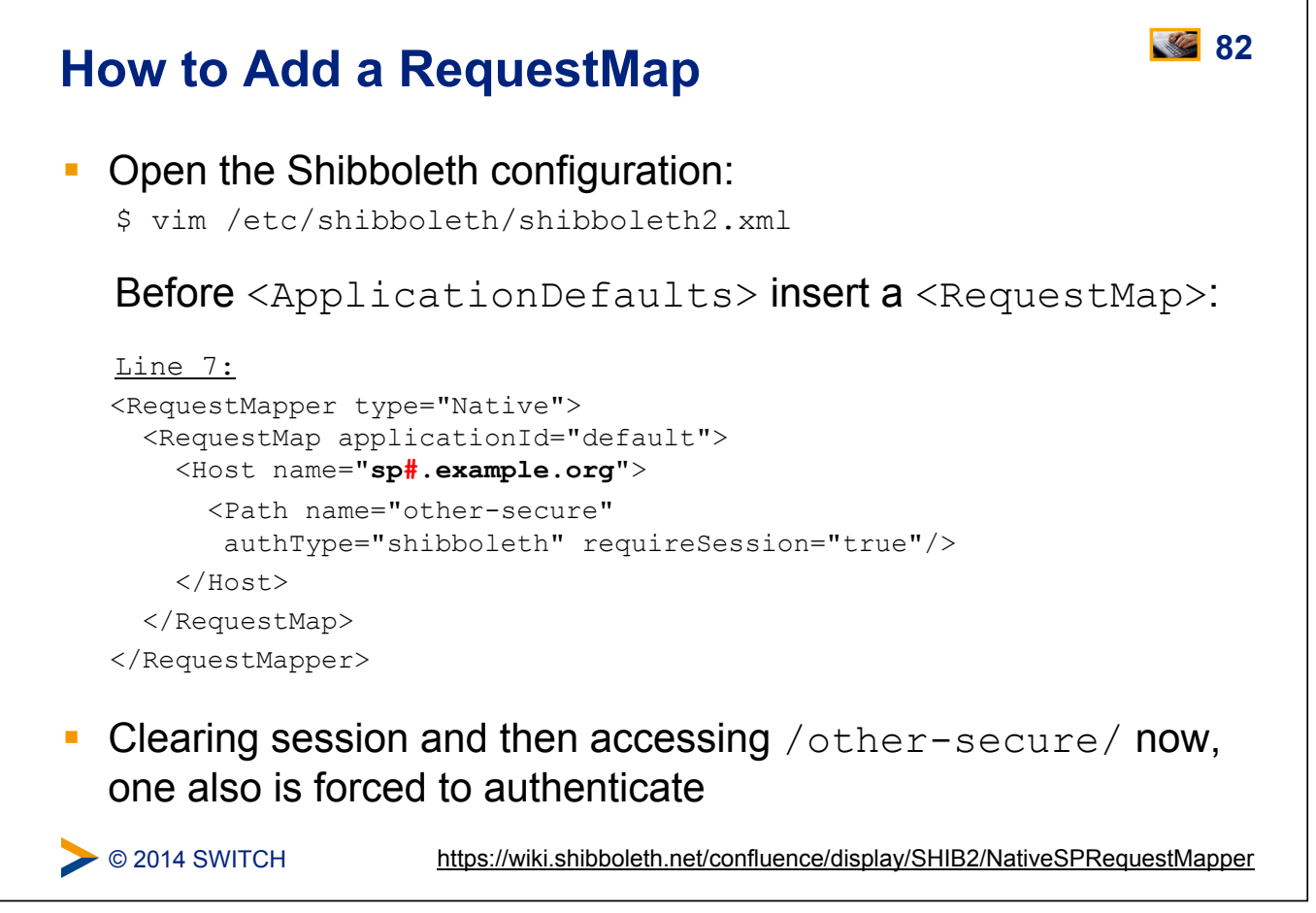

#### **83 Where to Require a Shibboleth Session**  ! **Whole application with "required" Shibboleth session Easiest way to protect a set of documents** page pag ! No other authentication methods possible like this logir page ! Problems with lost HTTP POST requests ! **Whole application with "lazy" Shibboleth session**  ! Also allows for other authentication methods ! Authorization can only be done in application ! **Only page that sets up application session** ■ Well-suited for dual login ! Application can control session time-out ! **Generally the best solution** page page page login C 2014 SWITCH

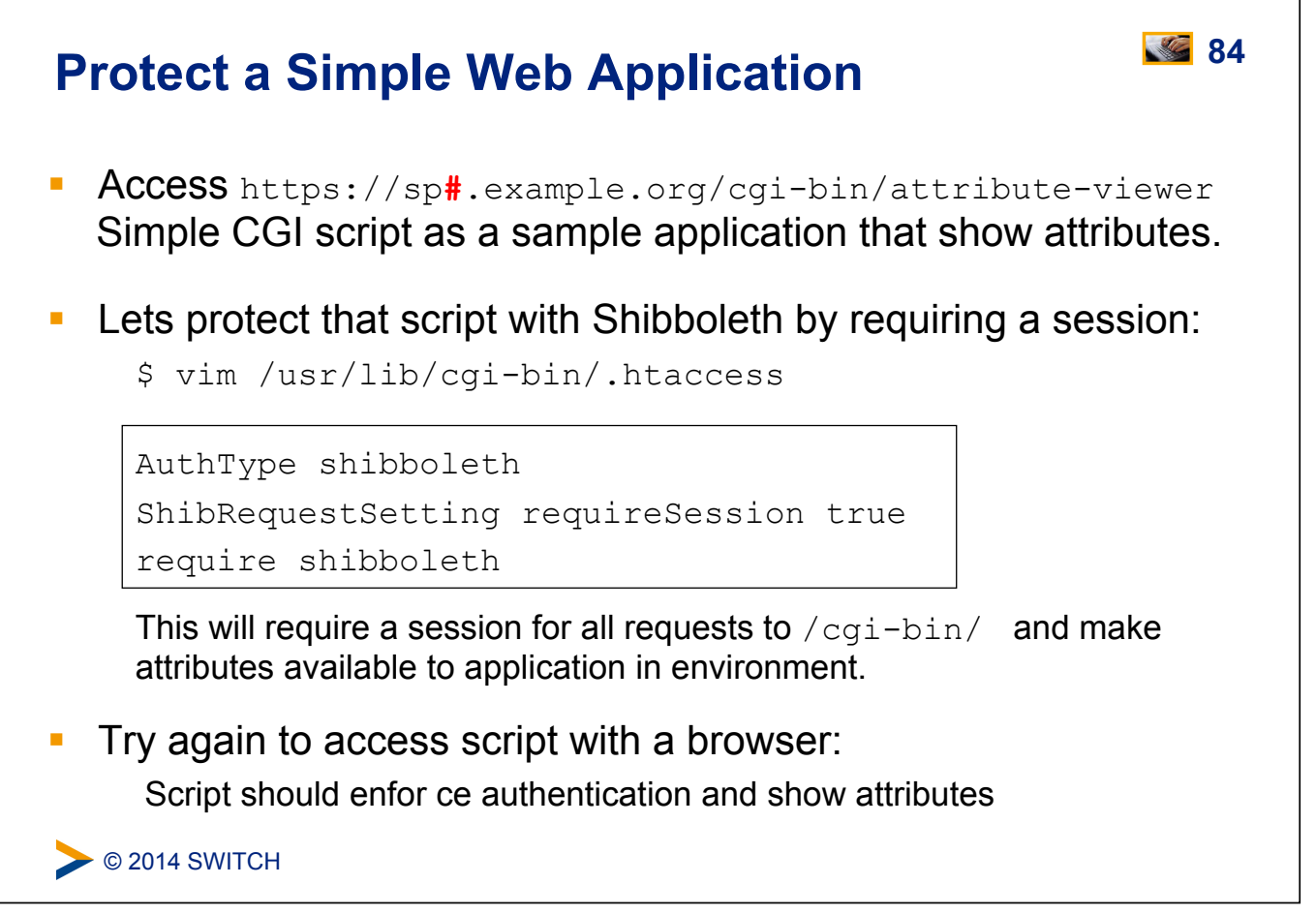

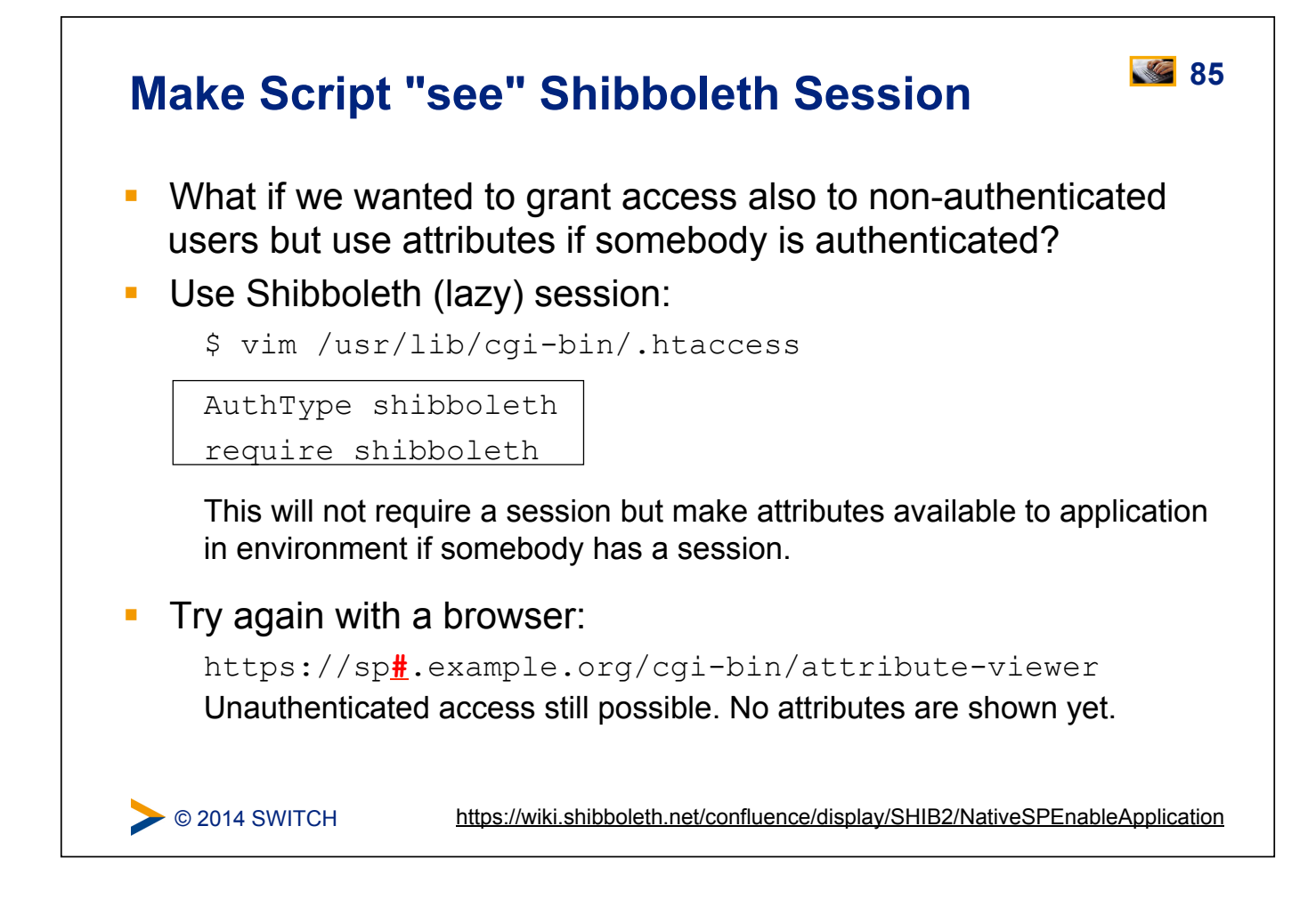

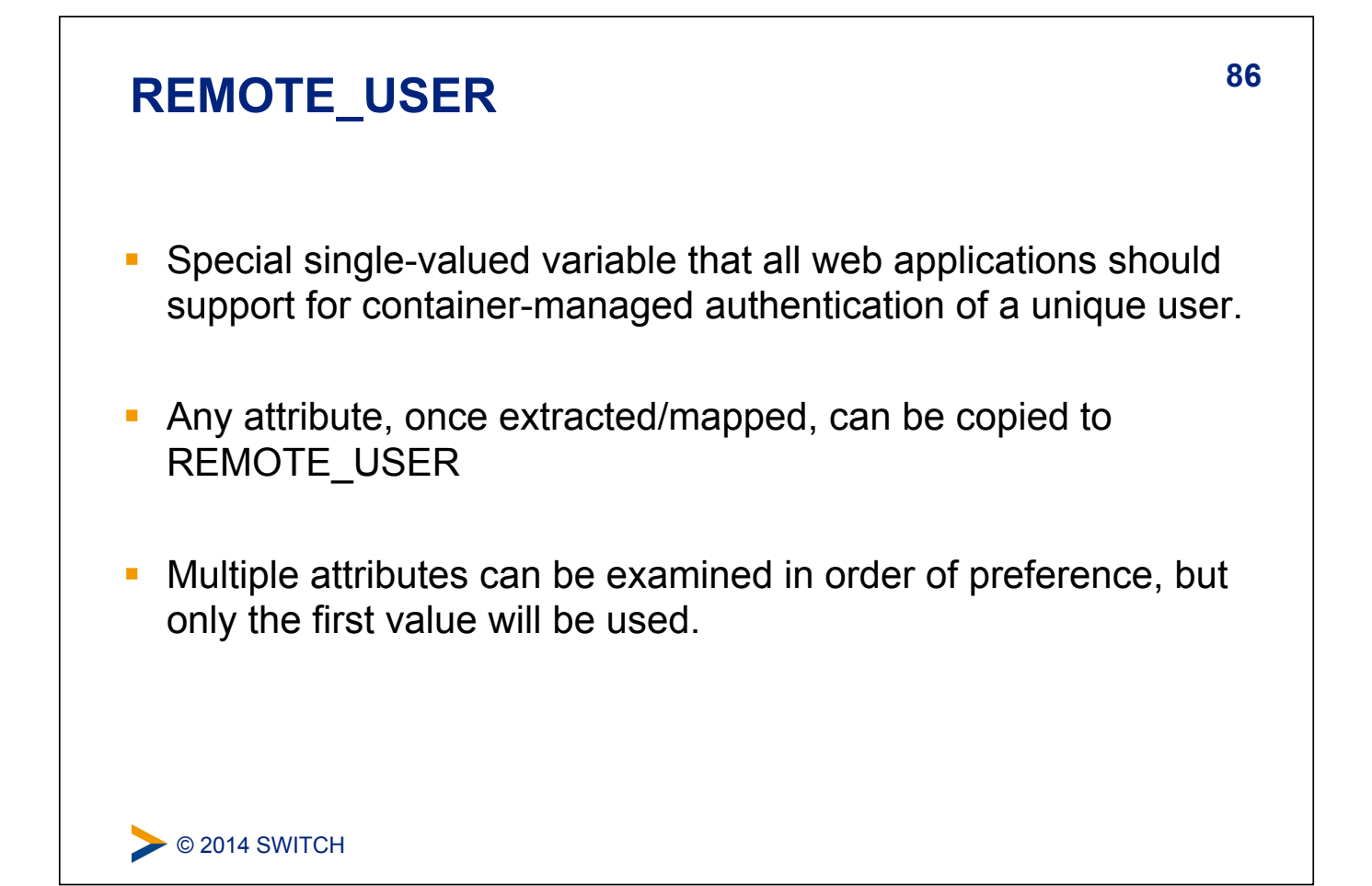

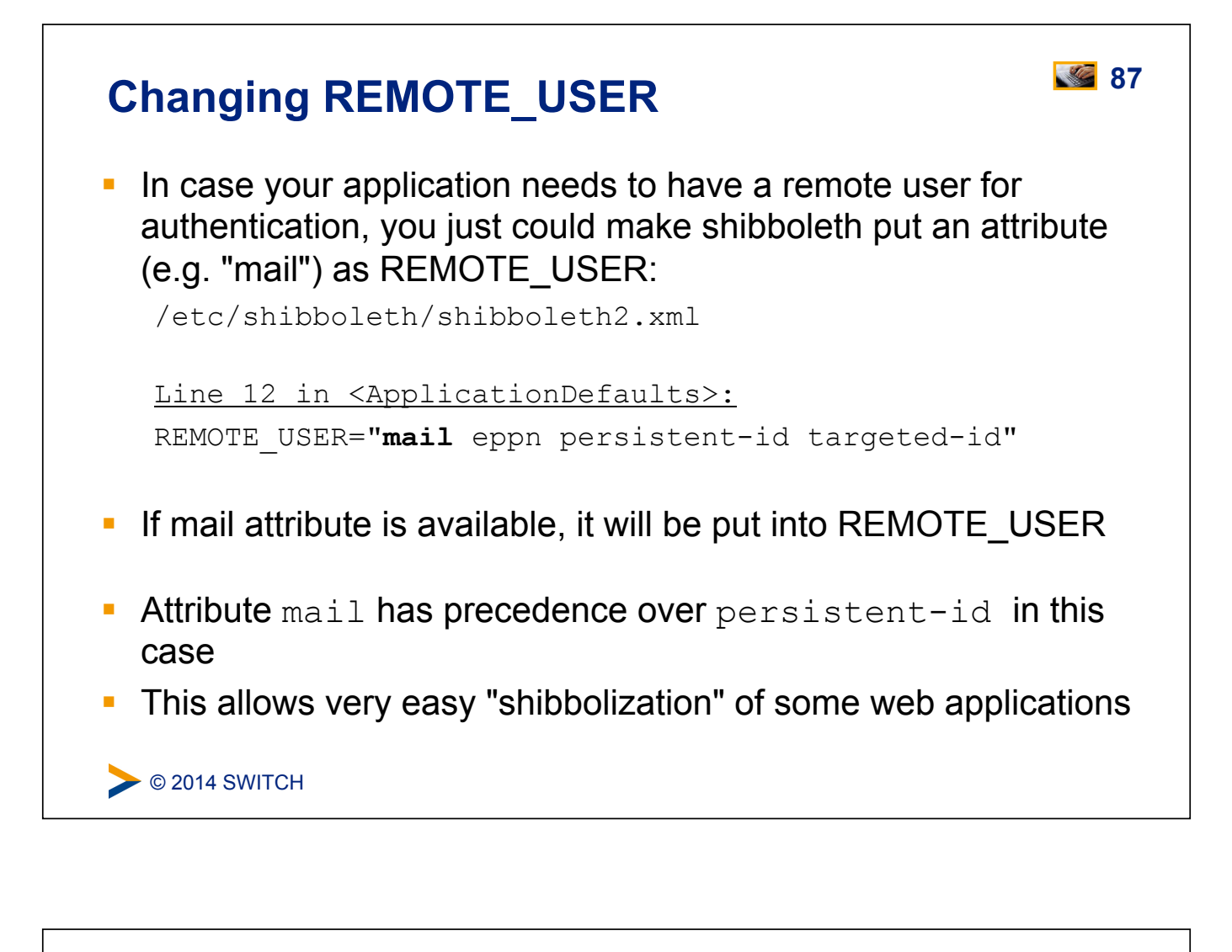

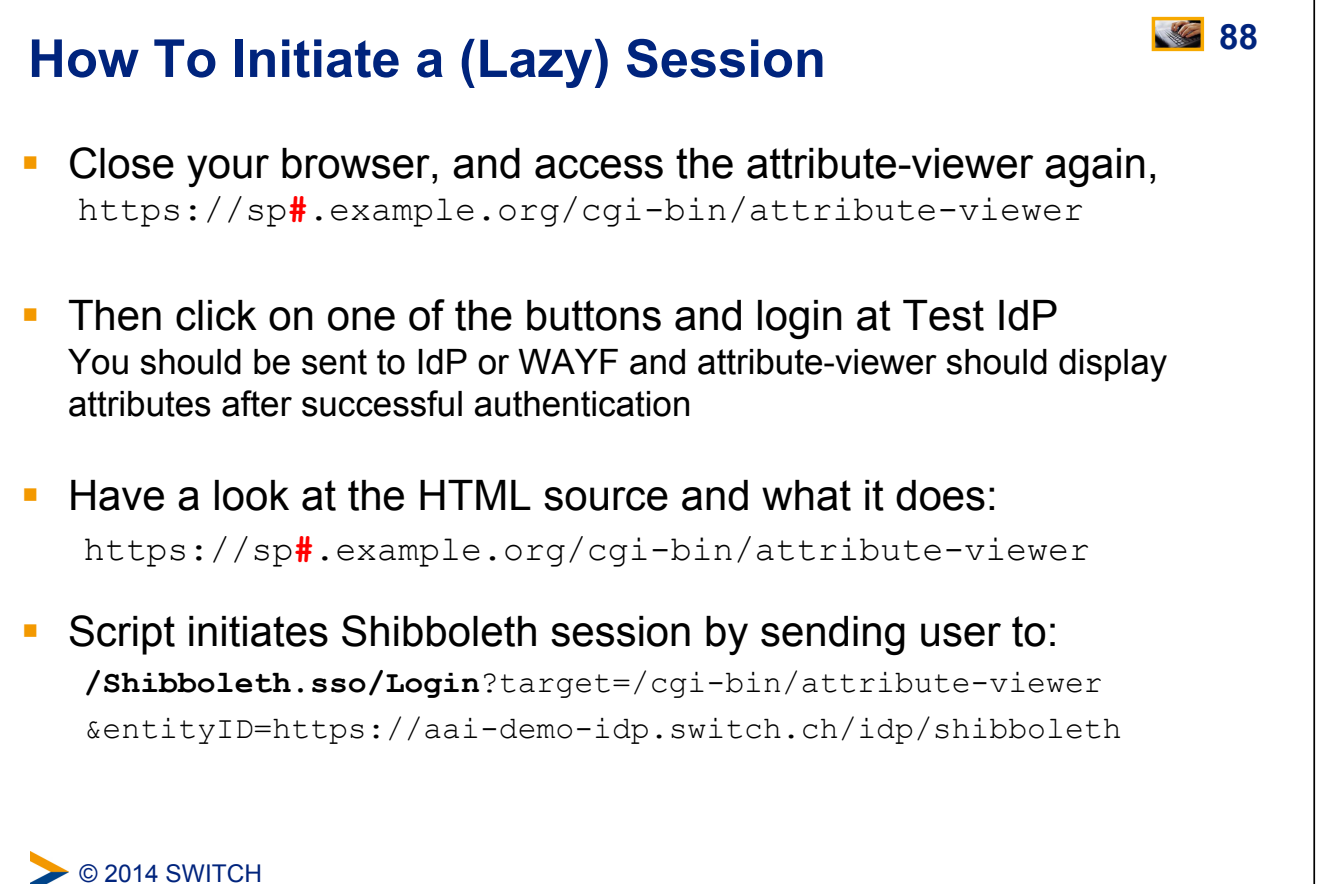

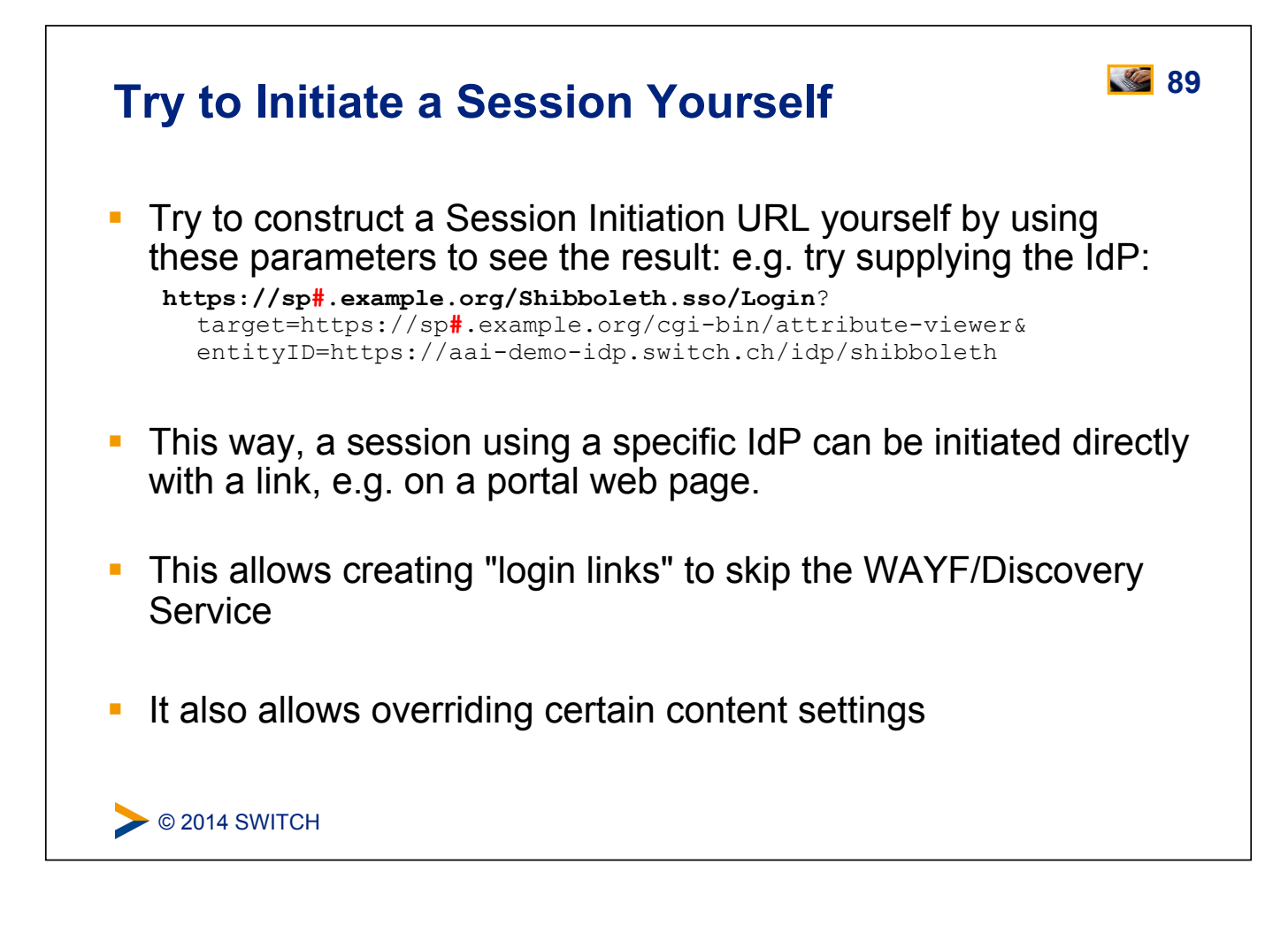

## **90 Session Creation Parameters**

- **EXEGY Parameters** 
	- **Example:** (defaults to homeURL or "/")
	- **entityID (specific IdP to use or WAYF/DS if not present)**
- ! Most parameters can be set at three places. In order of precedence:
	- **.** In query string parameter of a URL to handler
	- a content setting (.htaccess or RequestMap)
	- ! <SessionInitiator> element

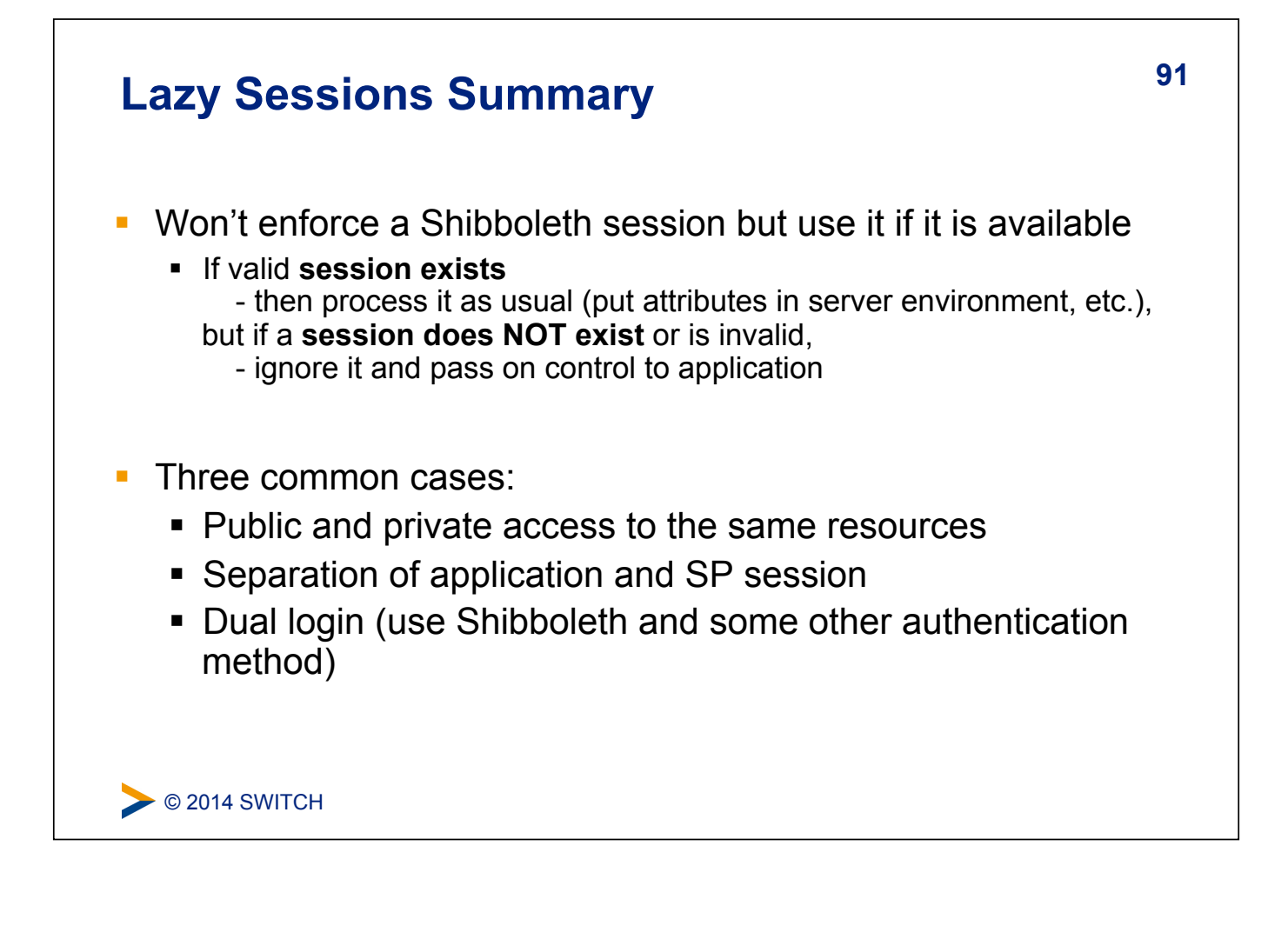

# $\triangleright$  © 2014 SWITCH **92 Using Lazy Sessions**  ! In place of an API to "doLogin", the SP uses redirects: https://testsp1.example.org/Shibboleth.sso/Login ! When your application wants a login to happen, redirect the browser to a SessionInitiator (/Login by convention) with any parameters you want to supply

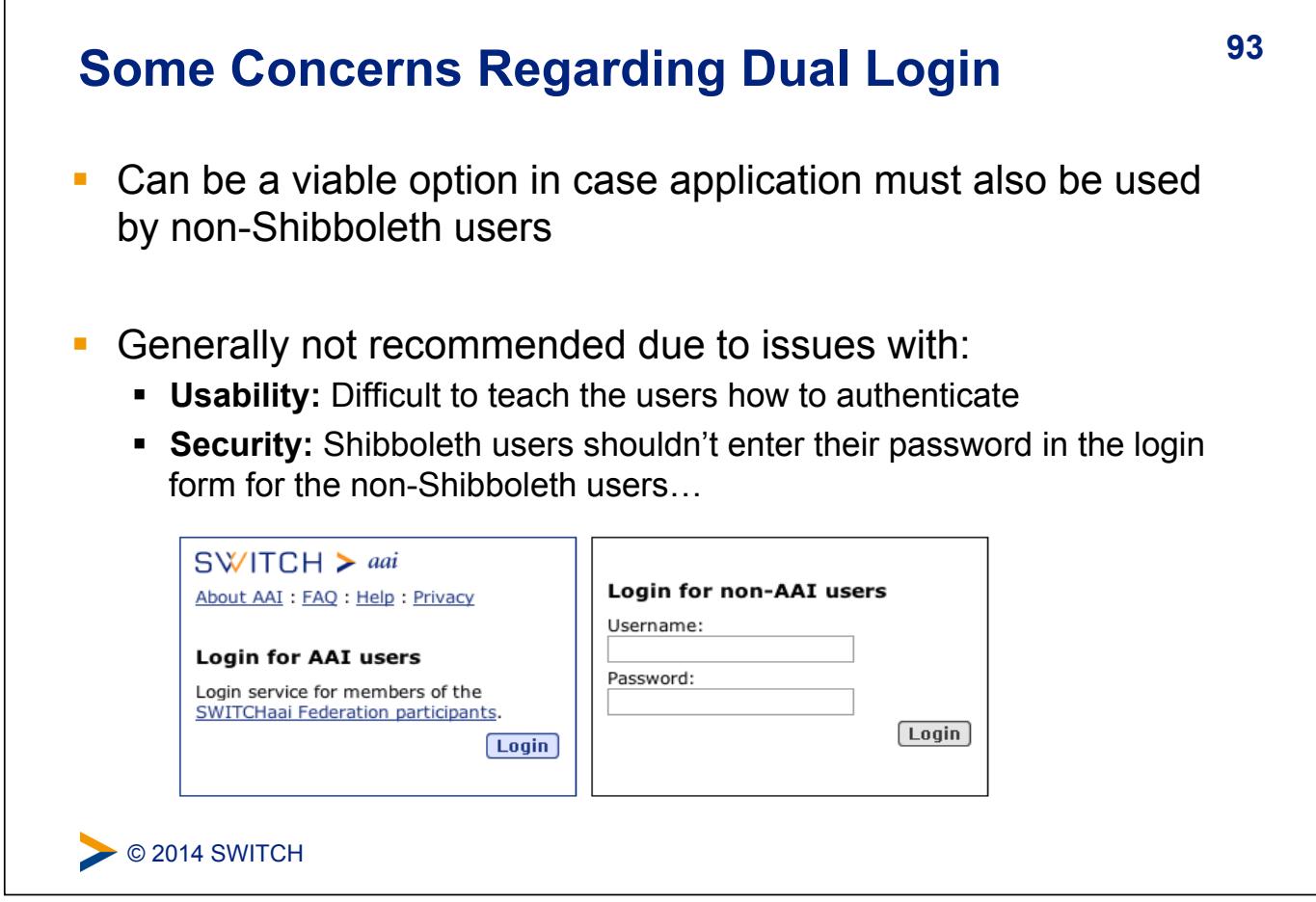

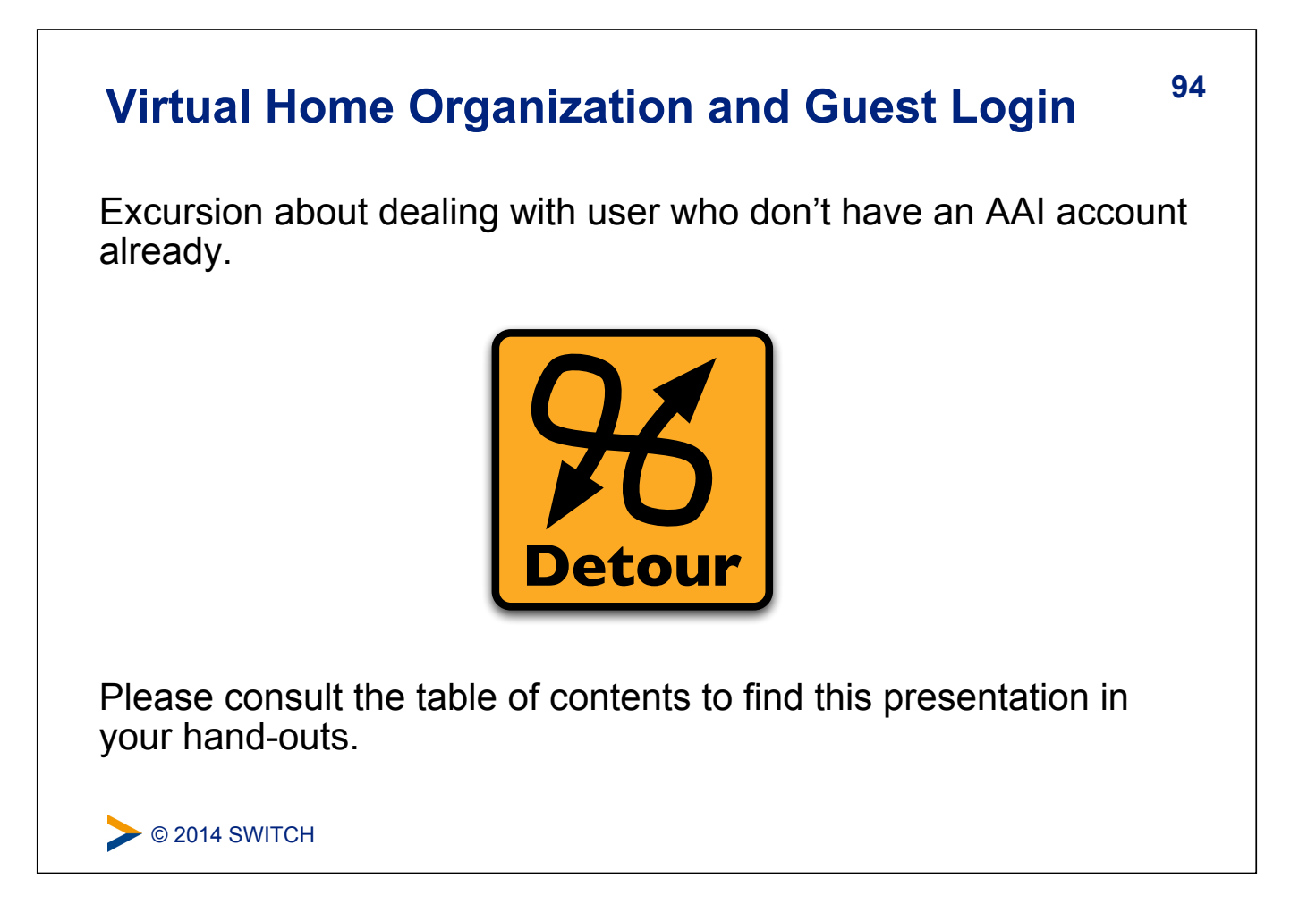

## **95 Access Control**

## **Goals:**

- 1. Create some simple access control rules
- 2. Get an overview about the three ways to authorize users
- 3. Understand their advantages/disadvantages

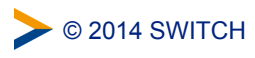

## **96 Access Control**

- ! Integrated in Service Provider via an AccessControl API built into the request processing flow
- ! Two implementations are provided by the SP:
	- ! .htaccess "require" rule processing
	- ! XML-based policy syntax attached to content via RequestMap
- **Third option: Integrate access control into web application**

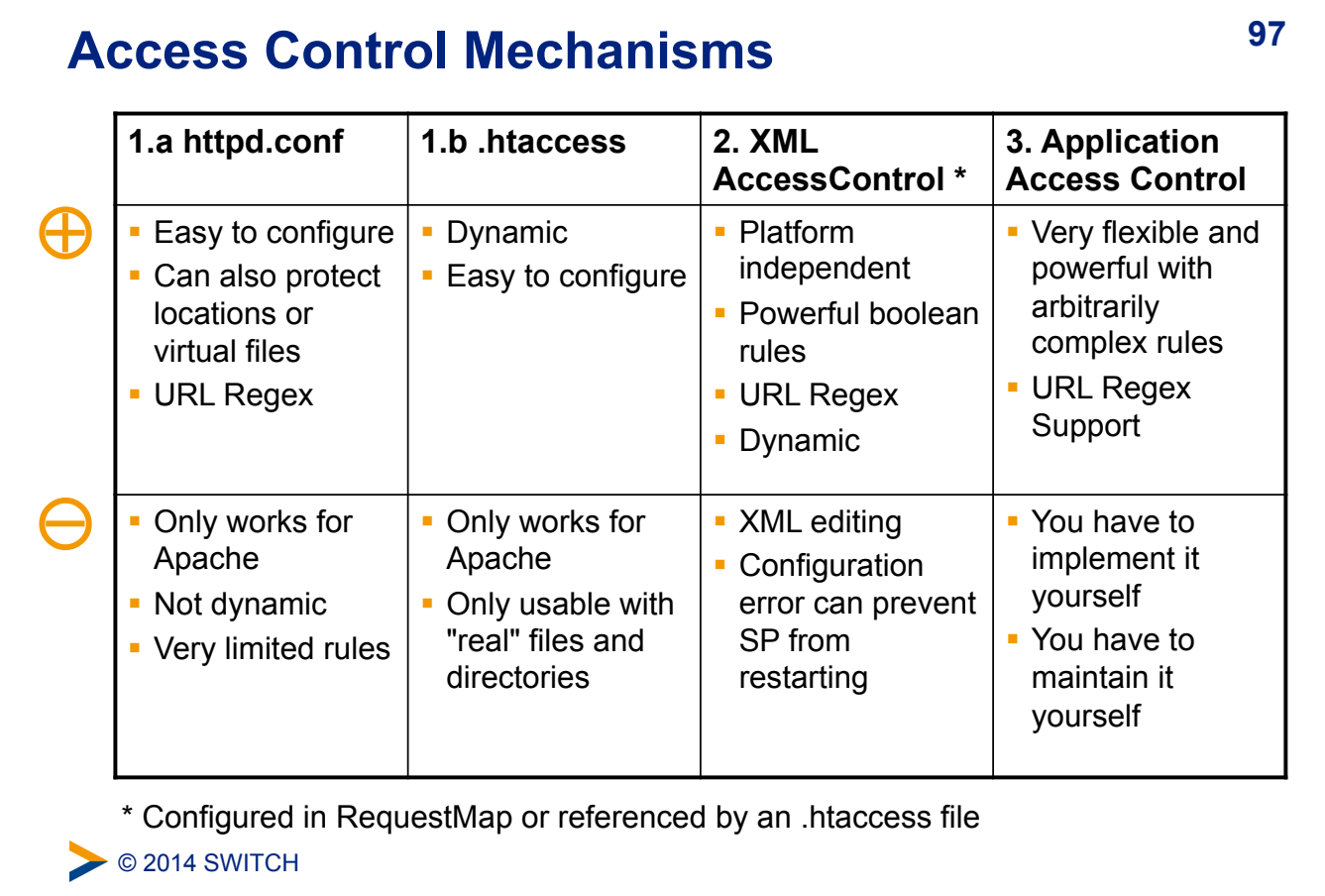

## **EXEC** 2014 SWITCH **98 1. Apache httpd.conf or .htaccess Files**  ! Work almost like known Apache "require" rules E.g require affiliation staff or require mail user1@testidp.com user2@otheridp.org **Special rules:** ! shibboleth (no authorization)  $\bullet$  valid-user (require a session, but NOT identity) **.** user (REMOTE USER as usual) ! authnContextClassRef, authnContextDeclRef **• Default is boolean "OR", use** ShibRequireAll for AND rule ! Regular expressions supported using special syntax: require rule **~** exp e.g. require mail **~** ^.\*@(it|faculty).example.org\$

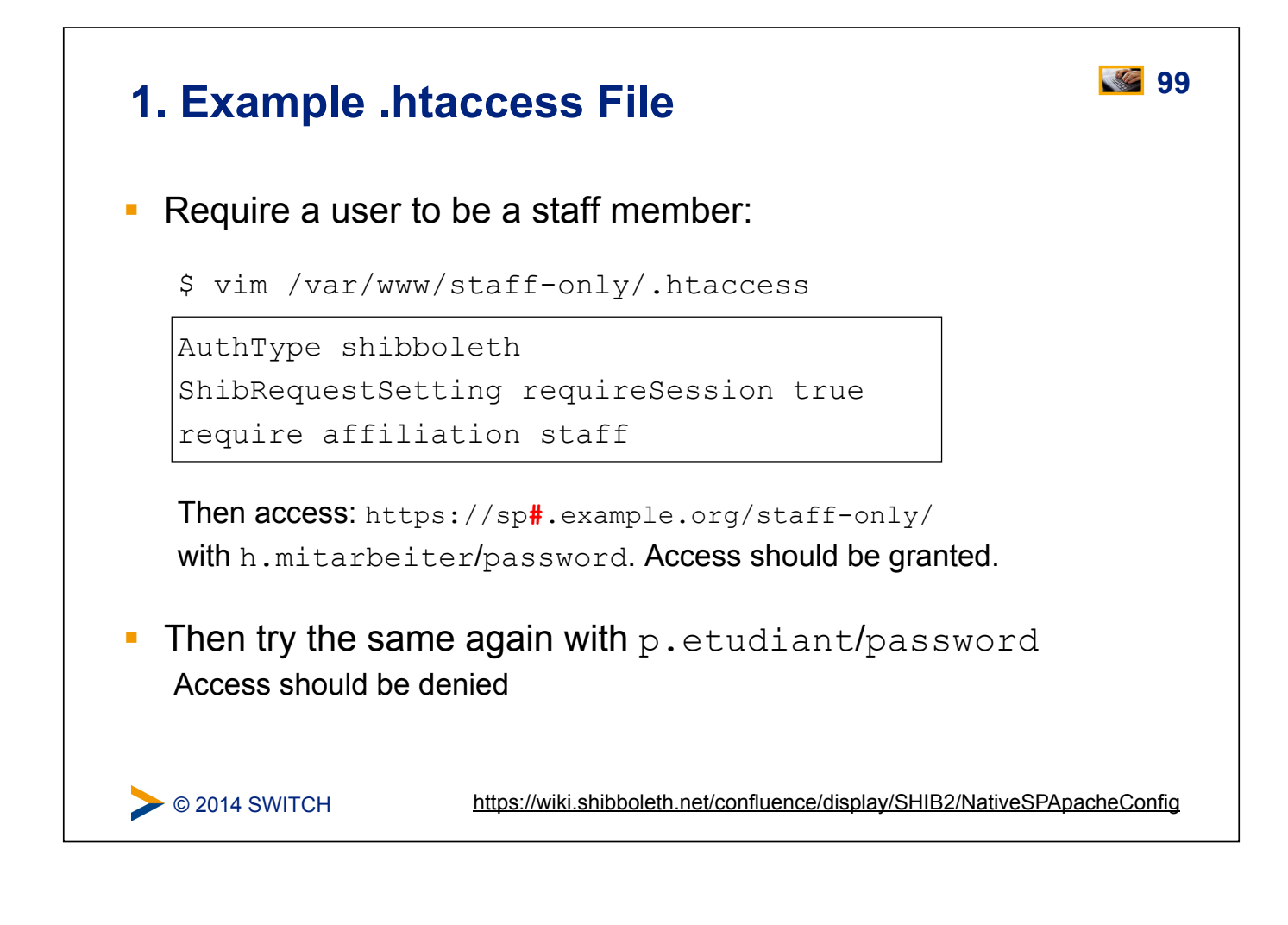

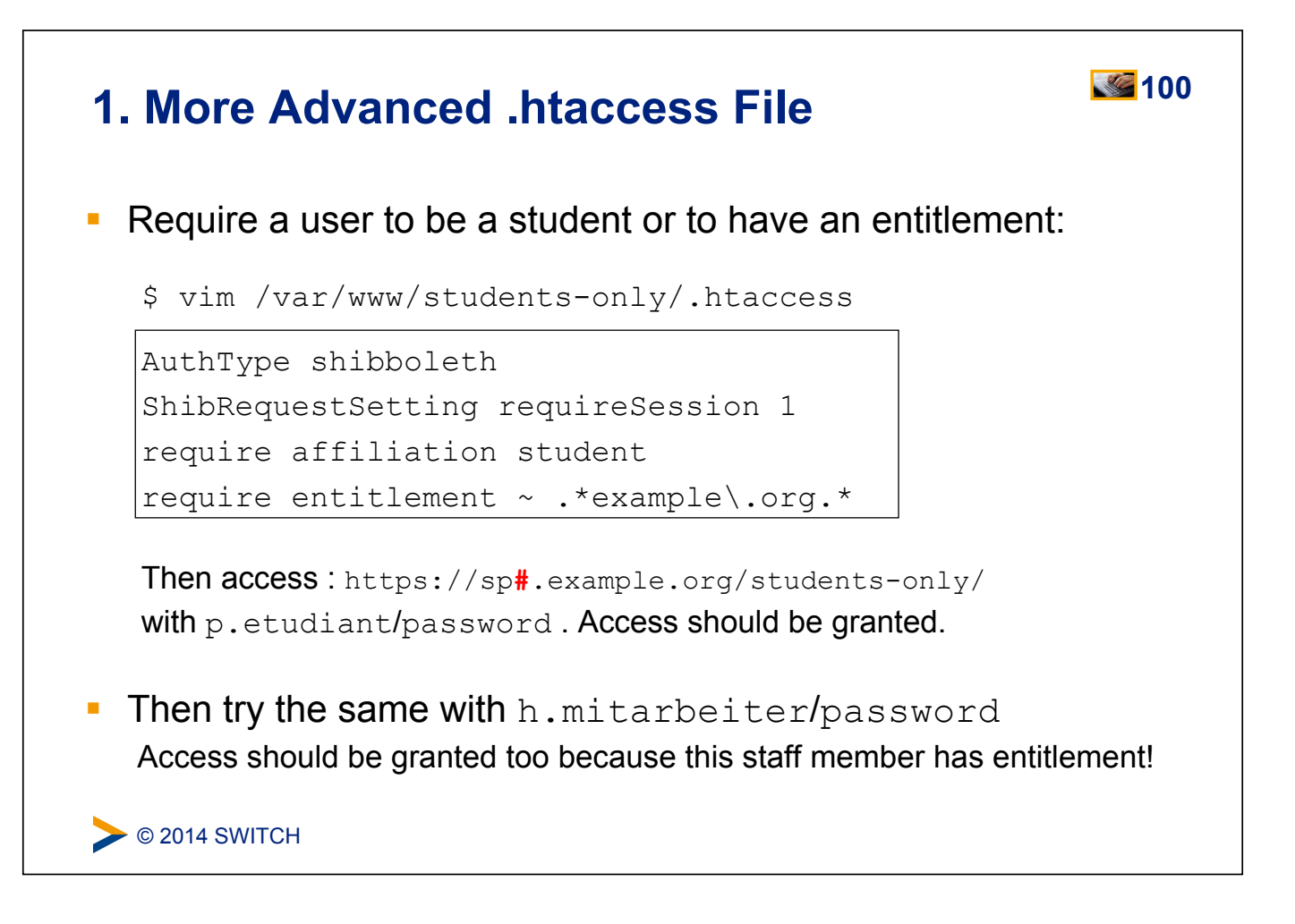

# C 2014 SWITCH **101 2. XML Access Control EXECT** Can be used for access control independent from web server and operating system ! XML Access control rules can be embedded inside RequestMap or be dynamically loaded from external file **Boolean operators (AND, OR, NOT) can be used** ! .htaccess files can reference to XMLAccessControl files Allows outsourcing access control rules to non-root users

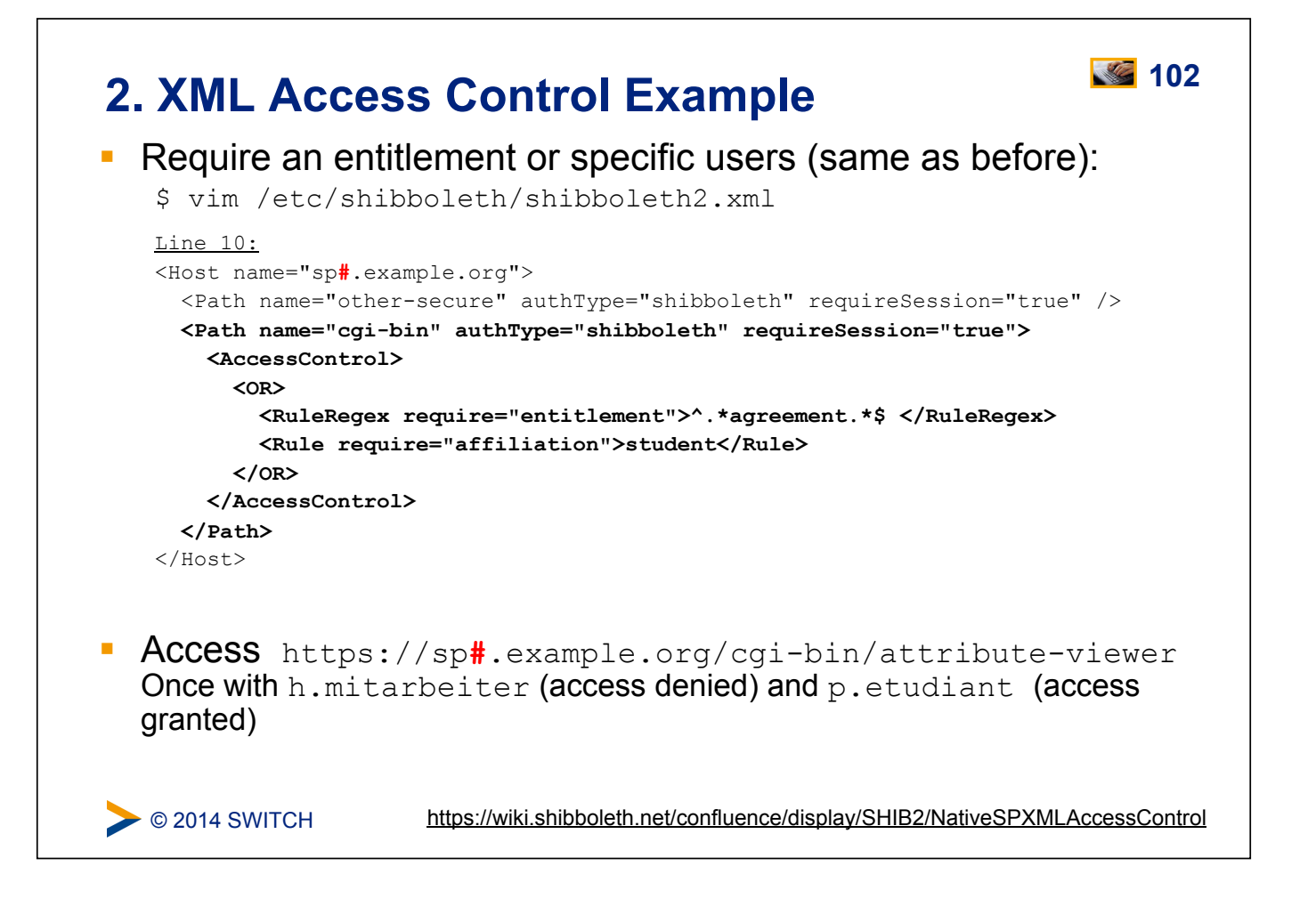

## C 2014 SWITCH **103 3. Application Managed Access Control**  ! Application can access and use Shibboleth attributes by reading them from the web server environment ! Attributes then can be used for authentication/access control/authorization **PHP:** if  $(S \text{ SERVER}['affiliation'] == 'staff;member')$  { grantAccess() } **Perl:** if (\$ENV{'affiliation'} == 'staff;member') { &grantAccess() } **Java:** if (request.getHeader("affiliation").equals("staff;member") ) { grantAccess() }

## **SWITCHtoolbox and Group Management Tool** <sup>104</sup>

Excursion about using the Group Management Tool (GMT) or the SWITCHtoolbox.

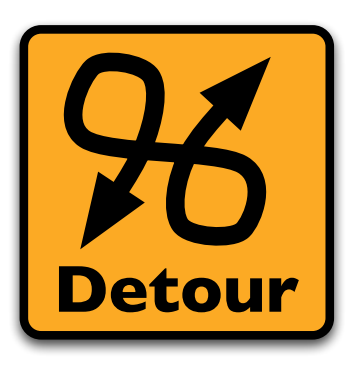

Please consult the table of contents to find this presentation in your hand-outs.

 $\triangleright$  © 2014 SWITCH

# C 2014 SWITCH **105 Embedded WAYF and Discovery Service**  Excursion about the Embedded WAYF and alternative Discovery **Services** Please consult the table of contents to find this presentation in your hand-outs. **Detour**

# **Using the SWITCHaai Embedded WAYF** 106 **Goals:** 1. Add the Embedded WAYF to a HTML web page 2. Configure Embedded WAFY 3. Add the Guest Login IdP to the Embedded WAYF 4. Configure discovery for a single IdP

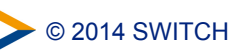

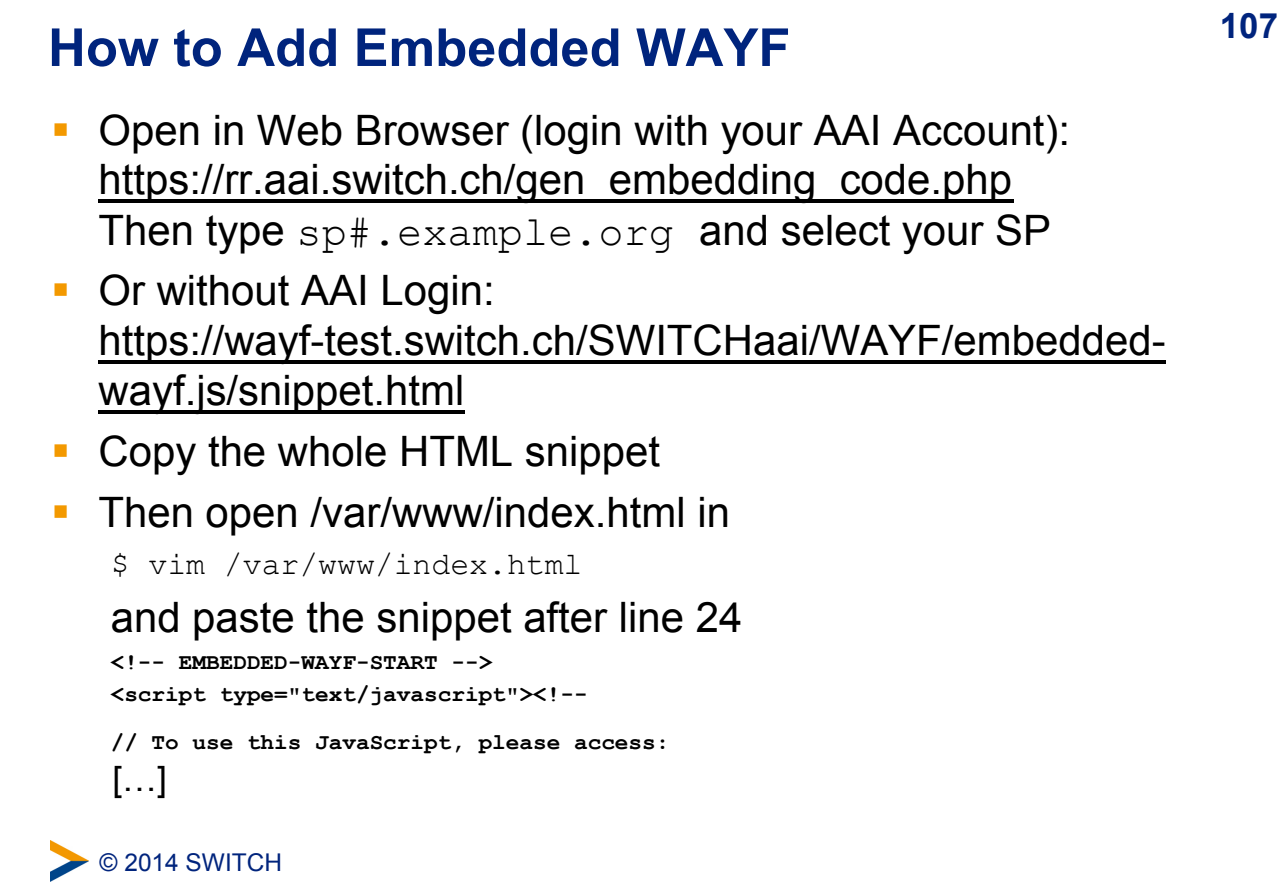

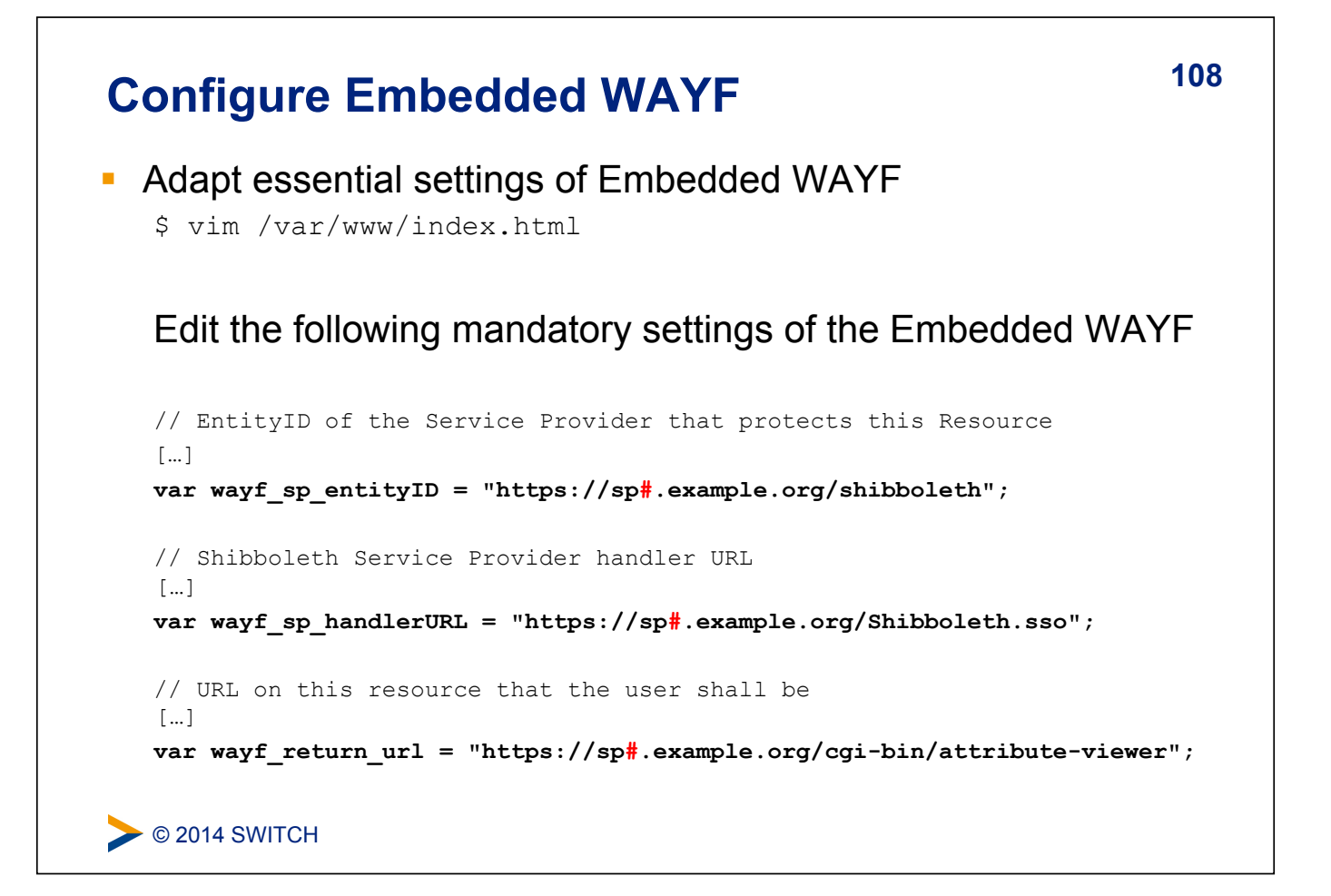

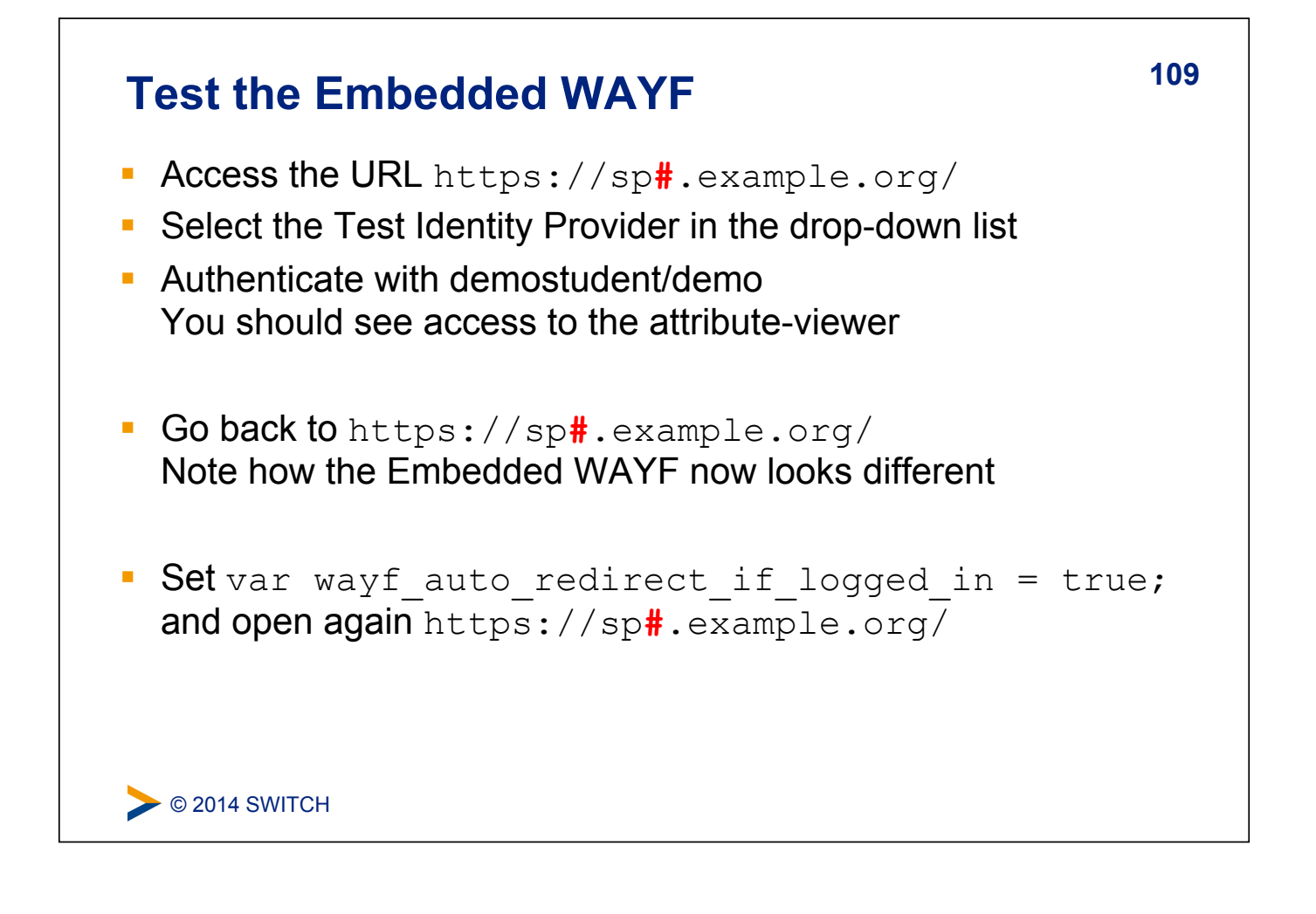

## $\triangleright$  © 2014 SWITCH **110 Add the Guest Login IdP to shib config**  ! http://www.switch.ch/de/aai/support/serviceproviders/guestlogin-configuration.html ! Add the MetadataProvider element in shibboleth2.xml after the existing MetadataProvider element: <!-- Guest Login metadata, refresh hourly --> <MetadataProvider type="XML" uri="https://aai.guest-login.ch/idp/shibboleth" backingFilePath="metadata.guest-idp.xml" reloadInterval="3600"> </MetadataProvider> **Test the configuration again and restart shibd**

# C 2014 SWITCH Add the Guest Login to Embedded WAYF (1) <sup>111</sup> There are two options how to add the Guest Login to the embedded WAYF: Add the Guest Login inside the embedded WAYF configuration: var wayf additional idps =  $[{}$  name:"Guest Login", entityID:"https://aai.guest-login.ch/idp/shibboleth" }];

## Add the Guest Login to Embedded WAYF (2) <sup>112</sup>

There are two options how to add the Guest Login to the embedded WAYF:

Add the Guest Login by enabling the configuration option wayf use disco feed in the embedded WAYF:

var wayf use disco feed = true; var wayf discofeed url = "/Shibboleth.sso/DiscoFeed";

### The DiscoFeed is available at:

https://sp**#**.example.org/Shibboleth.sso/DiscoFeed

 $\triangleright$  © 2014 SWITCH

## **113 Configure discovery for a single IdP**

Configure your SP to use only a specific IdP (demo-idp or guestlogin) and skip the Discovery Service/WAYF:

```
<SSO entityID="https://aai-demo-idp.switch.ch/idp/shibboleth"> 
                 SAML2 
\langle/SSO\rangle
```
or

```
<SSO entityID="https://aai.guest-login.ch/idp/shibboleth"> 
               SAML2
```
 $\langle$ /SSO $\rangle$ 

#### Test the configuration:

\$ shibd -tc /etc/shibboleth/shibboleth2.xml

C 2014 SWITCH

# **114 Logout**

What is possible and what are the limitations of local and global logout.

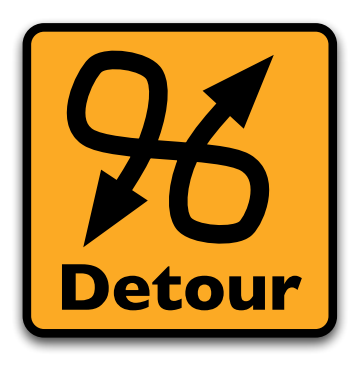

Please consult the table of contents to find this presentation in your hand-outs.

**EXEC** 2014 SWITCH

## **115 Service Provider Virtualization**

How to protect multiple applications with one physical Service Provider and how to have one Shibboleth application distributed across multiple physical hosts.

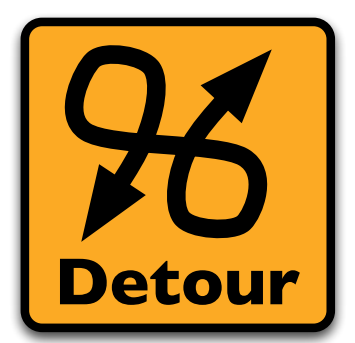

Please consult the table of contents to find this presentation in your hand-outs.

C 2014 SWITCH

## **116 Service Provider Handlers**

## **Goals:**

- 1. Understand the idea of a handler
- 2. Get an overview about the different types of handlers
- 3. Know how to configure them if necessary

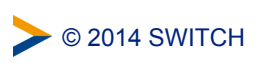

## **117 SP Handlers**

### ! **"Virtual" applications inside the SP with API access:**

- **EXEC** SessionInitiator (requests) Start Shibboleth sesion: /Shibboleth.sso/Login
- **EXECUTE:** AssertionConsumerService (incoming SSO) Receives SAML assertions: /Shibboleth.sso/SAML/POST
- **E.** LogoutInitiator (SP signout) Log out from SP: /Shibboleth.sso/Logout
- **E** SingleLogoutService (incoming SLO)
- ! ManageNameIDService (advanced SAML)
- ! ArtifactResolutionService (advanced SAML)
- ! Generic (diagnostics, other useful features)
	- n Returns session information: /Shibboleth.sso/Session
	- **Executive SP status:** /Shibboleth.sso/Status
	- n Returns SP metadata: /Shibboleth.sso/Metadata

C 2014 SWITCH

https://wiki.shibboleth.net/confluence/display/SHIB2/NativeSPHandler

## **118 SP Handlers**

- The URL of a handler = handlerURL  $+$  the Location of the handler. E.g. for a virtual host testsp.example.org with handlerURL of "/ Shibboleth.sso", a handler with a Location of */Login* will be https://sp**#**.example.org/Shibboleth.sso/Login
- **EXTERN Handlers aren't always SSL-only, but usually should be Recommended** to set handlerSSL="true" in shibboleth2.xml
- ! Metadata basically consists of entityID, keys and handlers
- **EXECUTE:** Handlers are never "protected" by the SP But sometimes by IP address (e.g. with  $ac1 = "127.0.0.1"$ )

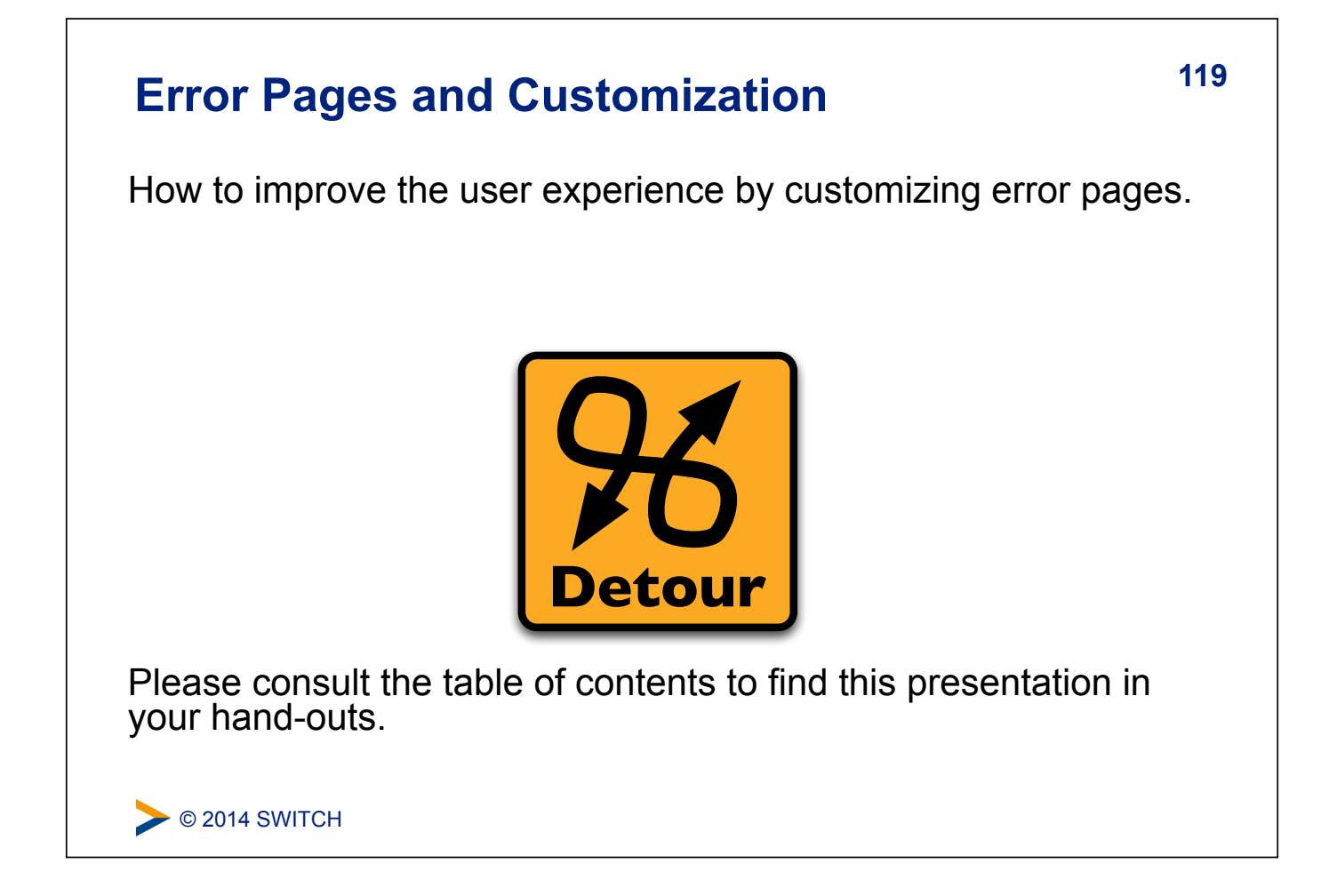

## **120 Shibboleth-aware Applications**

Some examples of applications that already support Shibboleth out of the box.

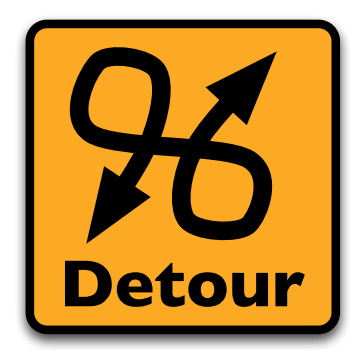

Please consult the table of contents to find this presentation in your hand-outs.

**EXEC** 2014 SWITCH